# **Git Extensions Documentation**

Release 3.5

Contributors

Mar 11, 2021

# Contents

| 1 Git Extensions                                                                                                    | 1                                     |
|----------------------------------------------------------------------------------------------------|---------------------------------------|
| 1.1 Features                                                                                                    |                                       |
| 1.2 Video tutorials                                                                                                    |                                       |
| 1.3 Links                                                                                                    |                                       |
| 2 Getting Started2.1 Installation2.2 Portable2.3 Settings2.4 Dashboard2.5 Create new repository2.6 Open repository2.7 Clone repository2.8 Clone Github repository | · · · · · · · · · · · · · · · · · · · |
| 3 Settings                                                                                                    | 14                                    |
| 3.1 Git Extensions                                                                                                    |                                       |
| 3.1.1 General                                                                                                    |                                       |
| 3.1.2 Appearance                                                                                                    |                                       |
| 3.1.2.1 Colors                                                                                                    |                                       |
| 3.1.2.2 Fonts                                                                                                    |                                       |
| 3.1.3 Revision Links                                                                                                    |                                       |
| 3.1.4 Build server integration                                                                                                    |                                       |
| 3.1.5 Scripts                                                                                                    |                                       |
| 3.1.6 Hotkeys                                                                                                    |                                       |
| 3.1.7 Shell Extension                                                                                                    |                                       |
| 3.1.8 Advanced                                                                                                    |                                       |
| 3.1.8.1 Confirmations                                                                                                    |                                       |
| 3.1.9 Detailed                                                                                                    |                                       |
| 3.1.9.1 Browse repository window                                                                                                    |                                       |
| 3.1.9.2 Commit dialog                                                                                                    |                                       |
| 3.1.9.3 Diff Viewer                                                                                                    |                                       |
| 3.1.10 SSH                                                                                                    |                                       |
|                                                                                                    |                                       |
|                                                                                                    |                                       |
| 3.2 Git                                                                                                    |                                       |
| 3.2 Git                                                                                                    |                                       |

|    | 3.3             | Plugins                             | 33              |
|----|-----------------|-------------------------------------|-----------------|
| 4  | <b>Brow</b> 4.1 |                                     | <b>34</b><br>34 |
|    | 4.2             | Search or filter the commit history | 36              |
|    |                 |                                     | 36              |
|    |                 | 1                                   | 37<br>37        |
|    |                 | 4.2.5 Filter history                | ,,              |
| 5  | File h          | istory 4                            | 40              |
|    | 5.1             |                                     | 11              |
|    | 5.2             |                                     | 41              |
|    | 5.3<br>5.4      |                                     | 42<br>43        |
|    | 5.4             |                                     | <b>F</b> J      |
| 6  | Com             |                                     | 14              |
|    | 6.1             |                                     | 14              |
|    |                 |                                     | 46<br>46        |
|    |                 |                                     | +0<br>17        |
|    |                 |                                     | 18              |
|    | 6.2             | 6                                   | 50              |
| _  | ~               |                                     |                 |
| 7  | Stash<br>7.1    |                                     | 51<br>52        |
|    | /.1             |                                     | , _             |
| 8  | Tag             |                                     | 53              |
|    | 8.1             |                                     | 53              |
|    | 8.2             | Delete tag                          | 54              |
| 9  | Bran            | ches                                | 56              |
|    | 9.1             | Create branch                       | 57              |
|    |                 | 1                                   | 58              |
|    | 9.2             |                                     | 58              |
|    | 9.3<br>9.4      |                                     | 58<br>51        |
|    | 9.4<br>9.5      |                                     | 51<br>52        |
|    | 9.6             |                                     | 53              |
|    |                 |                                     |                 |
| 10 | Patch           |                                     | 54              |
|    |                 | Ι                                   | 65<br>65        |
|    | 10.2            |                                     | ,,              |
| 11 | Remo            | tes                                 | 57              |
|    | 11.1            | 8                                   | 57              |
|    | 11.2            |                                     | 59              |
|    | 11.3            |                                     | 59<br>59        |
|    |                 |                                     | 71              |
|    | 11.4            | 1                                   | 72              |
|    |                 | 6                                   | 74              |
| 10 | More            | a Conflicts                         | 76              |
| 14 |                 |                                     | 76              |
|    |                 |                                     | 5               |

| 13       | -                                                                                                    |                                                                                                    | <b>80</b><br>80                                                                                                    |
|----------|----------------------------------------------------------------------------------------------------|----------------------------------------------------------------------------------------------------|----------------------------------------------------------------------------------------------------|
|          |                                                                                                    | · · · · · · · · · · · · · · · · · · ·                                                                                                    | 80<br>82                                                                                                    |
|          |                                                                                                    |                                                                                                    | 52<br>84                                                                                                    |
|          |                                                                                                    |                                                                                                    | 84                                                                                                    |
|          |                                                                                                    |                                                                                                    | 85                                                                                                    |
|          | 1                                                                                                    |                                                                                                    | 86                                                                                                    |
|          | 1                                                                                                    | B.4.3 Edit/reword commit                                                                                                    | 88                                                                                                    |
| 14       | Notes                                                                                                    | 8                                                                                                    | 89                                                                                                    |
|          |                                                                                                    |                                                                                                    |                                                                                                    |
| 15       | Submo                                                                                                    |                                                                                                    | <b>91</b><br>91                                                                                                    |
|          |                                                                                                    |                                                                                                    | 91<br>92                                                                                                    |
|          | 15.2 1                                                                                                    |                                                                                                    | , _                                                                                                    |
| 16       | Worktr                                                                                                    | ees                                                                                                    | 93                                                                                                    |
| 17       | Mainte                                                                                                    |                                                                                                    | 94                                                                                                    |
|          |                                                                                                    |                                                                                                    | 94                                                                                                    |
|          |                                                                                                    | 5                                                                                                    | 95                                                                                                    |
|          |                                                                                                    |                                                                                                    | 97<br>20                                                                                                    |
|          | 1/.4 1                                                                                                    | nore files                                                                                                    | 98                                                                                                    |
| 18       | Transla                                                                                                    | tions                                                                                                    | 99                                                                                                    |
|          | 18.1 C                                                                                                    | hange language                                                                                                    | 99                                                                                                    |
|          | 18.2 T                                                                                                    | canslate Git Extensions                                                                                                    | 00                                                                                                    |
| 19       | Window                                                                                                    | vs Explorer 10                                                                                                    | ð1                                                                                                    |
|          |                                                                                                    |                                                                                                    |                                                                                                    |
| 20       | <b>X</b> 7• <b>1</b>                                                                                                    | 14                                                                                                    | 12                                                                                                    |
| 20       | Visual S                                                                                                    |                                                                                                    |                                                                                                    |
| 20       | 20.1 N                                                                                                    | lenu                                                                                                    | 03                                                                                                    |
| 20       | 20.1 N<br>20.2 T                                                                                                    | ienu                                                                                                    | 03<br>04                                                                                                    |
| 20       | 20.1 N<br>20.2 T                                                                                                    | lenu                                                                                                    | 03<br>04                                                                                                    |
|          | 20.1 N<br>20.2 T<br>20.3 C                                                                                                    | ienu       10         polbar       10         polbar       10         pontext menu       10         nd line       10                                                                                                    | 03<br>04<br>05                                                                                                    |
|          | 20.1 N<br>20.2 T<br>20.3 C                                                                                                    | Jenu       10         polbar       10         pontext menu       10                                                                                                    | 03<br>04<br>05                                                                                                    |
| 21       | 20.1 M<br>20.2 T<br>20.3 C<br>Comma<br>21.1 C                                                                                                    | Image: Second Second | 03<br>04<br>05<br>06                                                                                                    |
| 21       | 20.1 M<br>20.2 T<br>20.3 C<br>Comma<br>21.1 C                                                                                                    | ienu       10         polbar       10         pontext menu       10         nd line       10         it Extensions command line       10         ix       10                                                                                                    | 03<br>04<br>05<br>06<br>06                                                                                                 |
| 21       | 20.1 M<br>20.2 T<br>20.3 C<br>Comma<br>21.1 C                                                                                                    | Image: Second Second | 03<br>04<br>05<br>06<br>06                                                                                                 |
| 21<br>22 | 20.1 M<br>20.2 T<br>20.3 C<br>Comma<br>21.1 C<br>Append<br>22.1 C<br>Plugins                                                                                                    | ienu       10         polbar       10         polbar       10         pontext menu       10         nd line       10         it Extensions command line       10         ix       10         it Cheat Sheet       11         11       11                                                                                                    | 03<br>04<br>05<br>06<br>06<br>09<br>10                                                                                     |
| 21<br>22 | 20.1 M<br>20.2 T<br>20.3 C<br>Comma<br>21.1 C<br>Append<br>22.1 C<br>Plugins<br>23.1 A                                                                                                    | ienu       10         polbar       10         polbar       10         pontext menu       10         nd line       10         it Extensions command line       10         ix       10         it Cheat Sheet       11         11       11         11       11         11       11         11       11         11       11         11       11         11       11         11       11         11       11         11       11         11       11         11       11         11       11         11       11                                                                                                    | 03<br>04<br>05<br>06<br>06<br>09<br>10<br>12                                                                               |
| 21<br>22 | 20.1 M<br>20.2 T<br>20.3 C<br>Comma<br>21.1 C<br>Append<br>22.1 C<br>Plugins<br>23.1 A<br>23.2 E                                                                                                    | ienu 10   polbar 10   polbar 10   pontext menu 10   pontext menu 10   nd line 10   it Extensions command line 10   ix 10   it Cheat Sheet 11   uto compile SubModules 11   itbucket Server 11                                                                                                    | 03<br>04<br>05<br>06<br>06<br>06<br>09<br>10<br>12                                                                         |
| 21<br>22 | 20.1 M<br>20.2 T<br>20.3 C<br>Comma<br>21.1 C<br>Append<br>22.1 C<br>Plugins<br>23.1 A<br>23.2 E<br>23.3 C                                                                                                    | ienu 10   polbar 10   polbar 10   pontext menu 10   pontext menu 10   it Extensions command line 10   it Cheat Sheet 10   it Cheat Sheet 11   puto compile SubModules 11   it bucket Server 11   it cheat Sheet 11   it compile SubModules 11   it compile SubModules 11   it compile SubModules 11   it compile SubModules 11   it compile SubModules 11   it compile SubModules 11   it compile SubModules 11   it compile SubModules 11   it compile SubModules 11   it compile SubModules 11   it compile SubModules 11   it compile SubModules 11                                                                                                    | 03<br>04<br>05<br>06<br>06<br>09<br>10<br>12<br>12<br>12                                                                   |
| 21<br>22 | 20.1 M<br>20.2 T<br>20.3 C<br>Comma<br>21.1 C<br>Append<br>22.1 C<br>Plugins<br>23.1 A<br>23.2 E<br>23.3 C<br>23.4 D                                                                                                    | ienu 10   polbar 10   polbar 10   pontext menu 10   ind line 10   it Extensions command line 10   ix 10   it Cheat Sheet 11   uto compile SubModules 11   itbucket Server 11   itbucket Server 11   itel local tracking branches 11   itel e obsolete branches 11                                                                                                    | 03<br>04<br>05<br>06<br>06<br>06<br>09<br>10<br>12<br>12<br>12<br>13                                                       |
| 21<br>22 | 20.1 M<br>20.2 T<br>20.3 C<br>Comma<br>21.1 C<br>Append<br>22.1 C<br>Plugins<br>23.1 A<br>23.2 E<br>23.3 C<br>23.4 E<br>23.5 F                                                                                                    | ienu       10         polbar       10         pontext menu       10         ind line       10         it Extensions command line       10         ix       10         it Cheat Sheet       11         uto compile SubModules       11         itbucket Server       11         reate local tracking branches       11         elete obsolete branches       11         nd large files       11                                                                                                    | 03<br>04<br>05<br>06<br>06<br>09<br>10<br>12<br>12<br>12<br>13<br>13                                                       |
| 21<br>22 | 20.1 M<br>20.2 T<br>20.3 C<br>Comma<br>21.1 C<br>Append<br>22.1 C<br>Plugins<br>23.1 A<br>23.2 E<br>23.3 C<br>23.4 E<br>23.5 F<br>23.6 C                                                                                                    | ienu 10   polbar 10   polbar 10   pontext menu 10   ind line 10   it Extensions command line 10   ix 10   ix 10   it Cheat Sheet 11   uto compile SubModules 11   itbucket Server 11   itbucket Server 11   itelete local tracking branches 11   elete obsolete branches 11   nd large files 11   errit Code Review 11                                                                                                    | 03<br>04<br>05<br>06<br>06<br>06<br>09<br>10<br>12<br>12<br>13<br>13<br>13                                                 |
| 21<br>22 | 20.1 M<br>20.2 T<br>20.3 C<br>Comma<br>21.1 C<br>Append<br>22.1 C<br>Plugins<br>23.1 A<br>23.2 E<br>23.3 C<br>23.4 E<br>23.5 F<br>23.6 C<br>23.7 C                                                                                                    | ienu       10         polbar       10         pontext menu       10         ind line       10         it Extensions command line       10         ix       10         it Cheat Sheet       11         uto compile SubModules       11         itbucket Server       11         reate local tracking branches       11         elete obsolete branches       11         nd large files       11                                                                                                    | 03<br>04<br>05<br>06<br>06<br>06<br>06<br>00<br>10<br>12<br>12<br>13<br>13<br>13<br>13                                     |
| 21<br>22 | 20.1       M         20.2       T         20.3       C         Command       21.1         21.1       C         Append       22.1         23.1       A         23.2       E         23.3       C         23.4       E         23.5       F         23.6       C         23.7       C         23.8       C | ienu 10   polbar 10   pontext menu 10   nd line 10   it Extensions command line 10   ix 10   it Cheat Sheet 11   uto compile SubModules 11   itbucket Server 11   itbucket Server 11                                                                                                    | 03<br>04<br>05<br>06<br>06<br>09<br>10<br>12<br>12<br>13<br>13<br>13<br>13<br>13                                           |
| 21<br>22 | 20.1 M<br>20.2 T<br>20.3 C<br>Comma<br>21.1 C<br>Append<br>22.1 C<br>Plugins<br>23.1 A<br>23.2 E<br>23.3 C<br>23.4 E<br>23.5 F<br>23.6 C<br>23.7 C<br>23.8 C<br>23.9 C<br>23.10 I                                                                                                    | ienu       10         polbar       10         pontext menu       10         ind line       10         it Extensions command line       10         ix       10         it Cheat Sheet       11         uto compile SubModules       11         it Cheat Sheet       11         uto compile SubModules       11         it cheat Sheet       11         uto compile SubModules       11         it cheat Sheet       11         uto compile SubModules       11         it cheat Sheet       11         uto compile SubModules       11         it cheat Sheet       11         it due compile SubModules       11         it due compile SubModules       11         it due compile SubModules       11         it due compile SubModules       11         it due compile SubModules       11         it due compile SubModules       11         it due compile SubModules       11         it due compile SubModules       11         it due compile SubModules       11         it due compile SubModules       11         it due compile SubModules       11         it d                                                                                                    | 03<br>04<br>05<br>06<br>06<br>09<br>10<br>12<br>12<br>13<br>13<br>13<br>13<br>13<br>13                                     |
| 21<br>22 | 20.1 M<br>20.2 T<br>20.3 C<br>Comma<br>21.1 C<br>Append<br>22.1 C<br>Plugins<br>23.1 A<br>23.2 E<br>23.3 C<br>23.4 E<br>23.5 F<br>23.6 C<br>23.7 C<br>23.8 C<br>23.8 C<br>23.9 C<br>23.10 H<br>23.11 J                                                                                                   | ienu       10         solbar       10         ontext menu       10         nd line       10         it Extensions command line       10         ix       10         it Cheat Sheet       11         uto compile SubModules       11         itbucket Server       11         reate local tracking branches       11         elete obsolete branches       11         nd large files       11         itHub       11         itHub       11         arrit Code Review       11         itHub       11         itHub       11         itHub       11         itHub       11         itHub       11         itHub       11         itHub       11         itHub       11         itHub       11         itHub       11         itary       11         itary       11         itary       11         itary       11         itary       11         itary       11         itary       11         itary       11     <                                                                                                    | 03<br>04<br>05<br>06<br>06<br>06<br>06<br>06<br>06<br>06<br>06<br>06<br>06<br>06<br>06<br>06                               |
| 21<br>22 | 20.1 M<br>20.2 T<br>20.3 C<br>Comma<br>21.1 C<br>Append<br>22.1 C<br>Plugins<br>23.1 A<br>23.2 E<br>23.3 C<br>23.4 E<br>23.5 F<br>23.6 C<br>23.7 C<br>23.8 C<br>23.9 C<br>23.10 H<br>23.11 J<br>23.12 P                                                                                                  | ienu       10         polbar       10         ontext menu       10         ind line       10         it Extensions command line       10         ix       10         ix       10         it Cheat Sheet       11         uto compile SubModules       11         uto compile SubModules       11         ittbucket Server       11         netato compile SubModules       11         ittbucket Server       11         ittbucket Server       11         ittbucket Server       11         reate local tracking branches       11         elete obsolete branches       11         nd large files       11         nd large files       11         itHub       11         itHub       11         itHub       11         itHub       11         itHow       11         itHow       11         itHow       11         itHow       11         itHow       11         itHow       11         itHow       11         itHow       11         itHow       11 <td>03<br/>04<br/>05<br/>06<br/>06<br/>09<br/>10<br/>12<br/>12<br/>13<br/>13<br/>13<br/>13<br/>13<br/>14<br/>14<br/>14<br/>14</td>                                                                                                    | 03<br>04<br>05<br>06<br>06<br>09<br>10<br>12<br>12<br>13<br>13<br>13<br>13<br>13<br>14<br>14<br>14<br>14                   |
| 21<br>22 | 20.1 M<br>20.2 T<br>20.3 C<br>Comma<br>21.1 C<br>Append<br>22.1 C<br>Plugins<br>23.1 A<br>23.2 E<br>23.3 C<br>23.4 E<br>23.5 F<br>23.6 C<br>23.7 C<br>23.8 C<br>23.7 C<br>23.8 C<br>23.10 H<br>23.11 J<br>23.12 P<br>23.13 P                                                                             | ienu10polbar10polbar10intext menu10it Extensions command line10ix10ix10ix11uto compile SubModules11uto compile SubModules11itbucket Server11nd ling files11ittuto compile SubModules11ittuto compile SubModules11 <td>03<br/>04<br/>05<br/>06<br/>06<br/>09<br/>10<br/>12<br/>12<br/>13<br/>13<br/>13<br/>13<br/>13<br/>14<br/>14<br/>14<br/>15<br/>16</td>                                                                                                    | 03<br>04<br>05<br>06<br>06<br>09<br>10<br>12<br>12<br>13<br>13<br>13<br>13<br>13<br>14<br>14<br>14<br>15<br>16             |
| 21<br>22 | 20.1 M<br>20.2 T<br>20.3 C<br>Comma<br>21.1 C<br>Append<br>22.1 C<br>Plugins<br>23.1 A<br>23.2 E<br>23.3 C<br>23.4 D<br>23.5 F<br>23.6 C<br>23.7 C<br>23.8 C<br>23.7 C<br>23.8 C<br>23.10 H<br>23.11 J<br>23.12 P<br>23.13 P<br>23.14 R                                                                  | ienu       10         polbar       10         ontext menu       10         ind line       10         it Extensions command line       10         ix       10         ix       10         it Cheat Sheet       11         uto compile SubModules       11         uto compile SubModules       11         ittbucket Server       11         netato compile SubModules       11         ittbucket Server       11         ittbucket Server       11         ittbucket Server       11         reate local tracking branches       11         elete obsolete branches       11         nd large files       11         nd large files       11         itHub       11         itHub       11         itHub       11         itHub       11         itHow       11         itHow       11         itHow       11         itHow       11         itHow       11         itHow       11         itHow       11         itHow       11         itHow       11 <td>03<br/>04<br/>05<br/>06<br/>06<br/>09<br/>10<br/>12<br/>12<br/>13<br/>13<br/>13<br/>13<br/>13<br/>13<br/>14<br/>14<br/>14<br/>15<br/>16<br/>16</td>                                                                                                    | 03<br>04<br>05<br>06<br>06<br>09<br>10<br>12<br>12<br>13<br>13<br>13<br>13<br>13<br>13<br>14<br>14<br>14<br>15<br>16<br>16 |

# CHAPTER 1

# **Git Extensions**

Git Extensions is a toolkit aimed at making working with Git under Windows more intuitive. The shell extension will integrate in Windows Explorer and presents a context menu on files and directories. There is also a Visual Studio extension to use Git from the Visual Studio IDE.

# **1.1 Features**

- Windows Explorer integration for Git
- · Feature rich user interface for Git
- 32bit and 64bit support
- Visual Studio extension (2015-2017)

Specific in 2.5x releases:

- Visual Studio (2010 2015) add-in
- Runs under Linux or Mac OS X using Mono
- Basic SVN functionality

For description of 2.x specific features, see the 2.x documentation

# 1.2 Video tutorials

There are video tutorials for some basic functions on YouTube (made for older Git Extensions versions).

- 1. Clone
- 2. Commit changes
- 3. Push changes
- 4. Pull changes

5. Handle merge conflicts

# 1.3 Links

See the following links for the Git Extensions download page, source code and documentation.

- Download page: https://sourceforge.net/projects/gitextensions/
- Source Code: https://github.com/gitextensions/gitextensions
- Source Code Issue tracker: https://github.com/gitextensions/gitextensions/issues
- Documentation: https://github.com/gitextensions/GitExtensionsDoc
- Documentation Issue tracker: https://github.com/gitextensions/GitExtensionsDoc/issues
- Wiki: https://github.com/gitextensions/gitextensions/wiki

Please feel free to raise any issues with Git Extensions or its documentation at the appropriate Issue tracker link as shown above.

# CHAPTER 2

# **Getting Started**

# 2.1 Installation

This section only covers Git Extensions installation, you will need to have Git for Windows installed: https://git-scm. com/download/win

The Git Extensions installer can be found on GitHub.

| 😥 Git Extensions 3.00.00.4409 Setup                                                                                             | _      |        | ×  |
|----------------------------------------------------------------------------------------------------|--------|--------|----|
| Ready to install Git Extensions 3.00.00.4409                                                                                    |        | 2      | 50 |
| Click Install to begin the installation. Click Back to review or o your installation settings. Click Cancel to exit the wizard. | change | any of |    |
|                                                                                                    |        |        |    |
|                                                                                                    |        |        |    |
| Back                                                                                                    | tall   | Cano   | el |

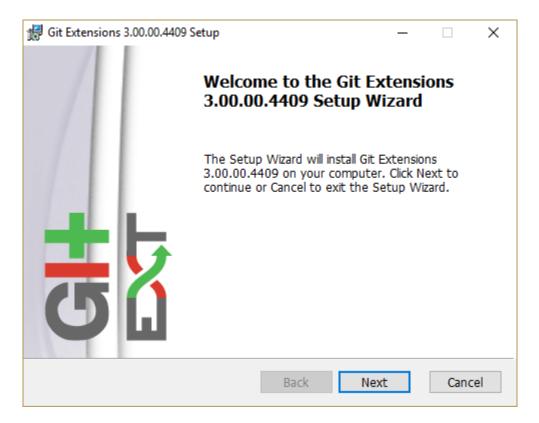

Fig. 1: Start installation.

| 🖟 Git Extensions 3.00.00.4409 Setup                                                                                                    | -       |     | ×          |  |  |
|----------------------------------------------------------------------------------------------------|---------|-----|------------|--|--|
| Installation Scope                                                                                                    |         |     | <b>L</b> P |  |  |
| Choose the installation scope and folder                                                                                                    |         | C   | 5 ()       |  |  |
| <ul> <li>Install just for you (ejgo)<br/>Git Extensions 3.00.00.4409 will be installed in a per-user folder and be<br/>available just for your user account. You do not need local Administrator<br/>privileges.</li> <li>Install for all users of this machine<br/>Git Extensions 3.00.00.4409 will be installed in a per-machine folder by</li> </ul> |         |     |            |  |  |
| default and be available for all users. You can change the d<br>installation folder. You must have local Administrator priviled                                                                                                    | lefault |     |            |  |  |
| Back Next                                                                                                    |         | Can | cel        |  |  |

Fig. 2: Installation scope.

| 🕼 Git Extensions 3.00.00.4409 Setup                                   |                     | _        |      | ×   |
|-----------------------------------------------------------------------|---------------------|----------|------|-----|
| <b>Destination Folder</b><br>Click Next to install to the default fol | der or click Change | to choos | 2    | 56  |
| Install Git Extensions 3.00.00.4409 to:                               |                     |          |      |     |
| C:\Program Files (x86)\GitExtensions\<br>Change                       |                     |          |      |     |
|                                                                       | Back                | Next     | Cano | cel |

Fig. 3: Destination folder.

| 🖟 Git Extensions 3.00.00.4409 Setup                                                                                                    | _       |           | ×    |
|----------------------------------------------------------------------------------------------------|---------|-----------|------|
| <b>Custom Setup</b><br>Select the way you want features to be installed.                                                                                                    |         | 5         | 3    |
| Click the icons in the tree below to change the way features                                                                                                    | will be | installed |      |
| Git Extensions<br>Plugins<br>Desktop shortcut<br>Custom merge scripts<br>Spelling dictionaries<br>Translations<br>Windows Explorer integration<br>Add installation directory to PATH<br>Visual Studio extension |         | Browse.   | ~    |
| Back Next                                                                                                    |         | Cance     | el l |

Fig. 4: Choose the options to install.

| 🖟 Git Extensions 3.00.00.4409 Setup                       | _ |          |
|-----------------------------------------------------------|---|----------|
| Select SSH Client                                         |   | ±Ե       |
| Select the SSH client that will be used by Git Extensions |   | <u>5</u> |
|                                                           |   |          |
| 0                                                         |   |          |
| ○ OpenSSH                                                 |   |          |
| OpenSSH is the Git default.                               |   |          |
|                                                           |   |          |
|                                                           |   |          |
| PuTTY (plink.exe)                                         |   |          |
|                                                           |   |          |
| PuTTY has better integration with Windows                 | • |          |
|                                                           |   |          |
|                                                           |   |          |
|                                                           |   |          |
|                                                           |   |          |
|                                                           |   |          |
| Back Next                                                 | + | Cancel   |
| Dack                                                      | - | Cancer   |

Fig. 5: Choose the SSH client to use. PuTTY is the default because it has better Windows integration, but Pageant must be running.

# 2.2 Portable

Git Extensions is also distributed as a portable .zip file, that only require unpacking. Some features like Windows shell integration and Visual Studio integration is not available with this package.

# 2.3 Settings

Git must be installed prior to starting Git Extensions:

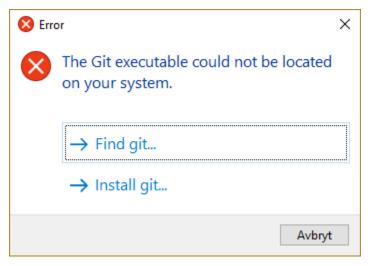

First selection is language (depends on the installed languages):

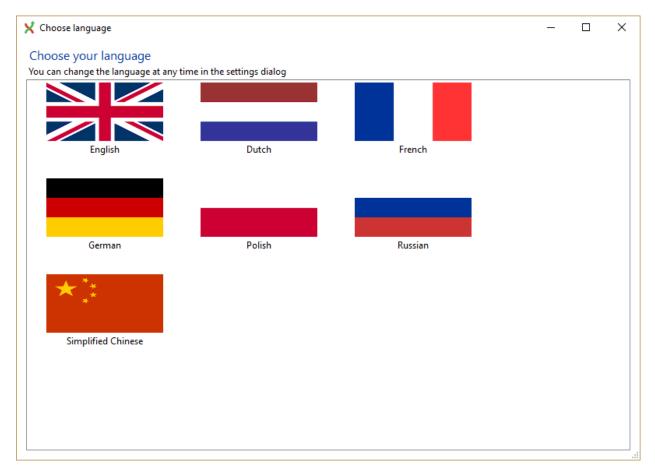

All settings will be verified when Git Extensions is started for the first time. If Git Extensions requires any settings to be changed, the Settings dialog will be shown. All incorrect settings will be marked in red (for instance if the Git version is unsupported) and orange for not recommended setting (like that Git version is older than recommended). You can ask Git Extensions to try to fix the setting for you by clicking on it. When installing Git Extensions for the first time, you will normally be required to configure your username and email address.

The settings dialog can be invoked at any time by selecting Settings from the Tools menu option.

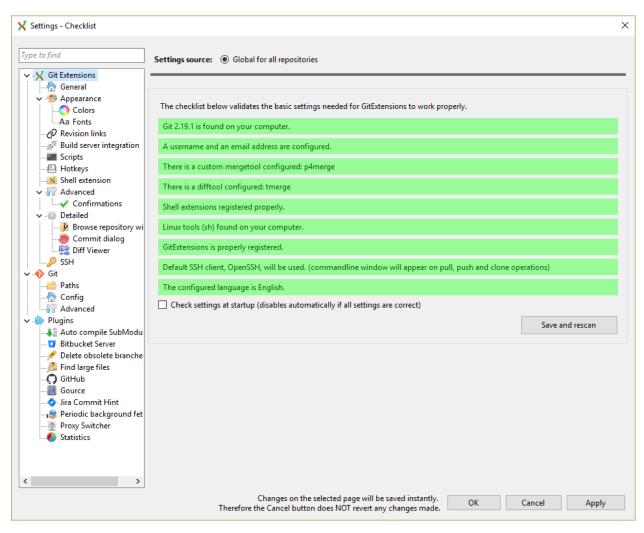

For further information see Settings.

# 2.4 Dashboard

The dashboard contains the most common tasks, recently opened repositories and favourites. Favourite repositories can be added, grouped under Category headings in the right panel.

| 🗙 Git Ext | tensions                                                                                                    |                                                                                                    |                                   |                                                    | - | $\times$ |
|-----------|----------------------------------------------------------------------------------------------------|----------------------------------------------------------------------------------------------------|-----------------------------------|----------------------------------------------------|---|----------|
| Start D   | ashboard Tools Help                                                                                                    |                                                                                                    |                                   |                                                    |   |          |
|           |                                                                                                    | Recent Repositories                                                                                            |                                   |                                                    |   |          |
| R         | <ul> <li>Create new repository</li> <li>Open repository</li> <li>Clone repository</li> <li>Clone GitHub repository</li> </ul> | Recent repositories<br>F:\dev\gc\gitextensions<br>master<br>F:\dev\gc\gitextensions_4<br>spdi870/_feature/5853 | F:\dev\gc\roslyn<br>master        | F:\dev\gc\gitextensions_251<br>release/251         | ^ |          |
|           |                                                                                                    | ge<br>F:\dev\gc\gitextensions_2.51<br>other<br>F:\dev\gc<br>master                                             | F:\dev\gc\gitextensions<br>master | F:\dev\gc\gitextensions_4<br>spdr870/_feature/5653 | ^ |          |
|           | Contribute<br>◇ Develop<br>⑤ Donate<br>漢 Translate<br>豪 Issues                                                                |                                                                                                    |                                   |                                                    |   |          |

Recent Repositories can be moved to favourites using the repository context menu. Choose Categories / Add new to create a new category and add the repository to it, or you can add the repository to an existing category (e.g. 'Currents' as shown below).

| Recent Repo           | sitories                                 |              |         |
|-----------------------|------------------------------------------|--------------|---------|
| Recent repositories   |                                          | 7.4          |         |
| F:\dev\g<br>spdr870/  | Show in folder                           | ctens        | lions   |
| Ev dav da             | Categories •                             |              | (none)  |
| F:\dev\g<br>release/2 | Remove project from the list             |              | ge      |
| ge                    |                                          |              | other   |
|                       | extensions_2.51 F:\dev\gc\gite<br>master | C:<br>extens | Add new |

To open an existing repository, simply click the link to the repository, or select Open repository (from where you can select a repository to open from your local file system).

To create a new repository, one of the following options under Common Actions can be selected.

# 2.5 Create new repository

When you do not want to work on an existing project, you can create your own repository using this option.

| X Create new repository                                                       | ×      |
|-------------------------------------------------------------------------------|--------|
| Directory 🗸 🗸 🗸                                                               | Browse |
| Repository type                                                               |        |
| Personal repository                                                           |        |
| <ul> <li>Central repository, no working directory (bareshared=all)</li> </ul> | Create |

Select a directory where the repository is to be created. You can choose to create a Personal repository or a Central repository.

A personal repository looks the same as a normal working directory but has a directory named .git at the root level containing the version history. This is the most common repository.

Central repositories only contain the version history. Because a central repository has no working directory you cannot checkout a revision in a central repository. It is also impossible to merge or pull changes in a central repository. This repository type can be used as a public repository where developers can push changes to or pull changes from.

# 2.6 Open repository

Opens a Git repo already existing on the file system.

# 2.7 Clone repository

You can clone an existing repository using this option.

| 🗙 Clone                                                 |                                                                                                    |                   | ×      |  |  |  |  |
|---------------------------------------------------------|----------------------------------------------------------------------------------------------------|-------------------|--------|--|--|--|--|
| Repository to clone:                                    | https://github.com/gerhardol/NBug.git                                                                            | ~                 | Browse |  |  |  |  |
| Destination:                                            | F:\dev\gc\gitextensions_4                                                                                        | ~                 | Browse |  |  |  |  |
| Subdirectory to create:                                 | NBug                                                                                                    | NBug              |        |  |  |  |  |
| Branch:                                                 | (default: remote HEAD)                                                                                           | ~                 |        |  |  |  |  |
|                                                         | The repository will be cloned to a new directory located here:<br>F:\dev\gc\gitextensions_4\NBug (New directory) |                   |        |  |  |  |  |
| Repository type <ul> <li>Personal repository</li> </ul> |                                                                                                    |                   |        |  |  |  |  |
| O Public repository, no working directory (bare)        |                                                                                                    |                   |        |  |  |  |  |
| 🗹 Initialize all submo                                  | dules 🗹 Download full history 🗌                                                                                  | Use LFS extension |        |  |  |  |  |
| P Load SSH key                                          |                                                                                                    |                   | Clone  |  |  |  |  |

The repository you want to clone could be on a network share or could be a repository that is accessed through an internet or intranet connection. Depending on the protocol (http or ssh) you might need to load a SSH key into PuTTY. You also need to specify where the cloned repository will be created and the initial branch that is checked out. If the cloned repository contains submodules, then these can be initialised using their default settings if required.

There are two different types of repositories you can create when making a clone. A personal repository contains the complete history and also contains a working copy of the source tree. A central (bare) repository is used as a public repository where developers push the changes they want to share with others to. A central repository contains the complete history but does not have a working directory like personal repositories.

# 2.8 Clone Github repository

This option allows you to

- 1) Fork a repository on GitHub so it is created in your personal space on GitHub.
- 2) Clone any repositories on your personal space on GitHub so that it becomes a local repository on your machine.

You can see your own personal repositories on GitHub, and also search for repositories using the Search for repositories tab.

| 🄾 GitHub: Remo                                                                                             | ote repository f | fork and clor                                   | ne                                         |                                    |                  |                                        | — |          | × |
|----------------------------------------------------------------------------------------------------|------------------|-------------------------------------------------|--------------------------------------------|------------------------------------|------------------|----------------------------------------|---|----------|---|
| My repositories                                                                                            | Search for re    | positories                                      |                                            |                                    |                  |                                        |   |          |   |
| Name<br>conemu-inside<br>Git.hub<br>gitextensions<br>gitextensions.gi<br>GitExtensionsDo<br>ICSharpCode.To | ithub.io<br>oc   | Is fork<br>Yes<br>Yes<br>No<br>No<br>Yes<br>Yes | # Forks<br>9<br>15<br>1108<br>4<br>25<br>4 | Priv<br>No<br>No<br>No<br>No<br>No | ^                | lf you want to for<br>by somebody else |   | he Searc |   |
| libgit2sharp<br>NBug<br>runnerup<br>st2funbeat<br>Clone                                                    |                  | Yes<br>Yes<br>No<br>No                          | 1<br>16<br>187<br>0                        | No<br>No<br>No                     | ~                |                                        |   |          |   |
| Destination folde                                                                                          | er:              |                                                 |                                            |                                    |                  |                                        |   |          |   |
| F:\dev\gc                                                                                                  |                  |                                                 |                                            |                                    |                  |                                        |   |          |   |
| Create directory:<br>gitextensions                                                                         |                  | Add                                             | remote a                                   | 5:                                 |                  |                                        |   |          |   |
| Will clone git@g<br>You will have pu                                                                       |                  | extensions/g                                    | jitextensio                                | ons.git i                          | c\gitextensions. |                                        |   |          |   |
|                                                                                                    |                  |                                                 |                                            |                                    |                  | Clone                                  |   | Close    |   |

# chapter $\mathbf{3}$

# Settings

The settings dialog can be invoked at any time by selecting Settings from the Tools menu option.

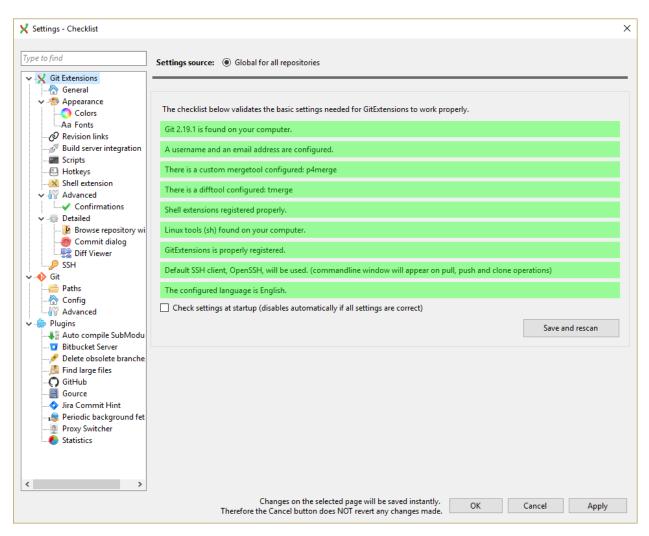

The following buttons are always available on any page of the Settings dialog. Sometimes the Cancel button has no effect for the page - this will be noted on the page in the area next to the buttons.

| Button | Description                                                                                          |
|--------|----------------------------------------------------------------------------------------------------|
| OK     | Save any entered changes made in <i>any</i> settings page and close the Settings dialog.             |
| Cancel | Any entered changes in <i>any</i> settings page are <i>not</i> saved. The Settings dialog is closed. |
| Apply  | Any entered changes in <i>any</i> settings page are saved.                                           |

Settings that are specific to Git Extensions and apply globally will be stored in a file called GitExtensions. settings either in the user's application data path or with the program. The location is dependent on the Is-Portable setting in the GitExtensions.exe.config file that is with the program. Settings that are specific to Git Extensions but apply to only the current repository will be stored in a file of the same name, GitExtensions. settings, but in either the root folder of the repository or the .git folder of the repository, depending on whether or not they are distributed with that repository.

# 3.1 Git Extensions

This page is a visual overview of the minimal settings that Git Extensions requires to work properly. Any items highlighted in red should be configured by clicking on the highlighted item.

This page contains the following settings and buttons.

#### Check settings at startup

Forces Git Extensions to re-check the minimal set of required settings the next time Git Extensions is started. If all settings are 'green' this will be automatically unchecked.

### Save and rescan

Saves any setting changes made and re-checks the settings to see if the minimal requirements are now met.

# 3.1.1 General

This page contains general settings for Git Extensions.

# Performance

#### Show number of changed files on commit button

When enabled, the number of pending commits are shown on the toolbar as a figure in parentheses on the Commit button. Git Extensions must be stopped and restarted to activate changes to this option. Turn this off if you experience slowdowns.

# Show number of changed files for artificial commits

If artificial commits are enabled in the revision graph, show the pending commits as well as a tool tip with a summary of changes.

# Show current working directory changes as an artificial commit.

When enabled, two artificial revisions are added to the revision graph. The first shows the worktree (current working directory) status. The second shows the commit index (staged).

# Use FileSystemWatcher to check if index is changed

Monitor if the Git index is changed due to changes outside of Git Extensions, if so show this in the Refresh button in Browse.

# Show stash count on status bar in browse window

When you use the stash a lot, it can be useful to show the number of stashed items on the toolbar. This option causes serious slowdowns in large repositories and is turned off by default.

# Show submodule status in browse window

Show the status for submodules (as well as supermodules) in the dropdown menu in Browse. The status is updated if *Show number of changed files for artificial commits* is enabled and the number of artificial commits is updated. (Changes in supermodules is not monitored). This option causes serious slowdowns in large repositories and is turned off by default.

# Check for uncommitted changes in checkout branch dialog

Git Extensions will not allow you to checkout a branch if you have uncommitted changes on the current branch. If you select this option, Git Extensions will display a dialog where you can decide what to do with uncommitted changes before swapping branches.

# Limit number of commits that will be loaded at start-up

This number specifies the maximum number of commits that Git Extensions will load when it is started. These commits are shown in the Revision Graph window. To see more commits, then this setting will need to be adjusted and Git Extensions restarted.

# Behaviour

### Close Process dialog when process succeeds

When a process is finished, close the process dialog automatically. Leave this option off if you want to see the result of processes. When a process has failed, the dialog will automatically remain open.

# Show console window when executing git process

Git Extensions uses command line tools to access the git repository. In some environments it might be useful to see the command line dialog when a process is executed. An option on the command line dialog window displayed allows this setting to be turned off.

# Use patience diff algorithm

Use the Git 'patience diff' algorithm instead of the default. This algorithm is useful in situations where two files have diverged significantly and the default algorithm may become 'misaligned', resulting in a totally unusable conflict file.

# Include untracked files in stash

If checked, when a stash is performed as a result of any action except a manual stash request, e.g. checking out a new branch and requesting a stash then any files not tracked by git will also be saved to the stash.

#### Follow renames in file history (experimental)

Try to follow file renames in the file history.

# Follow exact renames and copies only

Follow file renames and copies for which similarity index is 100%. That is when a file is renamed or copied and is committed with no changes made to its content.

### Open last working dir on startup

When starting Git Extensions, open the last used repository (bypassing the Dashboard).

# Default clone destination

Git Extensions will pre-fill destination directory input with value of this setting on any form used to perform repository clone.

#### Revision grid quick search timeout [ms]

The timeout (milliseconds) used for the quick search feature in the revision graph. The quick search will be enabled when you start typing and the revision graph has the focus.

# Email settings for sending patches

# SMTP server name

SMTP server to use for sending patches.

# Port

SMTP port number to use.

#### Use SSL/TLS

Check this box if the SMTP server uses SSL or TLS.

# 3.1.2 Appearance

This page contains settings that affect the appearance of the application.

### General

# Show relative date instead of full date

Show relative date, e.g. 2 weeks ago, instead of full date. Displayed on the commit tab on the main Revision Graph window.

#### Show current branch in Visual Studio

Determines whether or not the currently checked out branch is displayed on the Git Extensions toolbar within Visual Studio.

### Auto scale user interface when high DPI is used

Automatically resize controls and their contents according to the current system resolution of the display, measured in dots per inch (DPI).

# Truncate long filenames

This setting affects the display of filenames in a component of a window e.g. in the Diff tab of the Revision Graph window. The options that can be selected are:

- None no truncation occurs; a horizontal scroll bar is used to see the whole filename.
- Compact no horizontal scroll bar. Filenames are truncated at both start and end to fit into the width of the display component.
- Trimstart no horizontal scroll bar. Filenames are truncated at the start only.
- FileNameOnly the path is always removed, leaving only the name of the file, even if there is space for the path.

# Sort by author date

This setting causes commits to be sorted by author date (rather than commit date) in the revision grid. Sorting by author date may delay rendering of the revision graph.

#### Author images

# Show author's avatar column in the commit graph

If checked, avatar images are downloaded for commit authors and shown in the revision grid.

### Show author's avatar in the commit info view

If checked, avatar images are downloaded for commit authors and shown in the commit info view.

#### Avatar provider

The avatar provider setting determines the source from which avatar images are requested.

- Default The default avatar provider loads a user defined avatar images, depending on the email address, from GitHub or Gravatar. If no user defined image could be found, a fallback images is used.
- None If selected, no user-defined images are loaded and the fallback is evaluated immediately.
- Custom An advanced mode that allows you to set one or more custom avatar provider services (e.g. Libravatar) by providing URL templates.
  - URL Template Syntax The URL template syntax consists of regular URLs to avatar images, that can be enriched with variables, which are substituted before evaluation. Those variables are encoded using curly brackets {} and can be used like this: https://example.avatar.service/u/{email}/avatar.png. If a request fails (http 400 and 500 errors) or does not provide a valid image, the next URL is used. More URLs can be specified by chaining them together with semicolons (";") like so: http://provider1.com/{shal}.png; http://provider2.com/{shal}.png. If all custom URLs fail to provide an avatar image, the applications internal fallback mechanism will provide one for that user.

The variable names are case insensitive. If a variable is not found (for example because of typo or it does not exist), it is substituted with an empty string, so the resulting URL never contains the curly brackets.

The following variables are currently supported:

- name The name of the commit author (git config user.name). Special characters are URL encoded.
- email The email address of the commit author (git config user.email). Special characters are URL encoded.

- md5 A lowercase hex representation of the MD5 hash of the normalized (all characters lowercase) email address (without URL encoding). This hash is compatible with Gravatar and thus compatible with a lot of similar services.
- shal Like the md5 variable but with SHA1 as hash algorithm.
- sha256 Like the md5 variable but with SHA256 as hash algorithm.
- imagesize Represents the requested avatar size in pixels.

```
A complete working configuration might look something like this: https://www.
libravatar.org/avatar/{md5}?s={imageSize}&default=404;https://
avatar.tobi.sh/{md5}?size={imageSize}
```

#### Fallback generated avatar style

The configured fallback determines how authors without a user-defined avatar are presented. Besides Author Initials all other options are provided by Gravatar. Details about their fallback modes can be found here https://en.gravatar.com/site/implement/images/ in the section "Default Image". Author Initials are generated by the application internally and require no network connection to be displayed.

# Cache images (days)

The number of days to elapse before the avatar image source is checked for any changes to an authors image.

# Clear image cache

Clear the cached avatars.

# Language

```
Language (restart required)
```

Choose the language for the Git Extensions interface.

# Dictionary for spelling checker

Choose the dictionary to use for the spelling checker in the Commit dialog.

# 3.1.2.1 Colors

This page contains settings to define the colors used in the application.

# Revision graph

#### Multicolor branches

Displays branch commits in different colors if checked. If unchecked, all branches are shown in the same color. This color can be selected.

# Draw alternate background

Alternate background colour for revision rows.

# Draw non relatives graph gray

Show commit history in gray for branches not related to the current branch.

### Draw non relatives text gray

Show commit text in gray for branches not related to the current branch.

# Highlight authored revisions

Highlight revisions committed by the same author as the selected revision.

# Color authored revisions

Color to highlight authored revisions.

Color tag Color to show tags in. Color branch Color to show branch names in. Color remote branch Color to show remote branch names in. Color other label Color to show other labels in. Difference View Color removed line Highlight color for lines that have been removed. Color added line Highlight color for lines that have been added. Color removed line highlighting Highlight color for characters that have been removed in lines. Color added line highlighting

Highlight color for characters that have been added in lines.

Color section Highlight color for a section.

# 3.1.2.2 Fonts

#### Fonts

**Code font** The font used for the display of file contents.

# Application font

The font used on Git Extensions windows and dialogs.

# Commit font

The font used for entering a commit message in the Commit dialog.

# Monospace font

The font used for the commit id in the revision graph.

# 3.1.3 Revision Links

You can configure here how to convert parts of a revision data into clickable links. These links will be located under the commit message on the Commit tab in the Related links section.

| ) 🗎 🕨 🕨  | spdr870/_featu                                        | ▷ spdr870/feature/5853 #5853: Use s |                                        |           |       |                                     |
|----------|-------------------------------------------------------|-------------------------------------|----------------------------------------|-----------|-------|-------------------------------------|
| · /      | 1-070 /4+ /1                                          |                                     |                                        |           |       | 1.1.1.1                             |
| 🍥 Commit | 😫 Diff 😤                                              | File tree                           | 🔑 GPG                                  | Co        | nsole |                                     |
|          | Author:<br>Date:<br>Commit hash:<br>Child:<br>Parent: | 3 days a                            | go (2018-12<br>939be7dda<br><u>4a3</u> | -05 13:41 | :22)  | l <u>timo.com&gt;</u><br>a043e0792d |

#5853: Use stack instead of recursion in EnsureScoreIsAbove

Related links: <u>View on GitHub, Issue 5853</u> Contained in branches: <u>spdr870/ feature/5853</u> Contained in tags: <u>v3.00.00</u>

Derives from tag: v3.00.00-rc2 + 53 commits

The most common case is to convert an issue number given as a part of commit message into a link to the coresponding issue-tracker page. The screenshot below shows an example configuration for GitHub issues.

You could add this quite generic *GitExtensions.settings* <https://github.com/gitextensions/GitExtensionsDoc/blob/master/source/files/set file to the root of your repository.

| 🗙 Settings - Revision links                                                                                                    |                                                                                                    | ×                                                                                                    |
|----------------------------------------------------------------------------------------------------|----------------------------------------------------------------------------------------------------|----------------------------------------------------------------------------------------------------|
| Settings - Revision links<br>Type to find<br>Git Extensions<br>Git Extensions<br>Conservation<br>Scripts<br>Hotkeys<br>Scripts<br>Hotkeys<br>Scripts<br>Hotkeys<br>Scripts<br>Hotkeys<br>Scripts<br>Hotkeys<br>Scripts<br>Hotkeys<br>Scripts<br>Hotkeys<br>Plugins<br>Hotkeys<br>Scripts<br>Hotkeys<br>Plugins<br>Scripts<br>Hotkeys<br>Scripts<br>Hotkeys<br>Scripts<br>Hotkeys<br>Scripts<br>Hotkeys<br>Scripts<br>Hotkeys<br>Scripts<br>Hotkeys<br>Scripts<br>Hotkeys<br>Scripts<br>Hotkeys<br>Scripts<br>Scripts<br>Scri | Settings source:<br>Effective<br>Categories<br>1 GitHub - Issues<br>2 GitHub - PR<br>3 GitHub - commit |                                                                                                    |
|                                                                                                    | Add                                                                                                    | Nexted pactern     (u+       Links       Caption     URI       Issue {4}     http(1)://{2}/{3}/issues/{4} |
|                                                                                                    |                                                                                                    | OK Cancel Apply                                                                                           |

# Categories

Lists all the currently defined Categories. Click the Add button to add a new empty Category. The default name is 'new'. To remove a Category select it and click the Remove button.

# Name

This is the Category name used to match the same categories defined on different levels of the Settings.

# Enabled

Indicates whether the Category is enabled or not. Disabled categories are skipped while creating links.

# Remote data

It is possible to use data from remote's URL to build a link. This way, links can be defined globally for all repositories sharing the same URL schema.

# Use remotes

Regex to filter which remotes to use. Leave blank to create links not depending on remotes. If full names of remotes are given then matching remotes are sorted by its position in the given Regex.

# Only use the first match

Check if you want to create links only for the first matching remote.

# Search in

Define whether to search in URL,  ${\tt Push}~{\tt URL}$  or both.

### Revision data

# Search in

Define which parts of the revision should be searched for matches.

id search-pattern

# Search pattern

Regular expression used for matching text in the chosen revision parts. Each matched fragment will be used to create a new link. More than one fragment can be used in a single link by using a capturing group. Matches from the Remote data group go before matches from the Revision data group. A capturing group value can be passed to a link by using zero-based indexed placeholders in a link format definition e.g. {0}.

# Nested pattern

Nested pattern can be used when only a part of the text matched by the *Search pattern* should be used to format a link. When the Nested pattern is empty, matches found by the *Search pattern* are used to create links.

# Links: Caption/URI

List of links to be created from a single match. Each link consists of the Caption to be displayed and the URI to be opened when the link is clicked on. In addition to the standard zero-based indexed placeholders, the %COMMIT\_HASH% placeholder can be used to put the commit's hash into the link. For example: https://github.com/gitextensions/gitextensions/commit/%COMMIT\_HASH%

# 3.1.4 Build server integration

This page allows you to configure the integration with build servers. This allows the build status of each commit to be displayed directly in the revision log, as well as providing a tab for direct access to the Build Server build report for the selected commit.

# Enable build server integration

Check to globally enable/disable the integration functionality.

# Build server type

Select an integration target.

# AppVeyor

#### Account name

AppVeyor account name. You don't have to enter it if the projects you want to query for build status are public.

### API token

AppVeyor API token. Requiered if the Account name is entered. See https://ci.appveyor.com/api-token

#### Project(s) name(s)

Projects names separated with 'l', e.g. gitextensions/gitextensions/jbialobr/gitextensions

# Display tests results in build status summary for every build result Include tests results in the build status summary for every build result.

# Azure DevOps and Team Foundation Server (since TFS2015)

# Project URL

Enter the URL of the server (and port, if applicable).

# Build definition name

Limit the builds if desired.

# Rest API token

Read token for the build server.

# Jenkins

# Jenkins server URL

Enter the URL of the server (and port, if applicable).

# Project name

Enter the name of the project which tracks this repository in Jenkins. Separate project names with "|". Multi-branch pipeline projects are supported by adding "?m" to the project name.

# Ignore build for branch

The plugin will normally display the last build for a certain commit. If Jenkins starts several builds for one commit, it is possible to ignore the non interesting builds if all builds are not interesting.

# TeamCity

# TeamCity server URL

Enter the URL of the server (and port, if applicable).

# Project name

Enter the name of the project which tracks this repository in TeamCity. Multiple project names can be entered separated by the | character.

# Build Id Filter

Enter a regexp filter for which build results you want to retrieve in the case that your build project creates multiple builds. For example, if your project includes both devBuild and docBuild you may wish to apply a filter of "devBuild" to retrieve the results from only the program build.

# Team Foundation Server

For TFS prior to 2015.

#### Tfs server (Name or URL)

Enter the URL of the server (and port, if applicable).

# Team collection name

# Project name

Enter the name of the project which tracks this repository in Tfs.

# Build definition name

Use first found if left empty.

# 3.1.5 Scripts

This page allows you to configure specific commands to run before/after Git actions or to add a new command to the User Menu. The top half of the page summarises all of the scripts currently defined. If a script is selected from the summary, the bottom half of the page will allow modifications to the script definition.

A hotkey can also be assigned to execute a specific script. See Hotkeys.

# Add

Adds a new script. Complete the details in the bottom half of the screen.

# Remove

Removes a script.

# Up/Down Arrows

Changes order of scripts.

# Name

The name of the script.

# Enabled

If checked, the script is active and will be performed at the appropriate time (as determined by the On Event setting).

# Ask for confirmation

If checked, then a popup window is displayed just before the script is run to confirm whether or not the script is to be run. Note that this popup is *not* displayed when the script is added as a command to the User Menu (On Event setting is ShowInUserMenuBar).

# Run in background

If checked, the script will run in the background and Git Extensions will return to your control without waiting for the script to finish.

# Add to revision grid context menu

If checked, the script is added to the context menu that is displayed when right-clicking on a line in the Revision Graph page.

# Is PowerShell

If checked, the command is started through a powershell.exe process. If the *Run in background* is checked, the powershell console is closed after finishing. If not, the powershell console is left for the user to close it manually.

# Command

Enter the command to be run. This can be any command that your system can run e.g. an executable program, a .bat script, a Python command, etc. Use the Browse button to find the command to run.

There are some special prefixes which change the way the script is executed:

- plugin:<plugin-name>: Where <plugin-name> is the name of a *plugin* (refer *Plugins*). If a plugin with that name is found, it is run.
- navigateTo:<script-path>: Where <script-path> is the path to a file containing the script to run. That script is expected to return a commit hash as the first line of its output. The UI will navigate to that commit once the script completes.

# Arguments

Enter any arguments to be passed to the command that is run. The Help button displays items that will be resolved by Git Extensions before executing the command e.g. {cBranch} will resolve to the currently checked out branch, {UserInput} will display a popup where you can enter data to be passed to the command when it is run.

# On Event

Select when this command will be executed, either before/after certain Git commands, or displayed on the User Menu bar. Since the git pull command includes a fetch, before/after fetch events are triggered on pure fetches as well as on pulls. For the pull command the script execution order ist BeforePull - BeforeFetch - git pull - AfterFetch - AfterPull.

# Icon

Select an icon to be displayed in a menu item when the script is marked to be shown in the user menu bar.

# 3.1.6 Hotkeys

This page allows you to define keyboard shortcuts to actions when specific pages of Git Extensions are displayed. The HotKeyable Items identifies a page within Git Extensions. Selecting a Hotkeyable Item displays the list of commands on that page that can have a hotkey associated with them.

The Hotkeyable Items consist of the following pages

- 1) Commit: the page displayed when a Commit is requested via the Commit User Menu button or the Commands / Commit menu option.
- 2) Browse: the Revision Graph page (the page displayed after a repository is selected from the dashboard (Start Page)).
- 3) RevisionGrid: the list of commits in Browse and other forms.
- 4) FileViewer: the page displayed when viewing the contents of a file.
- 5) FormMergeConflicts: the page displayed when merge conflicts are detected that need correcting.
- 6) BrowseDiff: Diff tab in Browse.
- 7) RevisionFileTree: The FileTree tab in Browse.
- 8) Scripts: shows scripts defined in Git Extensions and allows shortcuts to be assigned. Refer Scripts.

# Hotkey

After selecting a Hotkeyable Item and the Command, the current keyboard shortcut associated with the command is displayed here. To alter this shortcut, click in the box where the current hotkey is shown and press the new keyboard combination.

#### Apply

Click to apply the new keyboard combination to the currently selected Command.

# Clear

Sets the keyboard shortcut for the currently selected Command to 'None'.

# Reset all Hotkeys to defaults

Resets all keyboard shortcuts to the defaults (i.e. the values when Git Extensions was first installed).

# 3.1.7 Shell Extension

When installed, Git Extensions adds items to the context menu when a file/folder is right-clicked within Windows Explorer. One of these items is Git Extensions from which a further (cascaded) menu can be opened. This settings page determines which items will appear on that cascaded menu and which will appear in the main context menu. Items that are checked will appear in the cascaded menu.

To the right side of the list of check boxes is a preview that shows you how the Git Extensions menu items will be arranged with your current choices.

By default, what is displayed in the context menu also depends on what item is right-clicked in Windows Explorer; a file or a folder (and whether the folder is a Git repository or not). If you want Git Extensions to always include all of its context menu items, check the box Always show all commands.

# 3.1.8 Advanced

This page allows advanced settings to be modified. Refer Confirmations.

# Checkout

Always show checkout dialog

Always show the Checkout Branch dialog when swapping branches. This dialog is normally only shown when uncommitted changes exist on the current branch

#### Use last chosen "local changes" action as default action.

This setting works in conjunction with the 'Git Extensions/Check for uncommitted changes in checkout branch dialog' setting. If the 'Check for uncommitted changes' setting is checked, then the Checkout

Branch dialog is shown only if this setting is unchecked. If this setting is checked, then no dialog is shown and the last chosen action is used.

# General

#### Don't show help images

In the Pull, Merge and Rebase dialogs, images are displayed by default to explain what happens with the branches and their commits and the meaning of LOCAL, BASE and REMOTE (for resolving merge conflicts) in different merge or rebase scenarios. If checked, these Help images will not be displayed.

# Always show advanced options

In the Push, Merge and Rebase dialogs, advanced options are hidden by default and shown only after you click a link or checkbox. If this setting is checked then these options are always shown on those dialogs.

### Use Console Emulator for console output in command dialogs

Using Console Emulator for console output in command dialogs may be useful the running command requires an user input, e.g. push, pull using ssh, confirming gc.

# Auto normalise branch name

Controls whether branch name should be automatically normalised as per git branch naming rules. If enabled, any illegal symbols will be replaced with the replacement symbol of your choice.

#### Commit

Push forced with lease when Commit & Push action is performed with Amend option checke In the Commit dialog, users can commit and push changes with one click. However, if changes are meant to amend an already pushed commit, a standard push action will be rejected by the remote server. If this option is enabled, a push action with --force-with-lease switch will be performed instead. The --force-with-lease switch will be added only when the Amend option is checked.

# Updates

#### Check for updates weekly

Check for newer version every week.

# Check for release candidate versions

Include release candidate versions when checking for a newer version.

# 3.1.8.1 Confirmations

This page allows you to turn off certain confirmation popup windows.

# Don't ask to confirm to

#### Amend last commit

If checked, do not display the popup warning about the rewriting of history when you have elected to amend the last committed change.

# Commit when no branch is currently checked out

When committing changes and there is no branch currently being checked out, then GitExtensions warns you and proposes to checkout or create a branch. Enable this option to continue working with no warning.

#### Apply stashed changes after successful pull

In the Pull dialog, if Auto stash is checked, then any changes will be stashed before the pull is performed. Any stashed changes are then re-applied after the pull is complete. If this setting is checked, the stashed changes are applied with no confirmation popup.

# Apply stashed changes after successful checkout

In the Checkout Branch dialog, if Stash is checked, then any changes will be stashed before the branch is checked out. If this setting is checked, then the stashed changes will be automatically re-applied after successful checkout of the branch with no confirmation popup.

# Drop stash

Popup when dropping a stash.

# Add a tracking reference for newly pushed branch

When you push a local branch to a remote and it doesn't have a tracking reference, you are asked to confirm whether you want to add such a reference. If this setting is checked, a tracking reference will always be added if it does not exist.

# Push a new branch for the remote

When pushing a new branch that does not exist on the remote repository, a confirmation popup will normally be displayed. If this setting is checked, then the new branch will be pushed with no confirmation popup.

#### Update submodules on checkout

When you check out a branch from a repository that has submodules, you will be asked to update the submodules. If this setting is checked, the submodules will be updated without asking.

# Resolve conflicts

If enabled, then when conflicts are detected GitExtensions will start the Resolve conflicts dialog automatically without any prompt.

#### Commit changes after conflicts have been resolved

Enable this option to start the Commit dialog automatically after all conflicts have been resolved.

# Confirm for the second time to abort a merge

When aborting a merge, rebase or other operation that caused conflicts to be resolved, an user is warned about the consequences of aborting and asked if he/she wants to continue. If the user chooses to continue the aborting operation, then he/she is asked for the second time if he/she is sure that he/she wants to abort. Enable this option to skip this second confirmation.

#### Rebase on top of selected commit

Rebase context menu command popup in revision graph.

### Undo last commit

Browse Command popup.

#### Fetch and prune all

Browse fetch/prune popup.

# Switch Worktree

Switch worktree popup.

# 3.1.9 Detailed

This page allows detailed settings to be modified.

# Push window

#### Get remote branches directly from the remote

Git caches locally remote data. This data is updated each time a fetch operation is performed. For a better performance GitExtensions uses the locally cached remote data to fill out controls on the Push dialog. Enable this option if you want GitExtensions to use remote data recieved directly from the remote server.

# Merge window

### Add log messages

If enabled, then in addition to branch names, git will populate the log message with one-line descriptions from at most the given number actual commits that are being merged. See <a href="https://git-scm.com/docs/git-merge#Documentation/git-merge.txt">https://git-scm.com/docs/git-merge#Documentation/git-merge.txt</a>—logltngt

#### 3.1.9.1 Browse repository window

# Console emulator

# Show the Console tab

Show the Console tab in the *Browse Repository* window.

#### Console style

Choose one of the predefined ConEmu schemes. See http://conemu.github.io/en/SettingsColors.html.

# Shell to run

Choose one of the predefined terminals.

Font size Console font size.

# Show GPG information

Show tab for GPG information if available.

# 3.1.9.2 Commit dialog

This page contains settings for the Git Extensions Commit dialog. Note that the dialog itself has further options.

# Behaviour

# Provide auto-completion in commit dialog

Enables auto-completion in commit dialog message box. Auto-completion words are taken from the changed files shown by the commit dialog. For each file type there can be configured a regular expression that decides which words should be considered as candidates for auto-completion. The default regular expressions included with Git Extensions can be found here: https://github.com/gitextensions/gitextensions/blob/master/GitExtensions/AutoCompleteRegexes.txt You can override the default regular expressions by creating an AutoCompleteRegexes.txt file in the Git Extensions installation directory.

### Show errors when staging files

If an error occurs when files are staged (in the Commit dialog), then the process dialog showing the results of the git command is shown if this setting is checked.

#### Ensure the second line of commit message is empty

Enforces the second line of a commit message to be blank.

#### Compose commit messages in Commit dialog

If this is unchecked, then commit messages cannot be entered in the commit dialog. When the Commit button is clicked, a new editor window is opened where the commit message can be entered.

# Number of previous messages in commit dialog

The number of commit messages, from the top of the current branch, that will be made available from the Commit message combo box on the Commit dialog.

# Remember 'Amend commit' checkbox on commit form close

Remembers the state of the 'Amend commit' checkbox when the 'Commit dialog' is being closed. The remembered state will be restored on the next 'Commit dialog' creation. The 'Amend commit' checkbox is being unchecked after each commit. So, when the 'Commit dialog' is being closed automatically after commiting changes, the 'Amend commit' checkbox is going to be unchecked first and its state will be saved after that. Therefore the checked state is remembered only if the 'Commit dialog' is being closed by an user without commiting changes.

# Show additional buttons in commit button area

Tick the boxes in this sub-group for any of the additional buttons that you wish to have available below the commit button. These buttons are considered additional to basic functionality and have consequences if you should click them accidentally, including resetting unrecorded work.

# 3.1.9.3 Diff Viewer

# Remember the 'Ignore whitespaces' preference

Remember in the GitExtensions settings the latest chosen value of the 'Ignore whitespaces' preference. Use the remembered value the next time GitExtensions is opened.

# Remember the 'Show nonprinting characters' preference

Remember in the GitExtensions settings the latest chosen value of the 'Show nonprinting characters' preference. Use the remembered value the next time GitExtensions is opened.

# Remember the 'Show entire file' preference

Remember in the GitExtensions settings the latest chosen value of the 'Show entire file' preference. Use the remembered value the next time GitExtensions is opened.

# Remember the 'Number of context lines' preference

Remember in the GitExtensions settings the latest chosen value of the 'Number of context lines' preference. Use the remembered value the next time GitExtensions is opened.

#### Omit uninteresting changes from combined diff

Includes git *-cc* switch when generating a diff. See https://git-scm.com/docs/git-diff-tree#Documentation/git-diff-tree.txt—cc

### Open Submodule Diff in separate window

If enabled then double clicking on a submodule in the Diff file list opens a new instance of GitExtensions with the submodule as the selected repository. If disabled, the File history window is opened for the double clicked submodule.

# Show file differences for all parents in browse dialog

Enable this option to see diff against each of the revision parents, combined diff including.

### Vertical ruler position

Position for ruler in TextEditor controls. Set to 0 to disable. (This should be moved to the TextEditor context menu.)

# 3.1.10 SSH

This page allows you to configure the SSH client you want Git to use. Git Extensions is optimized for PuTTY. Git Extensions will show command line dialogs if you do not use PuTTY and user input is required (unless you have configured SSH to use authentication with key instead of password). Git Extensions can load SSH keys for PuTTY when needed.

# Specify which ssh client to use

# PuTTY

Use PuTTY as SSH client.

# OpenSSH

Use OpenSSH as SSH client.

# Other ssh client

Use another SSH client. Enter the path to the SSH client you wish to use.

# Configure PuTTY

# Path to plink.exe

Enter the path to the plink.exe executable.

# Path to puttygen

Enter the path to the puttygen.exe executable.

# Path to pageant

Enter the path to the pageant.exe executable.

# Automatically start authentication

If an SSH key has been configured, then when accessing a remote repository the key will automatically be used by the SSH client if this is checked.

# 3.2 Git

The settings that are used by Git are stored in the configuration files of Git. The global settings are stored in the file called .gitconfig in the user directory. The local settings are stored in the .git\config file of the repository.

# 3.2.1 Paths

This page contains the settings needed to access git repositories. The repositories will be accessed using external tools. For Windows usually "Git for Windows" is used. Git Extensions will try to configure these settings automatically.

# Git

# Command used to run git (git.cmd or git.exe)

Needed for Git Extensions to run Git commands. Set the full command used to run git ("Git for Windows"). Use the Browse button to find the executable on your file system. (Cygwin Git may work but is not officially supported.)

# Path to Linux tools (sh).

A few Linux tools are used by Git Extensions. When Git for Windows is installed, these tools are located in the bin directory of Git for Windows. Use the Browse button to find the directory on your file system. Leave empty when it is in the path.

# Environment

#### Change HOME

This button opens a dialog where the HOME directory can be changed.

The global configuration file used by git will be put in the HOME directory. On some systems the home directory is not set or is pointed to a network drive. Git Extensions will try to detect the optimal setting for your environment. When there is already a global git configuration file, this location will be used. If

you need to relocate the home directory for git, click the Change HOME button to change this setting. Otherwise leave this setting as the default.

# 3.2.2 Config

This page contains some of the settings of Git that are used by and therefore can be changed from within Git Extensions.

If you change a Git setting from the Git command line using git config then the same change in setting can be seen inside Git Extensions. If you change a Git setting from inside Git Extensions then that change can be seen using git config --get.

Git configuration can be global or local configuration. Global configuration applies to all repositories. Local configuration overrides the global configuration for the current repository.

# User name

User name shown in commits and patches.

# User email

User email shown in commits and patches.

#### Editor

Editor that git.exe opens (e.g. for editing commit message). This is not used by Git Extensions, only when you call git.exe from the command line. By default Git will use the built in editor.

# Mergetool

Merge tool used to solve merge conflicts. Git Extensions will search for common merge tools on your system.

#### Path to mergetool

Path to merge tool. Git Extensions will search for common merge tools on your system.

#### Mergetool command

Command that Git uses to start the merge tool. Git Extensions will try to set this automatically when a merge tool is chosen. This setting can be left empty when Git supports the mergetool (e.g. kdiff3).

#### Keep backup (.orig) after merge

Check to save the state of the original file before modifying to solve merge conflicts. Refer to Git configuration setting `mergetool.keepBackup`.

### Difftool

Diff tool that is used to show differences between source files. Git Extensions will search for common diff tools on your system.

# Path to difftool

The path to the diff tool. Git Extensions will search for common diff tools on your system.

# DiffTool command

Command that Git uses to start the diff tool. This setting should only be filled in when Git doesn't support the diff tool.

#### Path to commit template

A path to a file whose contents are used to pre-populate the commit message in the commit dialog.

# Line endings

### Checkout/commit radio buttons

Choose how git should handle line endings when checking out and checking in files. Refer to https://help.github.com/articles/dealing-with-line-endings/#platform-all

#### Files content encoding

The default encoding for files content.

#### 3.2.3 Advanced

Various settings for Git.

# 3.3 Plugins

Plugins provide extra functionality for Git Extensions. Please refer to *Plugins*.

# **Browse Repository**

You can browse a repository by starting Git Extensions and select the repository to open. The main window contains the revision graph (commit log). You could also open the 'Browse' window from the shell extensions and from Visual Studio.

## 4.1 View revision graph

The full commit history can be browsed. There is a graph that shows branches and merges. You can show the difference between any two revisions by selecting them using ctrl-click.

| X gitextensions_4 (release                                                                                                    | re/2 00) - Git Extensions                                                                                                    |                                                                                                    |                            |                                      | - 0                 | × |
|----------------------------------------------------------------------------------------------------|----------------------------------------------------------------------------------------------------|----------------------------------------------------------------------------------------------------|----------------------------|--------------------------------------|---------------------|---|
|                                                                                                    | •                                                                                                    | Help                                                                                                    |                            |                                      |                     |   |
| 1 1                                                                                                    | vigate view Commands GitHub Plugins 100is<br>▼ F:\dev\gc\gitextensions_4 ▼ release/3.00 ▼   & ↓ ↔ ⊘ 0                                             | 1                                                                                                    | Brancher                   | ✓ ▼ - Filter:                        | ₹• 0                |   |
|                                                                                                    |                                                                                                    | commic (3) 🛛 🚛 (37) 📲 🔨                                                                                           |                            |                                      | 1 • V               |   |
| Search:                                                                                                    | gitextensions/master Update README.md                                                                                                    |                                                                                                    | RussKie                    | 2018-12-07 11:54:40                  | 7a9a18c • 3.00.00.4 | 4 |
| <ul> <li>Branches (111)</li> <li>Image: Provide the second second secon</li></ul> | 🔹 Working directory 🦯 2 💻 1 🧆 1                                                                                                    |                                                                                                    |                            |                                      |                     |   |
|                                                                                                    | Commit index 🥖 1                                                                                                    |                                                                                                    |                            |                                      |                     |   |
| 🕑 gotest                                                                                                    | ► release/3.00 ▷ gitextensions/release/3.00 Upd                                                                                                   | late the changelog for v3                                                                                         | RussKie                    | 2018-12-07 11:04:24                  | fca7cf2 • 3.00.00.4 | 4 |
|                                                                                                    | Merge pull request #5860 from spdr870/feature/guard                                                                                               | densurescore                                                                                                    | 🕼 RussKie                  | 2018-12-07 11:05:18                  | f9dcc58             | 4 |
| > 🥑 spdr870                                                                                                    | spdr870/feature/guardensurescore Added guard fo                                                                                                   | r EnsureScorelsAbove.                                                                                             | 🏭 Henk Westhuis            | 2018-12-07 08:57:23                  | 9dbd14c 🔹 3.00.00.4 | 4 |
| > 🦻 gitextensions                                                                                                    | spdr870/release/5781 Fix build script                                                                                                    |                                                                                                    | RussKie                    | 2018-12-06 11:47:15                  | c15bad2 • 3.00.00.4 | 4 |
| > 🤌 feature<br>> 🥑 bugfix                                                                                                    | <ul> <li>5781: Attempt to fix disappearing scrollbar</li> </ul>                                                                                   |                                                                                                    | Henk Westhuis              | 2018-12-06 10:43:42                  | fae7b02             |   |
| 5683_exceptio                                                                                                    | Mark repo as clean only for release branches     Mark repo as clean only for release branches                                                     |                                                                                                    |                            |                                      |                     |   |
| > 🤌 mstv                                                                                                    | Remove PluginManager from the release     Remove PluginManager from the release     Remove PluginManager from the release                         |                                                                                                    |                            |                                      |                     |   |
| > 🤌 jbialobr                                                                                                    |                                                                                                    |                                                                                                    | Kusskie                    | 2010-12-03 22:20:33                  | 1110007             |   |
| > 🦻 vbjay                                                                                                    |                                                                                                    | · ·                                                                                                    | itUI/GitUI.csproj b/GitUI/ | Citur concei                         |                     |   |
| > 🥑 local                                                                                                    | Filter files                                                                                                    |                                                                                                    | ef51f32c2d 100644          | ditui.csproj                         |                     |   |
| > 🦻 tmp                                                                                                    | Diff with: Merge pull request #5860 from spdr870/feat                                                                                             | a/GitUI/Git                                                                                                    |                            |                                      |                     |   |
| > - 🥑 amaiorano                                                                                                    | GitUl/Resources/ChangeLog.md                                                                                                    | +++ b/GitUI/Git<br>@@ -1715,6 +172                                                                                |                            |                                      |                     |   |
| > 🦻 AbhiAgarwal1                                                                                                    | ·····                                                                                                    |                                                                                                    | Lude="Properties\DataSourc | es\GitCommands.GitIt                 | tem.datasource" />  |   |
| >  russkie                                                                                                    |                                                                                                    |                                                                                                    | lude="Properties\DataSourc |                                      |                     |   |
| > B crypto-rsa                                                                                                    | <pre>1717 1717 </pre> Vone Include="Properties\DataSources\GitCommands.GitRevision.datasource" /> 1718+  Vone Include="Resources\ChangeLog.md" /> |                                                                                                    |                            |                                      |                     |   |
| > 🤰 NikolayXHD                                                                                                    |                                                                                                    | 1718 1719 <none inc<="" td=""><td>lude="Translation\Czech.Pl</td><td>ugins.xlf"&gt;</td><td></td><td></td></none> | lude="Translation\Czech.Pl | ugins.xlf">                          |                     |   |
| > 🤌 amaiorano_an                                                                                                    |                                                                                                    | 1719 1720 <copyto(<br>1720 1721 </copyto(<br>                                                                     | OutputDirectory>PreserveNe | west <td>irectory&gt;</td> <td></td> | irectory>           |   |
| > P navigate_com                                                                                                    |                                                                                                    | TILO TILI STRONES                                                                                                 |                            |                                      |                     |   |
| > 🥑 pmiossec                                                                                                    |                                                                                                    |                                                                                                    |                            |                                      |                     |   |
| > 🥑 test                                                                                                    |                                                                                                    |                                                                                                    |                            |                                      |                     |   |
| > 🦻 Nikolay                                                                                                    |                                                                                                    |                                                                                                    |                            |                                      |                     |   |
|                                                                                                    |                                                                                                    | <                                                                                                    |                            |                                      |                     | 3 |

The context menu for a commit can both execute Git commands and change the appearance for the form.

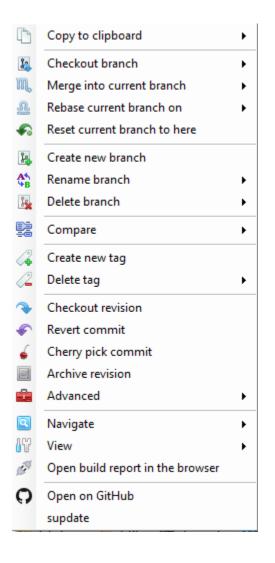

## 4.2 Search or filter the commit history

You can find text in the commit messages or jump to a specific commit in the current commit history shown in Git Extensions. You can also filter the commit history so that fewer commits are shown.

#### 4.2.1 Quick search in history

You can find a commit in the commit history that is shown in Git Extensions by searching for text in the commit message, branch label or tag. This is a quick search function. Simply click into the commit history to give that pane focus and start typing. Git Extensions will show your search term in the top left corner and will immediately jump to the next commit with matching text. You can search for the next or previous commit with matching text using Alt-Down Arrow or Alt-Up Arrow.

In Settings, Git Extensions you can change the timeout for typing the text for the quick search.

#### 4.2.2 Go to a specific commit

You can jump to a particular commit in the commit history if you know the SHA, tag or branch. In fact you can use any expression valid for git-rev-parse. Select Navigate, Go to commit or press Ctrl-Shift-G to open the Go to commit window. Enter an SHA or other term to be passed to git-rev-parse into the box at the top and click Go, or select a branch or tag from one of the two combo boxes below.

#### 4.2.3 Filter history

The history can be filtered using regular expressions and basic filter terms. Filtering will reduce the number of commits that are shown in the Git Extensions commit history. The quick filter in the toolbar filters by the commit message, the author and/or the committer.

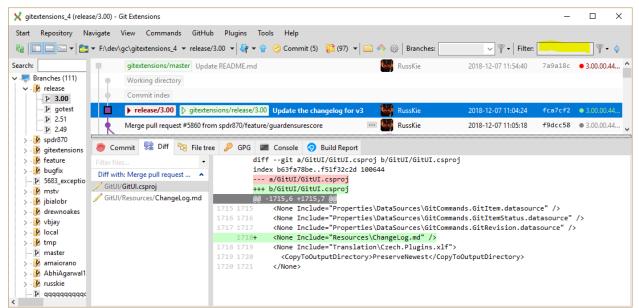

In the context menu of the commit log you can open the advanced filter dialog. The advanced filter dialog allows you to filter for more specific commits. To remove the filter either remove the filter in the toolbar and press enter or remove the filter in the advanced filter dialog.

|                                                                                                    |                                                       | m U      | pdate t                 | he changelog for v3                                 |               | RussKie       |
|----------------------------------------------------------------------------------------------------|-------------------------------------------------------|----------|-------------------------|-----------------------------------------------------|---------------|---------------|
| • M                                                                                                    | Copy to clipboard                                     | jua      | ardensu                 | rescore                                             |               | RussKie       |
| s 📓                                                                                                    | Checkout branch                                       | d f      | for Ensu                | reScorelsAbove.                                     | §             | Henk Westhuis |
|                                                                                                    | Merge into current branch<br>Rebase current branch on |          |                         |                                                     | ĺ             | RussKie       |
| 5                                                                                                    | Reset current branch to here                          | 1        |                         |                                                     | ť             | Henk Westhuis |
|                                                                                                    |                                                       |          |                         |                                                     |               | RussKie       |
| <u> </u>                                                                                                    | Create new branch<br>Rename branch                    |          |                         |                                                     |               | RussKie       |
| R 🛟                                                                                                    | Delete branch                                         |          |                         |                                                     | •             | Kusskie       |
| 🍺 Comm 🎚                                                                                                    |                                                       | · 0      | onsole                  | O Build Report                                      |               |               |
| Filter files 肆                                                                                                    | Compare                                               | •        |                         |                                                     |               |               |
| Diff with: N                                                                                                    | Create new tag                                        | Ê        | Sho                     | w all branches                                      |               | Ctrl+Skift+A  |
| <pre> GitUl/Git GitUl/Re GitUl/Re GitUl/RE GitUl/RE GitUl/RE GitUl/RE GitUl/RE GitUl/RE GitUl/RE GitUl/RE GitUl/RE GitUl/RE GitUl/RE GitUl/RE GitUl/RE GitUl/RE GitUl/RE GitUl/RE GitUl/RE GitUl/RE GitUl/RE GitUl/RE GitUl/RE GitUl/RE GitUl/RE GitUl/RE GitUl/RE GitUl/RE GitUl/RE GitUl/RE GitUl/RE GitUl/RE GitUl/RE GitUl</pre> | Delete tag                                            | ▶□       |                         | w current branch only                               |               | Ctrl+Skift+U  |
| V GILOI/ KE                                                                                                    | Checkout revision                                     |          |                         | w filtered branches                                 |               | Ctrl+Skift+T  |
| <ul> <li>Image: A set of the set of the</li></ul>  | Revert commit                                         |          |                         | w remote branches                                   |               | Ctrl+Skift+R  |
| <u></u>                                                                                                    | Cherry pick commit                                    |          |                         | w reflog references                                 |               | CUITSKIILTK   |
| e                                                                                                    | Archive revision                                      |          |                         | _                                                   |               |               |
| Ê                                                                                                    | Advanced                                              | <u> </u> |                         | w superproject tags<br>w superproject branches      |               |               |
|                                                                                                    | Navigate                                              | •        |                         | w superproject branches<br>w superproject remote br | anches        |               |
| 67                                                                                                    | View                                                  | •        |                         |                                                     |               |               |
| 197 - S                                                                                                    | Open build report in the browser                      |          |                         | w revision graph column<br>w author avatar column   |               |               |
| <b>Q</b>                                                                                                    | Open on GitHub                                        |          |                         | w author name column                                |               |               |
|                                                                                                    | supdate                                               | ~        |                         | w date column                                       |               |               |
|                                                                                                    | XXX                                                   |          |                         | w SHA-1 column                                      |               |               |
|                                                                                                    |                                                       | -        | <ul> <li>Sho</li> </ul> | w build status icon                                 |               |               |
|                                                                                                    |                                                       | -        | <ul> <li>Sho</li> </ul> | w build status text                                 |               |               |
| -                                                                                                    |                                                       |          | Dra                     | w non relatives gray                                |               |               |
|                                                                                                    |                                                       | ~        |                         | w author date                                       |               |               |
|                                                                                                    |                                                       |          | Sho                     | w relative date                                     |               |               |
|                                                                                                    |                                                       | ~        | <ul> <li>Sho</li> </ul> | w merge commits                                     |               | Ctrl+Skift+M  |
|                                                                                                    |                                                       |          | Sho                     | w tags                                              |               | Ctrl+Alt+T    |
|                                                                                                    |                                                       |          | Sho                     | w git notes                                         |               |               |
|                                                                                                    |                                                       |          | Hig                     | hlight selected branch (ur                          | ntil refresh) | Ctrl+Skift+B  |
|                                                                                                    |                                                       | ģ        | Sho                     | w first parents                                     |               | Ctrl+Skift+S  |
|                                                                                                    |                                                       | 7        | Set                     | advanced filter                                     |               | Ctrl+F        |

| 🗙 Filter    |                          | × |
|-------------|--------------------------|---|
| Since       | den 9 december 2018      |   |
| Until       | den 9 december 2018      |   |
| Author      |                          |   |
| Committer   |                          |   |
| Message     |                          |   |
| Ignore case |                          |   |
| Limit       | 100000                   |   |
| File filter |                          |   |
| Branches    |                          |   |
|             | Show current branch only |   |
|             | Simplify by decoration   |   |
|             | ОК                       |   |

# File history

To display the single file history, right click on a file name in the *Browse Repository* File tree or in the Diff tab and select File history or Blame. The single file history viewer shows all revisions of a single file. (This is available for submodules too, but the information is mostly not interesting.)

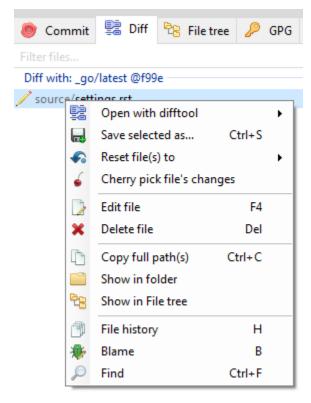

## 5.1 Commit

The Commit tab contains the information about the commit, including the other files in the commit.

¥ File History - GitUl/CommandsDialogs/FormBrowse.cs - F:\dev\gc\gitextensions\_4 Branches: → 
▼ → Filter: 🍸 • 🖕 | 🦓 • 🗊 🚸 • Add RefreshTree Rework RepoObjectsTree so that each sub-Tree (Branches, Remotes, etc.) registers for callbacks and handles its own update, instead of being told to reload Issue 5616: Provide a way to remove all invalid recent repositories. Merge pull request #5641 from NikolayXHD/fix\_commit\_info\_scroll Force commit info to clear on module change 🎯 Commit 📑 Diff 🔎 View 🚸 Blame RussKie <RussKie@users.noreply.github.com> Author: 1 month ago (2018-10-31 06:54:11) Date: Committer: GitHub < noreply@githu Commit hash: 66380983451680c816d9a6c46797c37ed2507449 0e3d4bd55f e558ea50b8 Parents: Merge pull request #5641 from NikolayXHD/fix\_commit\_info\_scroll Fix commitInfo scroll on mouse wheel Notes: Related links: View on GitHub, PR 5641 Contained in branches: vbjay/\_AboutLayout, tmp/master, spdr870/\_feature/gitcmdmissing, spdr870/\_feature/5853, spdr870/\_feature/5782, spdr870/\_feature/5678, russkie/\_fix\_5644\_unde diff --git a/GitUI/Com Diff with: 0e3d4bd5 index 7306fece0..759d8 GitUI/CommandsDialogs/FormBrowse.Designer.cs --- a/GitUI/CommandsDi / GitUl/CommandsDialogs/FormBrowse.cs +++ b/GitUI/CommandsDi // GitUl/CommitInfo/CommitInfo.Designer.cs @@ -1214,11 +1214,6 @@ // GitUI/CommitInfo/CommitInfo.cs var child GitUI/CommitInfo/CommitInfoHeader.Designer.cs RevisionI // GitUI/CommitInfo/CommitInfoHeader.cs 1217 if (Revis -// GitUl/MouseWheelRedirector.cs { -Diff with: e558ea50 \_ paren / .github/ISSUE\_TEMPLATE.md \_ paren 🛶 Externals/NBug (+1) } // GitCommands/GitCommands.csproj 1223 1218 + GitExtUtils/BinarySearch.cs private async GitExtUtils/GitExtUtils.csproj

# 5.2 Diff

You can view the difference report from the commit in the Diff tab.

Note: Added lines are marked with a +, removed lines are marked with a -.

| Branches:                     | - ▼ -   Filter: ▼-                                                                                                    |  |  |  |  |  |  |
|-------------------------------|----------------------------------------------------------------------------------------------------|--|--|--|--|--|--|
|                               | Add RefreshTree                                                                                                    |  |  |  |  |  |  |
|                               | Rework RepoObjectsTree so that each sub-Tree (Branches, Remotes, et                                                                                                    |  |  |  |  |  |  |
|                               | ssue 5616: Provide a way to remove all invalid recent repositories.                                                                                                    |  |  |  |  |  |  |
| <b>k</b>                      | Merge pull request #5641 from NikolayXHD/fix_commit_info_scroll                                                                                                    |  |  |  |  |  |  |
| •                             | Force commit info to clear on module change                                                                                                    |  |  |  |  |  |  |
|                               | Financia and and an all the star Committee                                                                                                    |  |  |  |  |  |  |
| 🔵 Con                         | nmit 😫 Diff 🔎 View 🐞 Blame                                                                                                    |  |  |  |  |  |  |
|                               | <pre>diffgit a/GitUI/CommandsDialogs/FormBrowse.cs b/<br/>index 7306fece0759d88737 100644<br/> a/GitUI/CommandsDialogs/FormBrowse.cs<br/>+++ b/GitUI/CommandsDialogs/FormBrowse.cs</pre> |  |  |  |  |  |  |
|                               | @@ -1214,11 +1214,6 @@ private void FillCommitInfo(                                                                                                    |  |  |  |  |  |  |
| 1214 12<br>1215 12<br>1216 12 | 15 var children = RevisionGrid.GetRevisio                                                                                                    |  |  |  |  |  |  |
| 1217<br>1218                  | <ul> <li>if (RevisionInfo.Parent is Panel paren</li> <li>{</li> </ul>                                                                                                    |  |  |  |  |  |  |
| 1219                          | <pre>- parent.AutoScroll = true;</pre>                                                                                                    |  |  |  |  |  |  |
| 1220<br>1221                  | <pre>- parent.AutoScrollMinSize = Revisio - }</pre>                                                                                                    |  |  |  |  |  |  |
| 1222 12<br>1223 12            | 17 }                                                                                                    |  |  |  |  |  |  |
| 1224 12                       |                                                                                                    |  |  |  |  |  |  |

# ¥ File History - GitUl/CommandsDialogs/FormBrowse.cs - F:\dev\gc\gitextensi

## 5.3 View

You can view the content of the file in after each commit in the  ${\tt View}$  tab.

| Branches: | • ▼ •   Filter: ▼                                                           |  |  |  |  |  |
|-----------|-----------------------------------------------------------------------------|--|--|--|--|--|
|           | Add RefreshTree                                                             |  |  |  |  |  |
|           | Rework RepoObjectsTree so that each sub-Tree (Branches, Remotes, $\epsilon$ |  |  |  |  |  |
|           | Issue 5616: Provide a way to remove all invalid recent repositories.        |  |  |  |  |  |
| <b>\</b>  | Merge pull request #5641 from NikolayXHD/fix_commit_info_scroll             |  |  |  |  |  |
| •         | Force commit info to clear on module change                                 |  |  |  |  |  |
|           | Financia de la completa de Completa de                                      |  |  |  |  |  |
| on 🧑      | nmit 😫 Diff 🏸 View 🐺 Blame                                                  |  |  |  |  |  |
| 1 U       | sing System;                                                                |  |  |  |  |  |
| 2 U       | sing System.Collections.Generic;                                            |  |  |  |  |  |
| 3 U       | <pre>using System.ComponentModel;</pre>                                     |  |  |  |  |  |
| 4 U       | sing System.Diagnostics;                                                    |  |  |  |  |  |
| 5 u       | sing System.Drawing;                                                        |  |  |  |  |  |
| 6 U       | ising System.Drawing.Drawing2D;                                             |  |  |  |  |  |
| 7 U       | ising System.IO;                                                            |  |  |  |  |  |
| 8 U       | using System.Linq;                                                          |  |  |  |  |  |

#### ¥ File History - GitUI/CommandsDialogs/FormBrowse.cs - F:\dev\gc\gitextens

## 5.4 Blame

There is a blame function in the file history browser. The commit for the selected line is displayed.

```
X File History - GitUl/CommandsDialogs/FormBrowse.cs - F:\dev\gc\gitextensions_4
```

| Branches              | • ▼ •   Filter: ▼ • ♦   🦥 • 🗇 🚸 •                                                                                                    |  |  |  |  |  |  |  |
|-----------------------|----------------------------------------------------------------------------------------------------|--|--|--|--|--|--|--|
|                       | Add RefreshTree                                                                                                    |  |  |  |  |  |  |  |
|                       | Rework RepoObjectsTree so that each sub-Tree (Branches, Remotes, etc.) registers for callbacks and handles its own update, instead of being told to reload                                                                                                    |  |  |  |  |  |  |  |
|                       | Issue 5616: Provide a way to remove all invalid recent repositories.                                                                                                    |  |  |  |  |  |  |  |
|                       | Merge pull request #5641 from NikolayXHD/fix_commit_info_scroll                                                                                                    |  |  |  |  |  |  |  |
| •                     | Force commit info to clear on module change                                                                                                    |  |  |  |  |  |  |  |
| or 🎯                  | nmit 🔡 Diff 🔎 View 🏶 Blame                                                                                                    |  |  |  |  |  |  |  |
| E WE                  | Author:     Henk Westhuis <henk westhuis@hotmail.com="">       Date:     10 years ago (2008-11-27 20:17:44)       Commit hash:     bfcbc832fd9aa409f67fe9a7f3452a16739fe1fe       Parent:     a6a4eab406</henk>                                                                                                    |  |  |  |  |  |  |  |
| added                 | files                                                                                                    |  |  |  |  |  |  |  |
| Notes                 | :                                                                                                    |  |  |  |  |  |  |  |
| 2<br>3<br>4<br>5<br>6 | al952 - 2012-06-15 00:03:18 - GitUI/FormBrowse.cs1using System;lenk Westhuis - 2008-11-27 20:17:44 - GitUI/Browse.cs2using System.Collections.Generic;Drew Noakes - 2018-06-19 11:37:16 - GitUI/CommandsDialogs/FormBrowse.cs3using System.Collections.Generic;Steffen Forkmann - 2010-07-28 16:44:38 - GitUI/FormBrowse.cs4Author: Henk WesthuisAuthor: Henk Westhuis5Author: Henk WesthuisDrew Noakes - 2018-07-19 16:22:56 - GitUI/FormBrowse.cs5Committer: Henk WesthuisCommitter: Henk Westhuis6Committer: Henk WesthuisSteffen Forkmann - 2010-07-28 16:44:38 - GitUI/FormBrowse.cs7Summary: added files |  |  |  |  |  |  |  |

Double clicking on a code line shows the full commit introducing the change.

Commit

A commit is a set of changes with some extra information. Every commit contains the following information:

- Changes
- Committer name and email
- Commit date
- Commit message
- Cryptographically strong SHA1 hash

Each commit creates a new revision of the source. Revisions are not tracked per file; each change creates a new revision of the complete source. Unlike most traditional source control management systems, revisions are not named using a revision number. Each revision is named using a SHA1, a 41 long characters cryptographically strong hash.

## 6.1 Commit changes

Changes can be committed to the local repository. Unlike centralised source control management systems you do not need to checkout files before you start editing. You can just start editing files, and review all the changes you made in the commit dialog later. When you open the commit dialog, all changes are listed in the top-left.

| X Commit to feature/i5693-doc-3.00 (F:\dev\gc\gitextensions_4\GitExtensionsE                       | loc)                                                                                                    |                                                                               |                                                                                                    | - 🗆         | ×        |
|----------------------------------------------------------------------------------------------------|----------------------------------------------------------------------------------------------------|-------------------------------------------------------------------------------|----------------------------------------------------------------------------------------------------|-------------|----------|
| Working directory changes →         Filter fles         Source/commit.st                           | index b45bbbb5           a/source/com           +++ b/source/com           €€ -18.7 +18.7 €           18 18 Commit changes           19 19           -20 20           21 -Changes can be c           21 +Changes can be c           22 20           22 22           checkout files b | it.rst                                                                        | control management systems you do n<br>e control management systems you do<br>and review all the changes you made | not need to | t        |
| 🎓 ি 🖞 Unstage 🕹 Stage 🕹                                                                            |                                                                                                    |                                                                               |                                                                                                    |             |          |
| There are no staged changes                                                                        | Commit Commit & push Stage in Superproject Amend Commit Reset all changes Reset unstaged changes                                                                                                    | Commit message • 🗐 Commit templates • 🖟 Create branch<br>Enter commit message |                                                                                                    |             | ptions - |
| Committer Gerhard Olsson <gerhardol@users.noreply.github.com></gerhardol@users.noreply.github.com> |                                                                                                    |                                                                               | I feature/i5693-doc-3.00 Staged 0/1                                                                               | Ln 0 Col    | 0        |

There are three kinds of changes:

| Un-      | This file is not yet tracked by Git. This is probably a new file, or a file that has not been committed to |  |  |
|----------|----------------------------------------------------------------------------------------------------|--|--|
| tracked  | Git before.                                                                                                |  |  |
| Modified | This file is modified since the last commit.                                                               |  |  |
| Deleted  | This file has been deleted.                                                                                |  |  |

When you rename or move a file Git will notice that this file has been moved and notice in index pane (not in working directory).

During your initial commit there are probably lots of files you do not want to be tracked. You can ignore these files by not staging them, but they will show every time. You can instead add them to the .gitignore file of your repository. Files that are in the .gitignore file will not show up in the commit dialog again. You can open the .gitignore editor from the menu Working dir changes by selecting Edit ignored files.

| <u> </u> | comn    | nic to reactive/15095-doc-5.00 (P:/dev/gc/ | gitextensions_4\GitextensionsDo | -) |
|----------|---------|--------------------------------------------|---------------------------------|----|
| Q        | 🔁 W     | orking directory changes 👻                 |                                 |    |
| Filter   |         | Show ignored files                         | •                               |    |
| so 🖉     |         | Show skip-worktree files                   |                                 |    |
| so 🖉     |         | Show assumed-unchanged files               |                                 |    |
| - so     | ~       | Show untracked files                       |                                 |    |
| 🕇 so     |         | Delete selected files                      |                                 |    |
|          |         | Reset selected files                       |                                 |    |
|          | ÷.      | Reset unstaged changes                     |                                 |    |
|          | ÷.      | Reset all (tracked) changes                |                                 |    |
|          |         | Edit ignored files                         |                                 |    |
|          |         | Edit locally ignored files                 |                                 |    |
|          |         | Delete all untracked files                 |                                 |    |
|          |         | Selection filter                           | 🌷 Stage 🛛 🌷                     |    |
| Then     | e are i | no staged changes                          |                                 | (  |

Committe forture (15602 doc. 2.00 (E) doub ack attentions (1) CitEstensions Dec)

Making a commit is a two step procedure:

- Adding to index (staging) the changes to be committed, which saves a snapshot of the changes into the Git "index".
- Committing those staged changes, which records the staged changes and other information into the repository.

You do not have to commit immediately after staging changes. You can close the commit dialog, make further changes to the files in the working dir, then re-open the commit dialog to stage further changes and commit. Changes that you have staged previously will still be staged when you re-open the dialog.

#### 6.1.1 Staging changes

The changes that you have made to your working directory are not automatically included in a commit. You must choose which of the changed files, or individual changes from within those files, will be included in the commit by "staging" the changes in Git Extensions. Staging changes in Git Extensions is the same as using git add on the Git command line.

You can stage the changes you want to commit by selecting the files in the top-left or "Unstaged changes" pane and pressing the Stage button or pressing the [S] key. The file entries will move to the lower left or "Staged changes" pane. You need to stage deleted files because you stage the change and not the file. If you have staged changes from a file and you wish to exclude those changes from the commit, select the entry in the staged changes pane and press the Unstage button or press the [U] key.

If the file that is selected in either the unstaged or staged changes pane is text format, Git Extensions will show a Git "diff" view in the right side pane of the window.

#### 6.1.2 Staging selected lines

You do not have to commit all of the changes in a text format file in one commit. You can select and stage individual lines from within a file such that only the chosen lines will be included in your next commit; the remaining changes in

the file will appear as unstaged changes for the next commit.

In the diff view on the right, select the line or lines that you want to stage then right-click and choose Stage selected line(s) or press the [S] key. The file will now appear in both the staged changes and unstaged changes panes on the left since now there are both staged and unstaged changes in the same file. The change that was selected will disappear from the diff view on the right because the diff view is showing only the unstaged changes.

To see the line changes that have been staged select the entry for the file in the staged changes pane. To unstage selected changed lines from a file, select that file in the staged changes pane, then select the line or lines in the diff view, right -click, and choose Unstage selected line(s) or press the [U] key.

**Note:** If you select an entire line including the end-of-line character then staging or unstaging that line will include both the selected line and the next line. To select a single line to stage or unstage you may simply click onto the line without selecting any particular characters.

**Note:** Staging and unstaging individual lines from a file does not change the file itself. It is simply choosing which changes from within that file will be included in the next commit.

#### 6.1.3 Undoing or resetting changes

You can undo or reset changes to files from the commit dialog. You can only do this from the top-left or "Unstaged changes" pane. If you have already staged the changes then you must first unstage them as described above. To reset the changes in a file, select the file in the unstaged changes pane, right-click and choose Reset file or directory changes or press the [R] key.

| X            | Comr        | nit to feature/i5693-doc-3.00 (F:\dev\gc\ | gitextensions_4\Git | tExtensi | ionsD | oc)                    |      |
|--------------|-------------|-------------------------------------------|---------------------|----------|-------|------------------------|------|
| $\mathbf{Q}$ | 🔁 V         | Vorking directory changes 👻               |                     |          |       |                        |      |
| Filte        |             | Show ignored files                        |                     |          | -     |                        |      |
| s 🖉          |             | Show skip-worktree files                  |                     |          |       |                        |      |
| s 🖉          |             | Show assumed-unchanged files              |                     |          |       |                        |      |
| - s(         | ~           | Show untracked files                      |                     |          |       |                        |      |
| <b>*</b> S(  |             | Delete selected files                     |                     |          |       |                        |      |
|              |             | Reset selected files                      |                     |          |       |                        |      |
|              | <b>\$</b> } | Reset unstaged changes                    |                     |          |       |                        |      |
|              | <b>€</b> i  | Reset all (tracked) changes               |                     |          |       |                        |      |
|              |             | Edit ignored files                        |                     |          |       |                        |      |
|              |             | Edit locally ignored files                |                     |          |       |                        |      |
|              |             | Delete all untracked files                |                     |          |       |                        |      |
|              |             | Selection filter                          | 🤳 s                 | Stage    | 8     |                        |      |
| Ther         | e are       | no staged changes                         |                     |          |       |                        | 🔁 Ci |
|              |             |                                           |                     |          |       | ☆ Commit & push        | Ente |
|              |             |                                           |                     |          |       |                        |      |
|              |             |                                           |                     |          |       | Stage in Superproject  |      |
|              |             |                                           |                     |          |       | Amend Commit           |      |
|              |             |                                           |                     |          |       | Reset all changes      |      |
|              |             |                                           |                     |          |       |                        |      |
|              |             |                                           |                     |          |       | Reset unstaged changes |      |
|              |             |                                           |                     |          |       |                        |      |

You can reset individual changed lines in a similar way to staging and unstaging individual lines, which are described above. To reset an individual line, select the line or lines in the diff view on the right then right-click and choose Reset selected lines or press the [R] key.

**Warning:** Resetting changes modifies the file, discarding either all of the changes or the changes on the selected lines.

#### 6.1.4 Making the commit

When all the changes you want to commit are staged, enter a commit message into the lower-right pane and press the commit button.

| X Commit to feature/i5693-doc-3.00 (F:\dev\gc\gitextension                                                                                                    | s_4\GitExtensions[ | Doc) |                        |
|----------------------------------------------------------------------------------------------------|--------------------|------|------------------------|
| 🍓 🗟 Working directory changes 👻                                                                                                    |                    |      |                        |
| Filter files                                                                                                    | -                  |      |                        |
| <ul> <li>source/commit.rst</li> <li>source/images/commit_dialog.png</li> <li>source/images/reset_changes.png</li> <li>source/images/commit_reset_changes.png ()</li> </ul> |                    |      |                        |
| 😭 🔓 Unstage                                                                                                    | 🌷 Stage 🛛 🌷        |      | ] 🗟 Commit message 🕶 [ |
| There are no staged changes                                                                                                    |                    |      | Enter commit messag    |

There is a built-in spelling checker that checks the commit message. Incorrectly spelled words are underlined with a wavey red line. Right-click on the misspelled word to choose the correct spelling or choose one of the other options.

Git Extensions installs a number of dictionaries by default. You can choose another language in the context menu of the spelling checker or in the settings dialog. To add a new spelling dictionary add the dictionary file to the Dictionaries folder inside the Git Extensions installation folder.

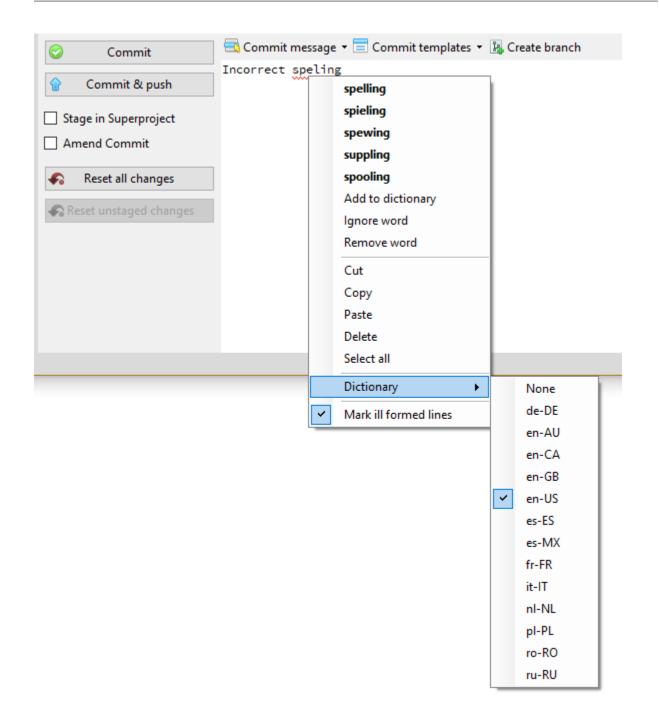

## 6.2 Amend commit

It is also possible to add changes to your last commit by checking the Amend Commit checkbox. This can be very useful when you forgot some changes. This function rewrites history; it deletes the last commit and commits it again including the added changes.

See also *Modify Git history*, especially if you have published the changes to a repote repository already.

### Stash

If there are local changes that you do not want to commit yet and not want to throw away either, you can temporarily stash them. This is useful when working on a feature and you need to start working on something else for a few hours. You can stash changes away and then reapply them to your working dir again later. Stashes are typically used for very short periods.

| 🗙 Stash                                                               | – 🗆 ×                                                                      |
|-----------------------------------------------------------------------|----------------------------------------------------------------------------|
| Show: WIP on i5693-doc-3.00: cfb26! 🔻 🦯 🦓                             | 🌷 😭 🔎 🔎 📓 🏾 🗮 분분 US-ASCII 🔹 🏶                                              |
| / make.cmd                                                            | a/readme.md                                                                |
| 🦯 readme.md                                                           | +++ b/readme.md                                                            |
|                                                                       | @@ -18,6 +18,11 @@ up to date).                                            |
|                                                                       | 18 18 Build                                                                |
|                                                                       | 19 19                                                                      |
|                                                                       | 20 20                                                                      |
|                                                                       | 21 +To generate the documentation, you need to have Sph<br>22 +If you have |
|                                                                       | 23 + pip install -U sphinx                                                 |
|                                                                       | 24 + sphinx-build -b html -d build/doctrees source buil                    |
|                                                                       | 25 +                                                                       |
|                                                                       | 21 26 ### HTML                                                             |
|                                                                       | 22 27 Simply run `make-html.cmd`. You can also use `make-                  |
|                                                                       | 23 28 file. The `make_and_start_Browser.cmd` is an alias                   |
|                                                                       |                                                                            |
| WIP on i5693-doc-3.00: cfb269b Split Browse-><br>Browse, File History |                                                                            |
| ☐ Keep index                                                          |                                                                            |
| Stash all changes                                                     |                                                                            |
| Stash selected changes                                                |                                                                            |
| Drop Selected Stash                                                   |                                                                            |
| Apply Selected Stash                                                  | < >                                                                        |

# 7.1 Revision graph

You can create multiple stashes if needed. The latest stash is shown in the commit log with the text [stash], all stashes if reflog is visible (see *Maintenance*).

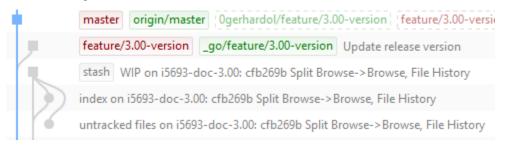

The stash is especially useful when pulling remote changes into a dirty working directory. If you want a more permanent stash, you should create a branch.

### Tag

Tags are used to mark a specific version. Usually a tag will not be moved anymore. The image below shows the commit log of Git Extensions with a tag indicating version [3.00.00].

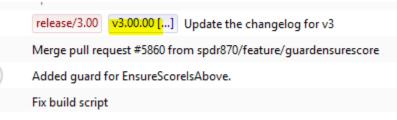

## 8.1 Create tag

In Git Extensions you can tag a revision by choosing Create new tag in the commit log context menu. A dialog will prompt for the name of the tag. You can also choose Create tag from the Commands menu, which will show a dialog to choose the revision and enter the tag name.

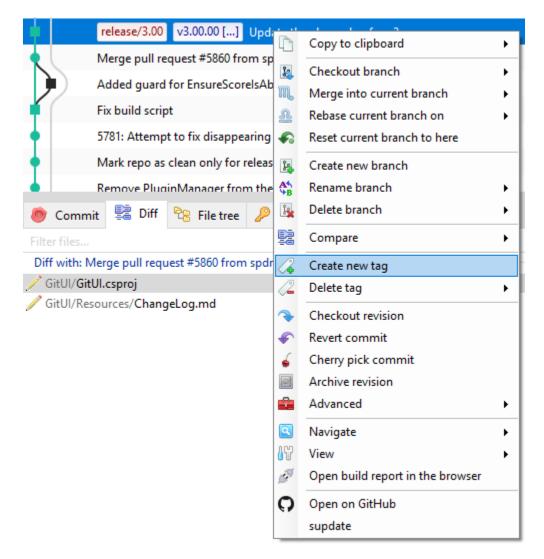

Once a tag is created, it cannot be moved again. You need to delete the tag and create it again to move it.

## 8.2 Delete tag

Tags can be deleted, read about "What should you do when you tag a wrong commit and you would want to re-tag?" here: https://www.kernel.org/pub/software/scm/git/docs/git-tag.html#\_on\_re\_tagging

| 🗙 Delete tag    | ×                                                                  |
|-----------------|--------------------------------------------------------------------|
| Select tag      | v3.00.00 V Delete                                                  |
| This will delet | e the selected tag from the (local) repository.                    |
| 🗌 Delete tag    | also from the following remote(s):                                 |
| 0gerhardol      | ~                                                                  |
| 🔯 <u>Help</u> ( | includes information about deleting tags which are already pushed) |

#### Branches

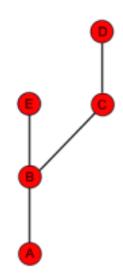

Branches are used to commit changes separate from other commits. It is very common to create a new branch when you start working on a feature to keep the work done on that feature separate from other work. When the feature is complete the branch can be merged or rebased as you choose such that the commits for the feature either remain as a parallel branch or appear as a continuous single line of development as if the branch had never existed in the first place. The image on the right illustrates a branch created on top of commit B.

You can see the name of your current branch in a combo box in the toolbar. You can switch to another branch by choosing from the combo box list. In the commit log the current branch has an arrow head to the left of its name. If you are not currently on a branch because you have checked out a specific commit but not any particular branch then Git Extensions will show (no branch) in place of a branch name in the toolbar. This is called "Detached HEAD mode". In Git you can refer to your current branch or commit by the special reference HEAD in place of the branch name or commit reference.

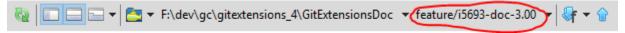

## 9.1 Create branch

In Git Extensions there are multiple ways to create a new branch. In the image below I create a new branch from the context menu in the commit log. This will create a new branch on the revision that is selected.

| •          | Working              | directory 🥖 1 📫 1 💻 1                                                      |                    |
|------------|----------------------|----------------------------------------------------------------------------|--------------------|
| •          | Commit               | index                                                                      |                    |
| ¢.         | ▶ featur             | e/i5693-doc-3.00 remotes                                                   |                    |
|            | fixup<br>▷_⊆<br>feat | Copy to clipboard<br>Merge into current branch<br>Rebase current branch on | jins.rst<br>touchu |
| •          | tag 🎧                | Reset current branch to here                                               |                    |
| •          | stasł 👔              | Create new branch                                                          |                    |
| 1          | com                  | Compare                                                                    | •                  |
| <b>T</b> 1 | file_ł 🖉             | Croate pow tag                                                             |                    |

I will create a new branch called feature/refactor. In this branch I can do whatever I want without affecting others. The default in Git Extensions is to check out a new branch after it is created. If you want to create a new branch but remain on your current branch, uncheck the Checkout after create checkbox in the Create branch dialog.

| 🗙 Create branch                | ×                              |
|--------------------------------|--------------------------------|
| Branch name                    | bugfix/my_branch               |
| Create branch at this revision | a83867c8b3 🗟 -1                |
| Checkout after create          |                                |
| Orphan                         |                                |
| Create orphan 🗹 Cle            | ar working directory and index |
| 🔯 <u>Help</u>                  | 🖳 Create branch                |

When the branch is created you will see the new branch feature/refactor in the commit log. If you chose to checkout this branch the next commit will be committed to the new branch.

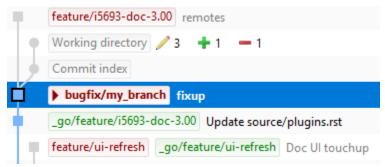

Creating branches in Git requires only 41 bytes of space in the repository. Creating a new branch is very easy and fast. The complete work flow of Git is optimized for branching and merging.

#### 9.1.1 Orphan branches

In special cases it is helpful to have orphan branches (see for example https://www.google.com/search?q=why+use+ orphan+branches+in+git). Check the "Create orphan" checkbox to create an orphan branch (--orphan option in git).

The newly created branch will have no parent commits.

The option "Clear working dir and index" (git rm -rf) is active by default. So the working dir and index will be cleared. If you uncheck the last option then the working dir and index will not be touched.

### 9.2 Checkout branch

You can switch from the current branch to another branch using the checkout command. Checking out a branch sets the current branch and updates all of the source files in the working directory. Uncommitted changes in the working directory can be overwritten so it is best practice to make sure your working directory is clean by either committing or stashing any current changes before checking out a branch. If you do not clean your working directory then, in the Checkout branch dialog, you can choose between four options for your local uncommitted changes:

| Don't  | Local changes will be retained if there are not conflicting changes from the branch you are checking |
|--------|----------------------------------------------------------------------------------------------------|
| change | out.                                                                                                 |
| Merge  | Performs a three-way merge between your current branch, your local changes and the branch you are    |
|        | checking out.                                                                                        |
| Stash  | Your local changes are stashed and the new branch is checked out. You can retrieve your changes on   |
|        | the new branch with stash-pop.                                                                       |
| Reset  | Your local changes are discarded and the new branch is checked out. Use caution with this option as  |
|        | Git has no record of uncommitted changes so they cannot be retrieved.                                |

| •  | Working directory 🥒 4 🕂 1 💻 1                          |   |
|----|--------------------------------------------------------|---|
| ÷. | Commit index                                           |   |
| ¢. | Feature/i5693-doc-3.00 remotes                         |   |
| ۰. | bugfix/my_branch fixup                                 |   |
| ۰. | ▷ _go/feature/i5693-doc-3.00 Update source/plugins.rst |   |
|    | feature/ui-refresh                                     |   |
| ۰. | tag Checkout branch Feature/ui-refresh                 | ľ |
| ۰. | stash Merge into current branch                        |   |
| •  | commit. split to stash. modify history                 |   |

## 9.3 Merge branches

In the image below there are two branches, [feature/refactor] and [master]. We can merge the commits from the master branch into the feature/refactor branch. If we do this, the feature/refactor branch will be up to date with the master branch, but not the other way around. As long as we are working on the feature/refactor branch we cannot touch the master branch itself. We can merge the sources of master into our branch, but cannot make any change to the master branch.

| •   | Working directory                                      |        |
|-----|--------------------------------------------------------|--------|
| •   | Commit index                                           |        |
| ¢.  | Feature/refactor dummy change 2                        | Gerha  |
| •   | dummy change 1                                         | Gerha  |
| 1.1 | master gitextensions/master Correct version nu 🎬       | Gerhai |
| •   | Update build version 3.00.00 -> 3.01.00.0 (#5881)      | Gerhai |
|     | feature/version-update Update build version 2.99.90 -> | Gerha  |
|     | spdr870/feature/lockfreelist Review changes            | Henk   |
|     | Merge pull request #5878 from drewnoakes/fix-5859 🚥 鬬  | RussKi |

To merge the feature/refactor branch into the master branch, we first need to switch to the master branch.

| 1 | feature/refactor dummy change 2                        |
|---|--------------------------------------------------------|
| • | dummy change 1                                         |
| • | Working directory                                      |
| • | Commit index                                           |
|   | 🕨 🕨 master 🖒 gitextensions/master Correct versi 🔤 🎉    |
| • | Update build version 3.00.00 -> 3.01.00.0 (#5881)      |
|   | feature/version-update Update build version 2.99.90 -> |
|   | spdr870/feature/lockfreelist Review changes            |
|   | Merge pull request #5878 from drewnoakes/fix-5859 🚥 🌆  |

Once we are on the master branch, select the feature/refactor branch and select merge. Alternatively choose Merge branches from the Commands menu and select the feature/refactor branch.

| <b>P</b>     | Ĥ         | Copy to clipboard            | • |                | 🔛 Gerhard C |
|--------------|-----------|------------------------------|---|----------------|-------------|
| •            | 8         | Checkout branch              | • |                | 🚢 Gerhard C |
| •            | M,        | Merge into current branch    | • | feature        | e/refactor  |
| •            | £         | Rebase current branch on     | • |                |             |
| . <b>.</b> . | <b>\$</b> | Reset current branch to here |   | t versi        | 💥 Gerhard O |
| •            | ŀ.        | Create new branch            |   | 81)            | 🎉 Gerhard O |
|              | A4<br>9B  | Rename branch                | + | n 2.99.90 -> . | 💶 Gerhard C |
|              | J.        | Delete branch                | • | 5              | Henk West   |
|              | 23        | Compare                      | + | ix-5859 ···    | RussKie     |
|              | 12        | Crosto pourtad               |   |                |             |

In the merge dialog you can verify which branch you are working on. Select the branch to merge with then click the Merge button.

| X Merge branches                                                                                                    | ×                                                                                                    |
|----------------------------------------------------------------------------------------------------|----------------------------------------------------------------------------------------------------|
| Hide help<br>Hover to see scenario when fast forward is possible.<br>merge commit                                                                                                    | Merge<br>Merge branch <u>feature/refactor</u><br>Into current branch <b>master</b>                                                                                                    |
| f other<br>+ .REMOTE<br>f ther<br>+ .LOCAL<br>+ .LOCAL<br>+ .LOCAL<br>f ther<br>f ther<br>f th | <ul> <li>Keep a single branch line if possible (fast forward)</li> <li>Always create a new merge commit</li> <li>Do not commit</li> <li>Show advanced options</li> <li>Use non-default merge strategy</li> <li>Squash commits</li> <li>Allow unrelated histories</li> <li>Add log messages</li> <li>20 +</li> </ul> |
| Current branch     Postfix for files if     merge conflicts occur                                                                                                    | Merge                                                                                                    |

After the merge the commit log will show the new commit containing the merge. Notice that the feature/refactor branch is not changed by this merge. If you want to continue working on the feature/refactor branch you can merge the feature/refactor branch with master. You can instead delete the feature/refactor branch if it is not used anymore.

| •        | Working directory                                      |
|----------|--------------------------------------------------------|
| •        | Commit index                                           |
| <b>L</b> | master Merge branch 'feature/refactor'                 |
|          | feature/refactor dummy change 2                        |
| •        | dummy change 1                                         |
| •        | j gitextensions/master Correct version number fo       |
|          | Update build version 3.00.00 -> 3.01.00.0 (#5881)      |
|          | feature/version-update Update build version 2.99.90 -> |
|          | spdr870/feature/lockfreelist Review changes            |
|          | Merge pull request #5878 from drewnoakes/fix-5859      |

Note: When you need to merge with an unnamed branch you can use a tag to give it a temporary name.

Note: During a merge conflicts can occur. See *Merge Conflicts* for more information.

# 9.4 Rebase branch

The rebase command is the most complex command in Git. The rebase command is very similar to the merge command. Both rebase and merge are used to get a branch up-to-date. The main difference is that rebase can be used to keep the history linear contrary to merges.

| •   | Working directory                                      |
|-----|--------------------------------------------------------|
| •   | Commit index                                           |
| Þ   | feature/refactor dummy change 2                        |
| •   | dummy change 1                                         |
| 1.7 | master gitextensions/master Correct version nu         |
| •   | Update build version 3.00.00 -> 3.01.00.0 (#5881)      |
|     | feature/version-update Update build version 2.99.90 -> |
|     | spdr870/feature/lockfreelist Review changes            |
|     | Merge pull request #5878 from drewnoakes/fix-5859 🚥 🎚  |
|     |                                                        |

Select the commit where you want to to rebase the current branch.

|            | _                |                              |   |                                |
|------------|------------------|------------------------------|---|--------------------------------|
| - <b>1</b> | ß                | Copy to clipboard            | • | 📕 Gerhard C                    |
| •          | 8                | Checkout branch              | • | Gerhard C                      |
| •          | M,               | Merge into current branch    | • | feature/refactor               |
| •          | £                | Rebase current branch on     | × |                                |
| L 🗭 🗌      | <b>\$</b> 0      | Reset current branch to here |   | : <b>t versi</b> 😐 🎇 Gerhard O |
| •          | j.               | Create new branch            |   | 81) 💥 Gerhard O                |
|            | <b>A</b> 4<br>98 | Rename branch                | + | n 2.99.90 -> 芷 Gerhard C       |
|            | J.               | Delete branch                | • | s Henk West                    |
|            |                  | Compare                      | • | ix-5859 🚥 🌆 RussKie            |
|            | 12               | Create new tag               |   |                                |

A rebase of feature/refactor on top of master will perform the following actions:

- All commits specific to the feature/refactor branch will be stashed in a temporary location
- The branch feature/refactor will be removed
- The branch feature/refactor will be recreated on the master branch
- All commits will be recommitted in the new feature/refactor branch

**Note:** During a rebase merge conflicts can occur. You need to solve the merge conflicts for each commit that is rebased. The rebase function in Git Extensions will guide you through all steps needed for a successful rebase. See *Merge Conflicts* for more information.

| X Rebase                                          |                                                                                    | _         |          | Х |
|---------------------------------------------------|------------------------------------------------------------------------------------|-----------|----------|---|
| <u>Hide help</u>                                  | Rebase current branch on top of another branch<br>Current branch: feature/refactor |           |          |   |
|                                                   | Rebase on 7b342f925f740a74957a5570afc58a20d ~                                      | Reb       | ase      |   |
| f other d current                                 | 🗌 Interactive Rebase 📄 Preserve Merges 🗹 Autosquash 🗹 Auto stash                   |           |          |   |
| 4.LOCAL                                           | Specific range From (exc.)                                                         | Solve c   | onflicts |   |
|                                                   | Commits to re-apply:                                                               |           |          |   |
| d current f other                                 | Name Subject Author Date Status                                                    |           |          | _ |
| <b>o</b>                                          |                                                                                    |           | mit      |   |
| b +.BASE b                                        |                                                                                    | Continu   | e rebase |   |
|                                                   |                                                                                    | Skip this | commit   | : |
| <b>•</b> •                                        |                                                                                    |           | ort      |   |
| square = green = new commit                       |                                                                                    |           |          |   |
| AAA postfix for files if<br>merge conflicts occur |                                                                                    |           |          |   |
|                                                   |                                                                                    |           |          |   |
|                                                   |                                                                                    |           |          |   |

The image below shows the commit log after the rebase. Notice that the history is changed and it seems like the commits on the feature/refactor branch are created after the commits on the master branch.

| •        | Working directory                                      |
|----------|--------------------------------------------------------|
| •        | Commit index                                           |
|          | feature/refactor dummy change 2                        |
| •        | dummy change 1                                         |
| •        | master gitextensions/master Correct version nu         |
| •        | Update build version 3.00.00 -> 3.01.00.0 (#5881)      |
| <b>_</b> | feature/version-update Update build version 2.99.90 -> |
|          | spdr870/feature/lockfreelist Review changes            |
|          | Merge pull request #5878 from drewnoakes/fix-5859 🚥 🎚  |

**Warning:** Because this function rewrites history you should only use this on branches that are not published to other repositories yet. When you rebase a branch that is already pushed it will be harder to pull or push to that remote. If you want to get a branch up-to-date that is already published you should merge.

### 9.5 Interactive rebase

It is possible to modify the order, merge commits etc when committing.

See Modify Git history for more information.

# 9.6 Delete branch

Since it is common to create many branches, it is often necessary to delete branches. Most commonly you will need to delete branches on which work has finished and their contents are merged into master or your main branch. You can also delete unmerged branches when they are not needed anymore and you do not want to keep the work done in that branch.

When you delete a branch that is not yet merged, all of the commits that are in only the deleted branch will be lost. When you delete a branch that is already merged with another branch, the merged commits will not be lost because they are also part of another branch.

You can delete a branch using Delete branch from the Commands menu. If you want to delete a branch that is not merged into your current branch (HEAD in Git), you need to check the Force delete checkbox.

| Þ.  | ▶ feature/i5693-doo     |           |                              |   |                  |
|-----|-------------------------|-----------|------------------------------|---|------------------|
| •   | bugfix/my_branch f      | ß         | Copy to clipboard            |   |                  |
| ۰.  | _go/feature/i5693-      | 8         | Checkout branch              | • |                  |
| 1   | feature/ui-refresh      | m,        | Merge into current branch    | • |                  |
| • 1 | tag                     | Ł         | Rebase current branch on     | • |                  |
|     | stash                   | <b>\$</b> | Reset current branch to here |   |                  |
| •   | commit, split to stash, | Ŀ,        | Create new branch            |   |                  |
| •   | file_history            | A4<br>9B  | Rename branch                | • |                  |
|     | fixup explorer          | <b>i</b>  | Delete branch                | • | bugfix/my_branch |
|     |                         | D2        | Compare                      |   |                  |

#### Patches

Every commit contains a change-set, a commit date, the committer name, the commit message and a cryptograph SHA1 hash. Local commits can be published by pushing it to a remote repository. To be able to push you need to have sufficient rights and you need to have access to the remote repository. When you cannot push directly you can create patches. Patches can be e-mailed to someone with access to the repository. Each patch contains an entire commit including the commit message and the SHA1.

```
1 From 58c02ec4701c94c671a41e1e5d50c582e859851f Mon Sep 17 00:00:00 2001
 2 From: Russell King <rmk@dyn-67.arm.linux.org.uk>
 3 Date: Sun, 17 Apr 2005 15:40:46 +0100
 4 Subject: [PATCH 000213/123824] [PATCH] ARM: h3600 irda set speed arguments
 5
 6 h3600 irda set speed() had the wrong type for the "speed" argument.
 7 Fix this.
 8
9 Signed-off-by: Russell King <rmk@arm.linux.org.uk>
10 ----
11 arch/arm/mach-sa1100/h3600.c |
                                      2 +-
12 1 files changed, 1 insertions(+), 1 deletions(-)
13
14 diff --git a/arch/arm/mach-sa1100/h3600.c b/arch/arm/mach-sa1100/h3600.c
15 index 9788d3a..84c8654 100644
16 --- a/arch/arm/mach-sal100/h3600.c
17 +++ b/arch/arm/mach-sal100/h3600.c
18 @@ -130,7 +130,7 @@ static int h3600 irda set power(struct device *dev, unsigned int state)
19
      return 0;
20 }
21
22 -static void h3600 irda set speed(struct device *dev, int speed)
23 + static void h3600 irda set speed(struct device *dev, unsigned int speed)
24 {
      if (speed < 4000000) {
25
26
          clr_h3600_egpio(IPAQ_EGPIO_IR_FSEL);
27 --
28 1.6.1.9.g97c34
```

## 10.1 Create patch

Format a single patch or patch series using the format patch dialog. You need to select the newest commit first and then select the oldest commit using ctrl-click. You can also select an interrupted patch series, but this is not recommended because the files will not be numbered.

| X Format patch X                              |                                       |     |                |                     |                      |   |
|-----------------------------------------------|---------------------------------------|-----|----------------|---------------------|----------------------|---|
| <ul> <li>Save patches in directory</li> </ul> | F:\temp                               |     |                |                     | Browse               |   |
| <ul> <li>Mail patches from</li> </ul>         | gerhardol@users.noreply.github.com    |     |                |                     |                      |   |
| То                                            |                                       |     |                | ~                   |                      |   |
| Subject                                       |                                       |     |                |                     |                      |   |
| Body                                          |                                       |     |                |                     |                      |   |
|                                               |                                       |     |                |                     |                      |   |
|                                               |                                       |     |                |                     |                      |   |
|                                               |                                       |     |                |                     |                      |   |
| Feature/i5693-do                              | c-3.00 branches                       |     | Gerhard Olsson | 2018-12-11 23:41:59 | 3bc70ac              | ^ |
| <ul> <li>remotes</li> </ul>                   |                                       |     | Gerhard Olsson | 2018-12-11 00:06:33 | a813a63              |   |
| <ul> <li>fixup</li> </ul>                     |                                       | 121 | Gerhard Olsson | 2018-12-11 00:05:52 | a83867c              |   |
| ▶ _go/feature/i5693-                          | doc-3.00 Update source/plugins.rst    |     | Drew Noakes    | 2018-12-11 15:29:52 | 8191893              |   |
| feature/ui-refresh                            | _go/feature/ui-refresh Doc UI touchup |     | Gerhard Olsson | 2018-12-10 22:15:01 | e63e13c              |   |
| 🖕 tag                                         |                                       | 111 | Gerhard Olsson | 2018-12-10 00:53:18 | 9 <del>f</del> 69221 |   |
| 🔷 stash                                       |                                       | 11  | Gerhard Olsson | 2018-12-10 00:33:08 | ff2e237              |   |
| commit, split to stash                        | , modify history                      |     | Gerhard Olsson | 2018-12-10 00:30:10 | 4efba20              |   |
| <ul> <li>file_history</li> </ul>              |                                       | ×   | Gerhard Olsson | 2018-12-09 23:32:58 | 228c2aa              |   |
| fixup explorer                                |                                       | ×   | Gerhard Olsson | 2018-12-09 23:10:09 | 5767560              | × |
| Current branch: feature/i569                  | 3-doc-3.00                            |     |                | Cre                 | ate patch(es)        |   |

When the patches are created successfully the following dialog will appear.

| Patch result               | × |
|----------------------------|---|
| F:/temp/0001-branches.patc | h |
| ОК                         |   |

## 10.2 Apply patches

It is possible to apply a single patch file or all patches in a directory. When there are merge conflicts applying the patch you need to resolve them before you can continue. Git Extensions will help you applying all patches by marking the next recommended step.

Use 'Sign-Off' checkbox to sign off commits of applying patch. Git Extensions will remember your choice.

| 🗙 Арр          | ly patch (F:∖dev∖g      | c\gitextensions_4\GitExtensio | onsDoc\) |        | - 🗆 ×                                                               |
|----------------|-------------------------|-------------------------------|----------|--------|---------------------------------------------------------------------|
| ● Pat<br>○ Pat | ch file<br>ch directory | F:\temp\0001-branches         | .patch   | Browse | Apply patch          Ignore Wh.spc.         Sign-Off                |
| Name           | Subject                 | Author                        | Date     | Status | Solve conflicts Add files Conflicts resolved Skip patch Abort patch |
|                |                         |                               |          |        |                                                                     |

### Remotes

Git is a distributed source control management system. This means that all changes you make are local. When you commit changes, you only commit them to your local repository. To publish your local changes you need to push. In order to get changes committed by others, you need to fetch/pull.

### 11.1 Manage remote repositories

You can manage the remote repositories in the Remotes menu.

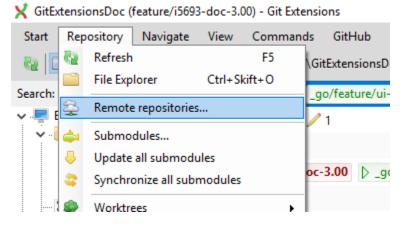

When you cloned your repository from a public repository, this remote is already configured. You can rename each remote for easy recognition. The default name after cloning a remote is origin. If you use PuTTY as SSH client you can also enter the private key file for each remote. Git Extensions will load the key when needed. How to create a private key file is described in the next paragraph.

| 🗙 Remote repo         | ositories | ;               |                         |                                                             | × |
|-----------------------|-----------|-----------------|-------------------------|-------------------------------------------------------------|---|
| Remote reposito       | ories     | Default pull be | ehavior (fetch & merge) |                                                             |   |
| Active                |           | +               | Edit Remote Details     |                                                             |   |
| _go<br>mstv<br>origin |           |                 | Name<br>Url             | _go<br>https://github.com/gerhardol/GitExtensior ~ 📴 Browse |   |
| ongm                  |           | ø               | GN Eparate P            |                                                             |   |
|                       |           |                 |                         |                                                             |   |
|                       |           |                 |                         |                                                             |   |

In the Default pull behaviour tab you can configure the branches that need to be pulled and merged by default. If you configure this correctly you will not need to choose a branch when you pull or push. There are two buttons on this dialog:

| Prune remote branches         | Throw away remote branches that do not exist on the remote anymore. |
|-------------------------------|---------------------------------------------------------------------|
| Update all remote branch info | Fetch all remote branch information.                                |

| 🗙 Remote repositories |                      |                       |                    |                               |
|-----------------------|----------------------|-----------------------|--------------------|-------------------------------|
| Remote repositories   | Default pull beha    | wior (fetch & merge)  |                    |                               |
| Local branch<br>name  | Remote<br>repository | Default merge<br>with | Local branch name  | feature/ui-refresh            |
| feature/ui-refresh    | _go                  | feature/ui-refresh    | Remote repository  | _go ~                         |
| feature/i5693-doc-3   | _go                  | feature/i5693-doc-3   | Default merge with | feature/ui-refresh ~          |
| master                | origin               | master                |                    | Save changes                  |
| feature/3.00-version  | _go                  | feature/3.00-version  |                    | tim save changes              |
| release/3.00          |                      |                       |                    |                               |
| latest                | origin               | latest                |                    |                               |
|                       |                      |                       |                    |                               |
|                       |                      |                       |                    |                               |
|                       |                      | Prune remote bra      | nches              | Update all remote branch info |

After cloning a repository you do not need to configure all remote branches manually. Instead you can checkout the remote branch and choose to create a local tracking branch.

## 11.2 Git Credential Manager

The Git Credential Manager can be used to authenticate http links. For more information and instructions, see https://github.com/Microsoft/Git-Credential-Manager-for-Windows

### 11.3 Create SSH key

Git uses SSH for accessing private repositories. SSH uses a public/private key pair for authentication. This means you need to generate a private key and a public key. The private key is stored on your computer locally and the public key can be given to anyone. SSH will encrypt whatever you send using your secret private key. The receiver will then use the public key you send to decrypt the data.

This encryption will not protect the data itself but it protects the authenticity. Because the private key is only available to the sender, the receiver can be sure about the origin of the data. In practise the key pair is only used for the authentication process. The data itself will be encrypted using a key that is exchanged during this initial phase.

#### 11.3.1 PuTTY and github

PuTTY is SSH client that for Windows that is a bit more user friendly then OpenSSH. Unfortunately PuTTY does not work with all servers. In this paragraph I will show how to generate a key for github using putty.

First make sure GitExtensions is configured to use PuTTY and all paths are correct, see SSH

X GitExtensionsDoc (feature∕i5693-doc-3.00) - Git Extensions

|                                                                                                    | e View Commands GitHub Plugins<br>.dev\gc\gitextensions_4\GitExtensionsDoc ▼ fe | Too | ols Help<br>Git bash Ctrl+G<br>Git GUI |   | Ӯ Commit (б) 🛛 👔 (1) 👻 📄 🚸 🌐 🛛 Bran |
|----------------------------------------------------------------------------------------------------|---------------------------------------------------------------------------------|-----|----------------------------------------|---|-------------------------------------|
| Search:                                                                                                    | feature/ui-refresh _go/feature/ui-refresh                                       |     | GitK                                   |   |                                     |
| ✓ I anches (4) ✓ I ature                                                                                                    | Working directory / 4 - 2                                                       | ₽   | PuTTY                                  | × | 💼 Start authentication agent        |
| ui-refresh يو ui-refresh يو المعامي يو المعامي يو المعامي يو المعامي يو المعامي يو المعامي يو المعامي يو المعام<br>المعام يو المعام المعام يو المعام يو المعام يو المعام يو المعام يو المعام يو المعام يو المعام يو المعام يو المع | Commit index  feature/i5693-doc-3.00  go/feature                                | B   | Git command log F12                    |   | 🛫 Generate or import key            |
| 🦻 3.00-versic                                                                                                    | stash                                                                           | @   | Settings Ctrl+,                        |   |                                     |
| > 🦻 release 🛛 📢                                                                                                    | commit, split to stash, modify history                                          |     |                                        |   |                                     |

can choose Generate or import key to start the key generator.

| Key<br>Please generate some randomness by moving the mouse over the | blank area.       | ssh-rsa<br>AAAAB3NzaC1yc2E<br>Jo+m6t6n<br>+5TBgKaVWCyCeO | into OpenSSH authorized_keys file:<br>AAAABJQAAAQEAhR4ujlBw8igTyWR5+g3Ssi<br>zQSfrVKKNKQbuR5Kyws6WBm3lbJlvdkey0kq<br>dfNHu0EzB2x2BP27vBHmBwnnnUsX3S |                   |
|---------------------------------------------------------------------|-------------------|----------------------------------------------------------|----------------------------------------------------------------------------------------------------|-------------------|
|                                                                     |                   | Key fingerprint:                                         | ssh-rsa 2048 b6:83:7d f1:b9:6a:df:c3:75:b5:                                                                                                    | b4:ca:ca:4d:8c:03 |
|                                                                     |                   | Key comment:                                             | rsa-key-20181210                                                                                                    |                   |
|                                                                     |                   | Key passphrase:                                          |                                                                                                    |                   |
|                                                                     |                   | Confirm passphrase:                                      |                                                                                                    |                   |
| Actions                                                             |                   | Actions                                                  |                                                                                                    |                   |
| Generate a public/private key pair                                  | Generate          | Generate a public/pri                                    | vate key pair                                                                                                    | Generate          |
| Load an existing private key file                                   | Load              | Load an existing priva                                   | ate key file                                                                                                    | Load              |
| Save the generated key Save public key                              | Save private key  | Save the generated                                       | Save public key                                                                                                    | Save private key  |
| Parameters                                                          |                   | Parameters                                               |                                                                                                    |                   |
| Type of key to generate:<br>RSA DSA ECDSA ED255                     | i19 🔿 SSH-1 (RSA) | Type of key to gener<br>RSA                              | ate:<br>DSA OECDSA OED2551:                                                                                                    | 9 OSSH-1 (RSA)    |
| Number of bits in a generated key:                                  | 2048              | Number of bits in a ge                                   | enerated key:                                                                                                    | 2048              |

PuTTY will ask you to move the mouse around to generate a more random key. When the key is generated you can save the public and the private key in a file. You can choose to protect the private key with a password but this is not necessary.

Now you have a key pair you need to give github the public key. This can be done in Account Settings in the tab SSH Public Keys. You can add multiple keys here, but you only need one key for all repositories.

| Add new SSH keys  | × +                                                                                                    | >                       | × |
|-------------------|----------------------------------------------------------------------------------------------------|-------------------------|---|
| ← → ♂ û           | ① ♣ GitHub, Inc. (US)   https://github.com/settings/ssh/new ···· 🕑 ☆                                                                                    | III\                    | ≡ |
| Search or jump to | 7 Pull requests Issues Marketplace Explore                                                                                                    | ♠ +• <u></u> •          | î |
| Personal settings | SSH keys / Add new                                                                                                    |                         |   |
| Profile           | Title                                                                                                    |                         |   |
| Account           | Demo                                                                                                    |                         |   |
| Emails            | Key                                                                                                    |                         |   |
| Notifications     | ssh-rsa                                                                                                    |                         |   |
| Billing           | AAAAB3NzaC1yc2EAAAABJQAAAQEAhR4ujlBw8igTyWR5+g3SsUnv2qKi3jT4uZjlRfOJo+m6<br>SlfvKKNKQbuR5Kyws6WBm3lbJlvdkey0kgmYreaYQXqiBoh5u626k3QixAFkcxlsnhwofNHu0E  |                         |   |
| SSH and GPG keys  | X3S+1XMmE9EeOjsvhaiGrSCnVPmLZybKJmxQPmNGM/tijl8mNOK7q/TDQG5ucK1CCqZEo<br>/H+lj+bcJlaHdPltQP8iAsBftlbcVmeMzrSqJJPJY6T+oLMu05WyS5Rb1iT7WazxtdTT7HijXuEPft | oUkt98k                 |   |
| Security          | 26Q4+ZzwKw== rsa-key-20181210                                                                                                    | Nicvexit+cloQieTiyF2bkg |   |
| Sessions          |                                                                                                    |                         |   |
| Blocked users     |                                                                                                    | .:.                     |   |
| Repositories      | Add SSH key                                                                                                    |                         |   |
| Organizations     |                                                                                                    |                         | ~ |

After telling github what public key to use to decrypt, you need to tell GitExtensions what private key to use to encrypt. Load the private key into the PuTTY authentication agent in Clone dialoge or by starting the PuTTY authentication agent and choose add key in the context menu in the system tray.

GitExtensions can load the private keys automatically for you when communicating with a remote. You need to

configure the private key for the remote.

This is done in the Manage remote repositories dialog.

#### 11.3.2 OpenSSH and github

To configure GitExtensions to use OpenSSH, see SSH.

OpenSSH is the best SSH client there is but it lacks Windows support. Therefore it is slightly more complex to use. Another drawback is that GitExtensions cannot control OpenSSH and needs to show the command line dialogs when OpenSSH might be used. GitExtensions will show the command line window for every command that might require a SSH connection. For this reason PuTTY is the preferred SSH client in GitExtensions.

To generate a key pair in OpenSSH you need to go to the command line. I recommend to use the git bash because the path to OpenSSH is already set. Open the separate Git bash or the console tab.

| 🗙 GitEx | tensionsDoc ( | feature/i5693 | 3-doc-3. | 00) - Git Extensi | ons         |           |            |             |           |          |         |   |   |
|---------|---------------|---------------|----------|-------------------|-------------|-----------|------------|-------------|-----------|----------|---------|---|---|
| Start   | Repository    | Navigate      | View     | Commands          | GitHub      | Plugins   | Tools      | Help        |           |          |         |   |   |
| ®       |               | 🛅 🔻 F:\de     | v\gc\git | extensions_4\Gi   | tExtensions | Doc 🔻 fea | ature/i569 | )3-doc-3.00 | • • 😽 • 😭 | 🕝 Commit | [ (1) 👻 | 1 | 6 |

Type the following command: ssh-keygen -C "your@email.com" -t rsa Use the same email address as the email address used in git. You will be asked where if you want to protect the private key with a password. This is not necessary. By default the public and private keys are stored in c:\Documents and Settings\[User]\.ssh\ or c:\Users\[user]\.ssh\.

You do not need to tell GitExtensions about the private key because OpenSSH will load it for you. Now open the public key using notepad and copy the key to github. This can be done in Account Settings in the tab SSH

Public Keys on GitHub.

#### 11.4 Pull changes

You can get remote changes using the pull function. Before you can pull remote changes you need to make sure there are no uncommitted changes in your local repository. If you have uncommitted changes you should commit them or stash them during the pull. You can read about how to use the stash in the Stash chapter.

In order to get your personal repository up-to-date, you need to fetch changes from a remote repository. You can do this using the Pull dialog. When the dialog starts the default remote for the current branch is set. You can choose another remote or enter a custom url if you like. When the remote branches configured correctly, you do not need to choose a remote branch.

If you just fetch the commits from the remote repository and you already committed some changes to your local repository, the commits will be in a different branch. In the pull dialog this is illustrated in the image on the left. This can be useful when you want to review the changes before you want to merge them with your own changes.

| $\mathbf{X}$ Fetch (F:\dev\gc\gitextensions_4\GitExtensionsDoc) |                                                                                                    | ×                                                                                           | : |  |  |
|-----------------------------------------------------------------|----------------------------------------------------------------------------------------------------|---------------------------------------------------------------------------------------------|---|--|--|
| <u>Hide help</u>                                                | Pull from<br>Remote Url                                                                                                    | Image: spectrum     Image: spectrum       https://github.com/gerhardol/GitExtensionsDoc.git |   |  |  |
| remote<br>repository<br>e<br>d<br>c<br>c                        | Branch<br>Local branch<br>Remote branch                                                                                                    |                                                                                             |   |  |  |
|                                                                 | Merge options<br>O III, Merge remote branch into current branch<br>O A Rebase current branch on top of remote branch, creates linear history (use with caution)<br>O Do not merge, only fetch remote changes |                                                                                             |   |  |  |
| b<br>a<br>square =<br>current branch                            | Tag options<br>Follow tagopt, if not a<br>Fetch no tag<br>Fetch all tags                                                                                                    | pecified, fetch tags reachable from remote HEAD                                             |   |  |  |
|                                                                 | Solve conflicts                                                                                                    | Stash changes 🗌 Auto stash 🕹 Pull                                                           |   |  |  |

When you choose to merge the remote branch after fetching the changes a branch will be created, and will be merged into your commit. Doing this creates a lot of branches and merges, making the history harder to read.

| Fetch (F:\dev\gc\gitextensions_4\GitExtensionsDoc)                                |                                                                       | ×                                                            |  |  |  |  |
|-----------------------------------------------------------------------------------|-----------------------------------------------------------------------|--------------------------------------------------------------|--|--|--|--|
| Hide help<br>Hover to see scenario when fast forward is possible.<br>merge commit | Pull from<br>Remote     Url                                           | _go  V  Manage remotes                                       |  |  |  |  |
| f stemote<br>remote<br>repository                                                 | Branch<br>Local branch<br>Remote branch                               | feature/15693-doc-3.00                                       |  |  |  |  |
| d current<br>+.LOCAL                                                              | Merge options    Merge remote branch into current branch              |                                                              |  |  |  |  |
| <pre>b +.BASE b a a a square = current branch</pre>                               | Tag options<br>Follow tagopt, if no<br>Fetch no tag<br>Fetch all tags | ot specified, fetch tags reachable from remote HEAD          |  |  |  |  |
| 9.AAA positix for files if<br>merge conflicts occur                               | Solve conflicts                                                       | Ches           Stash changes         Auto stash         Pull |  |  |  |  |

Instead of merging the fetched commits with your local commits, you can also choose to rebase your commits on top of the fetched commits. This is illustrated on the left in the image below. A rebase will first undo your local commits (c and d), then fetch the remote commits (e) and finally recommit your local commits. When there is a merge conflict during the rebase, the rebase dialog will show.

| $\mathbf{X}$ Fetch (F:\dev\gc\gitextensions_4\GitExtensionsDoc) |                                                                        |                                                                                                    | ×                  |  |  |  |  |  |
|-----------------------------------------------------------------|------------------------------------------------------------------------|----------------------------------------------------------------------------------------------------|--------------------|--|--|--|--|--|
| <u>Hide help</u>                                                | Pull from<br>Remote                                                    | _go                                                                                                 | ✓ ⅔ Manage remotes |  |  |  |  |  |
| 4 LOCAL                                                         | O Url                                                                  | https://github.com/gerhardol/GitExtensionsDoc.git                                                   | ~                  |  |  |  |  |  |
| other d current                                                 | Branch<br>Local branch                                                 | feature/i5693-doc-3.00                                                                              |                    |  |  |  |  |  |
| (e) repository                                                  | Remote branch<br>Merge options                                         |                                                                                                    | ~                  |  |  |  |  |  |
| d current<br>+.REMOTE                                           | Image options       Image options       Image options                  |                                                                                                    |                    |  |  |  |  |  |
| <b>G</b>                                                        |                                                                        | ) ${}_{a}$ Rebase current branch on top of remote branch, creates linear history (use with caution) |                    |  |  |  |  |  |
| b +.BASE b                                                      | Tag options                                                            |                                                                                                    |                    |  |  |  |  |  |
| <b>a a</b>                                                      | Follow tagopt, if not specified, fetch tags reachable from remote HEAD |                                                                                                    |                    |  |  |  |  |  |
| square = green = new commit                                     | Fetch no tag     Fetch all tags                                        |                                                                                                    |                    |  |  |  |  |  |
|                                                                 | Prune remote branches                                                  |                                                                                                    |                    |  |  |  |  |  |
|                                                                 | Solve conflicts                                                        | Stash changes 🔲 Auto stash                                                                          | Pull               |  |  |  |  |  |

Next to the pull button there are some buttons that can be useful:

| Solve   | When there are merge conflicts, you can solve them by pressing this button.                           |
|---------|----------------------------------------------------------------------------------------------------|
| con-    |                                                                                                    |
| flicts  |                                                                                                    |
| Stash   | When the working dir contains uncommitted changes, you need to stash them before pulling.             |
| changes |                                                                                                    |
| Auto    | Check this checkbox if you want to stash before pulling. The stash will be reapplied after pulling.   |
| stash   |                                                                                                    |
| Load    | This button is only available when you use PuTTY as SSH client. You can press this button to load the |
| SSH     | key configured for the remote. If no key is set, a dialog will prompt for the key.                    |
| key     |                                                                                                    |

### 11.5 Push changes

In the browse window you can check if there are local commits that are not pushed to a remote repository yet. In the image below the green labels mark the position of the master branch on the remote repository. The red label marks the position of the master branch on the local repository. The local repository is ahead three commits.

-----

| P.   | Working directory 🥖 5 🕂 3 🗕 4                                           |                           |
|------|-------------------------------------------------------------------------|---------------------------|
|      | Commit index                                                            |                           |
| 5    | ▶ feature/i5693-doc-3.00 wip remotes                                    |                           |
|      | fixup                                                                   |                           |
|      | _go/feature/i5693-doc-3.00 Update source/plugins.rst                    |                           |
|      | sh the shanges mass Duch in the teelher                                 |                           |
| J pu | sh the changes press Push in the toolbar.                               |                           |
| a    | 🔲 🖃 🖛 🖊 📴 🕶 F:\dev\gc\gitextensions_4\GitExtensionsDoc 💌 feature/i5693- | c-3.00 👻 😽 🕶 😭 🥝 Commit ( |

The push dialog allows you to choose the remote repository to push to. The remote repository is set to the remote of the current branch. You can choose another remote or choose a url to push to. You can also specify a branch to push.

| ¥ Push (F:∖dev\gc\gite    | xtensions_4\GitExtensionsDoc\)               |                        | —        |       | × |
|---------------------------|----------------------------------------------|------------------------|----------|-------|---|
| Push to<br>Remote     Url | <b>_go</b><br>https://github.com/gerhardol/G |                        | nage ren | notes |   |
| Push branches Push        | n tags Push multiple branches                |                        |          |       |   |
| Branch to push            | feature/i5693-doc-3.00                       | ✓ to feature/i5693-doo | -3.00    |       | ~ |
| Force With Lease          | Force Push                                   | Recursive submodules   | On-der   | mand  | ~ |
| Replace tracking r        | eference                                     |                        |          |       |   |
| Create pull reques        | t after push                                 |                        |          |       |   |
| Pull                      |                                              |                        |          | Push  |   |

Tags are not pushed to the remote repository. If you want to push a tag you need to open the Tags tab in the dialog. You can choose to push a singe tag or all tags. No commits will be pushed when the Tags tab is selected, only tags.

You can not merge your changes in the remote repository. Merging must be done locally. This means that you cannot push your changes before the commits are merged locally. In practice you need to pull before you can push most of the times.

## Merge Conflicts

When merging or rebasing branches or commits you can get conflicts. Git will try to resolve these, but some conflicts need to be resolved manually. Git Extensions will show warnings when there is a merge conflict in the status bar in the bottom right corner.

!There are unresolved merge conflicts 💥

## 12.1 Handle merge conflicts

To solve merge conflicts just click on a warning or open the Solve merge conflicts... dialog from the Commands menu. A dialog will prompt showing all conflicts.

| X Resolve merge conflicts                                                                                 | _        |          | ×        |
|----------------------------------------------------------------------------------------------------|----------|----------|----------|
| Unresolved merge conflicts                                                                                | Onen i   | n p4merg | 1e       |
| Filename                                                                                                  | openi    |          | <u>,</u> |
| GitExtSshAskPass/SshAskPass.rc2                                                                           | Start i  | mergetoo | bl       |
| GitExtensionsShellEx/GitExtensionsShellEx.rc                                                              | Rescan m | erge con | flicts   |
|                                                                                                    | Abo      | rt merge |          |
| <ul> <li>The file has been changed both locally(ours) and remotely(theirs). Merge the changes.</li> </ul> |          |          |          |
| Local GitExtSshAskPass/SshAskPass.rc2                                                                     |          |          |          |
| Base GitExtSshAskPass/SshAskPass.rc2                                                                      |          |          |          |
| Remote GitExtSshAskPass/SshAskPass.rc2                                                                    |          |          |          |
| 🔯 <u>Help</u>                                                                                             |          |          |          |

The context menu shows the actions to resolve the conflicts. Double-click on a filename will start the mergetool.

| 🗙 Resolve merge conflicts        |                               | _          |          | $\times$ |
|----------------------------------|-------------------------------|------------|----------|----------|
| Unresolved merge conflicts       |                               | <br>Open i | n p4mer  | ae       |
| Filename                         |                               | -          | -        | -        |
| GitExtSshAskPass/SshAskPass.re   | Open in p4merge               | Start r    | nergetoo | ol       |
| GitExtensionsShellEx/GitExtensio | Mark conflict as solved       | Rescan m   | erge con | oflicts  |
|                                  | Choose local (ours) Ctrl+1    | Abo        | t merge  | :        |
|                                  | Choose remote (theirs) Ctrl+2 |            |          |          |
|                                  | Choose base Ctrl+3            |            |          |          |
|                                  | Open local with               |            |          |          |
|                                  | Open remote with              |            |          |          |
|                                  | Open base with                |            |          |          |
| The file has been changed bo     | Save local as                 |            |          |          |
| remotely(theirs). Merge the c    | Save remote as                |            |          |          |
| Local GitExtSshAskPass/Ssh/      | Save base as                  |            |          |          |
| Base GitExtSshAskPass/Ssh/       | Open                          |            |          |          |
| Remote GitExtSshAskPass/Ssh/     | Open With                     |            |          |          |
| 🔯 <u>Help</u>                    | File history                  |            |          |          |

There are three kinds of conflicts:

| File deleted and changed               | Use modified or deleted file? |
|----------------------------------------|-------------------------------|
| File deleted and created               | Use created or deleted file?  |
| File changed both locally and remotely | Start merge tool.             |

If the file is deleted in one commit and changed in another commit, a dialog will ask to keep the modified file or delete the file. When there is a conflicting change the merge tool will be started. You can configure the tool you want to use for merge conflicts. The image below shows Perforce P4Merge, a merge tool free to use for small teams.

In the merge tool you will see four versions of the same file:

| Base   | The latest version of the file that exist in both repositories |
|--------|----------------------------------------------------------------|
| Local  | The latest local version of the file                           |
| Remote | The latest remote version of the file                          |
| Merged | The result of the merge                                        |

**Caution:** When you are in the middle of a merge the file named local represents your file. When you are in the middle of a rebase the file named remote represents your file. This can be confusing, so double check if you are in doubt.

| SshAskPass.rc2 - Perforce P4Merge                                                                       |                                             | – 🗆 ×                                         |
|----------------------------------------------------------------------------------------------------|---------------------------------------------|-----------------------------------------------|
| Ele Edit View Search Help                                                                               |                                             |                                               |
| ର୍ 🖺 ୭ ୬ ୨ ୯ କ 🔶 🔶 ନ 🗛 🗐 🗏                                                                              | G G G G G G G G G G G G G G G G G G G       |                                               |
| 3 diffs (Ignore line ending differences) [ Tab spacing: 4 [ File format ( Encoding: System Line endings | · ·                                         |                                               |
|                                                                                                    | vindows j                                   |                                               |
| Base: SshAskPass_BASE_2604.rc2                                                                          |                                             |                                               |
| Left: SshAskPass_LOCAL_2604.rc2                                                                         | Differences from base: 2                    |                                               |
| Right: SshAskPass_REMOTE_2604.rc2                                                                       | Differences from base: 0                    |                                               |
| Merge: SshAskPass.rc2                                                                                   | Conflicts: 1                                |                                               |
| ,/GitExtSshAskPass/SshAskPass_LOCAL_2604.rc2                                                            | ./GitExtSshAskPass/SshAskPass_BASE_2604.rc2 | ./GitExtSshAskPass/SshAskPass_REMOTE_2604.rc2 |
| 9 /////////////////////////////////////                                                                 | 9 /////////////////////////////////////     | 9 /////////////////////////////////////       |
| 10 // Add manually edited resources here                                                                | 10 // Add manually edited resources here    | 10 // Add manually edited resources here      |
| 11 ////////////////////////////////////                                                                 | 11 ////////////////////////////////////     |                                               |
| 12 //                                                                                                   | 12 //                                       | 12 //                                         |
| 13 // Version<br>14 //                                                                                  | 13 // Version<br>14 //                      | 13 // Version<br>14 //                        |
| 15 VS VERSION INFO VERSIONINFO                                                                          | 14 77<br>15 VS VERSION INFO VERSIONINFO     | 15 VS VERSION INFO VERSIONINFO                |
| 16 FILEVERSION 3,01,00,0                                                                                | 16 FILEVERSION 3,00,00,4433                 | 16 FILEVERSION-dummy-change2 3,00,00,4433     |
| 17 PRODUCTVERSION 3,01,00,0                                                                             | 17 PRODUCTVERSION 3,00,00,4433              | 17 PRODUCTVERSION 3,00,00,4433                |
| 18 FILEFLAGSMASK 0x3fL                                                                                  | 18 FILEFLAGSMASK 0x3fL                      | 18 FILEFLAGSMASK 0x3fL                        |
| 19 #ifdef _DEBUG                                                                                        | 19 #ifdef _DEBUG                            | 19 #ifdef _DEBUG                              |
| 20 FILEFLAGS 0x1L                                                                                       | 20 FILEFLAGS 0x1L                           | 20 FILEFLAGS 0x1L                             |
| 21 #else<br>22 FILEFLAGS 0x0L                                                                           | 21 #else<br>22 FILEFLAGS 0x0L               | 21 #else<br>22 FILEFLAGS 0x0L                 |
| 23 #endif                                                                                               | 22 FILFLAGS OXOL<br>23 #endif               | 22 FILEFLAGS OXOL<br>23 #endif                |
| 24 FILEOS 0x4L                                                                                          | 24 FILEOS 0x4L                              | 24 FILEOS 0x4L                                |
| 25 FILETYPE 0x2L                                                                                        | 25 FILETYPE 0x2L                            | 25 FILETYPE 0x2L                              |
| SshAskPass.rc2                                                                                          |                                             |                                               |
| TCHAIL //REDIDIO_INTONED                                                                                |                                             |                                               |
|                                                                                                    |                                             |                                               |
| <pre>// Add manually edited resources here</pre>                                                        |                                             |                                               |
|                                                                                                    | (//////////////////////////////////////     |                                               |
| //                                                                                                    |                                             |                                               |
| // Version                                                                                              |                                             |                                               |
|                                                                                                    |                                             |                                               |
| VS VERSION INFO VERSIONINFO<br>FILEVERSION 3,00,00,4433                                                 |                                             |                                               |
| PRODUCTVERSION 3,00,00,4433                                                                             |                                             |                                               |
| FILEVERSION 3,01,00,0                                                                                   |                                             |                                               |
| PRODUCTVERSION 3,01,00,0                                                                                |                                             |                                               |
| FILEVERSION-dummy-change2 3,00,00,4433                                                                  |                                             |                                               |
| PRODUCTVERSION 3,00,00,4433                                                                             |                                             |                                               |
| FILEFLAGSMASK 0x3fL                                                                                     |                                             |                                               |
| <pre>#ifdef _DEBUG FILEFLAGS 0x1L</pre>                                                                 |                                             |                                               |
| #else                                                                                                   |                                             |                                               |
| FILEFLAGS 0x0L                                                                                          |                                             |                                               |
| #endif                                                                                                  |                                             |                                               |
| FILEOS 0x4L                                                                                             |                                             |                                               |
| FILETYPE 0x2L                                                                                           |                                             |                                               |
| FTLESHRTYDE OVOL                                                                                        |                                             |                                               |

### Modify Git history

A Git commit cannot be changed, the sha for the commit will replaced at all changes. However, the contents of a commit can be modified and committed again as a new commit with a new sha and the branch/tag can be moved to the modified (new) commit.

- A commit can be reverted, the changes of a certain commit can be reverted and added as a new commit. Similar, a commit can be applied again (possibly to a new branch), known as cherry picking.
- The commit can be added again (and all commits that are children to the commit) as new commits and git branches can be made to point to the new commit instead.

There are 2 different cases, and consequently 2 ways to do it with git when we want to modify the history:

- Modify the last commit of the current branch with doing an amend
- Modify an older commit with doing an interactive rebase

Note: There are 2 things to understand when working with the history with git:

- As git only creates immutable commits (sealed by the sha1), "modifying" a commit is in fact creating a new more or less similar commit.
- Consequently, the entire history of children following the changed commit will be different.

So, except if the history has not been already pushed, or if you have good reasons, it is a bad practice to change the history because you will mess the history of other developers.

#### 13.1 Cherry pick commit

A commit can be recommitted by using the cherry pick function. This can be very useful when you want to make the same change on multiple branches. Select the commit (or range of commits) you want to cheery pick:

| Working directory                                                        |
|--------------------------------------------------------------------------|
| Commit index                                                             |
| feature/refactor dummy change 2                                          |
| dummy change 1                                                           |
| master gitextensions/master Correct version nu                           |
| <ul> <li>Update build version 3.00.00 -&gt; 3.01.00.0 (#5881)</li> </ul> |
| feature/version-update Update build version 2.99.                        |
| spol-070 (freeture (freetiferetifet D                                    |
| Mei Checkout branch                                                      |
| Mir Merge into current branch                                            |
| Rebase current branch on                                                 |
| spo 🎧 Reset current branch to here 🛛 🗙                                   |
| dre 🕵 Create new branch h                                                |
| Delete branch                                                            |
| Diff 🔁 I 📑 Compare 🔸                                                     |
| Filter files Diff with: Minor Create new tag                             |
| / GitUl/GitUl.cs > Checkout revision                                     |
| 🥖 GitUI/UserCo < Revert commit I,                                        |
| 🥖 GitUl/UserCol 🧉 Cherry pick commit                                     |
| GitUI/UserCol Archive revision 0                                         |
| - GitUI/UserCol 💼 Advanced                                               |
| Savigate ►                                                               |
| û <sup>™</sup> View ►                                                    |
| Open on GitHub                                                           |
| supdate                                                                  |

The confirm dialog opens:

| X Cherry pick con                  | nmit                             | ×              |
|------------------------------------|----------------------------------|----------------|
| Cherry pick this com<br>3a40a20abd | nmit:                            | Choose another |
| Review chang                       | les                              | revision:      |
| Author:                            | Henk Westhuis                    |                |
| Commit date:                       | 2 days ago (2018-12-13 19:40:34) |                |
| Branch(es):                        | n/a                              |                |
| Tag(s):                            | n/a                              |                |
|                                    |                                  |                |
| Automatically cr                   | eate a commit                    |                |
| Add commit refe                    | erence to commit message         | Cherry pick    |

## 13.2 Revert commit

A commit cannot be deleted once it is published. If you need to undo the changes made in a commit, you need to create a new commit that undoes the changes. This is called a revert commit. A revert commit is similar to a cherry pick, but the cherry pick tries to apply the same changes as the original commit, a revert will try to reverse the changes.

| Worki              | ng directory                                                     |
|--------------------|------------------------------------------------------------------|
| Comn               | nit index                                                        |
| Fear               | ture/refactor dummy change 2                                     |
| dumm;              | y change 1                                                       |
| maste              | gitextensions/master Correct version nu                          |
| 🔶 Update           | build version 3.00.00 -> 3.01.00.0 (#5881)                       |
| feature            | e/version-update Update build version 2.99.9                     |
| spdr87             | 0/feature/lockfreelist Review changes<br>Copy to clipboard ► 59. |
| Mi 📓               | Checkout branch<br>Merge into current branch                     |
| Rep<br>SP          | Rebase current branch on<br>Reset current branch to here         |
| dr B               | Create new branch<br>Delete branch                               |
| Filter files       |                                                                  |
| Diff with: Mino    | Create new tag                                                   |
| 🦯 GitUl/GitUl.c: 💊 | Checkout revision                                                |
| GitUI/UserCo       | Revert commit                                                    |

The confirm dialog opens:

| 🗙 Revert commit     |                                  | ×                  |
|---------------------|----------------------------------|--------------------|
| Revert this commit: |                                  |                    |
| 3a40a20abd          |                                  |                    |
| Review change       | es                               |                    |
| Author:             | Henk Westhuis                    |                    |
| Commit date:        | 2 days ago (2018-12-13 19:40:34) |                    |
| Branch(es):         | n/a                              |                    |
| Tag(s):             | n/a                              |                    |
|                     |                                  |                    |
|                     |                                  |                    |
|                     |                                  |                    |
|                     |                                  |                    |
|                     |                                  |                    |
|                     |                                  |                    |
| Automatically cr    | eate a commit                    | Revert this commit |

### 13.3 Modify the last commit

The easiest way to modify the last commit is to do an amend commit. To do that, open the commit windows and check the option "Amend commit". If the commit message text area was empty, it is now filled with the message of the last commit. You could now just update the commit message and commit or also add some more changes in the staging area to add them to the commit.

| Commit                 | 🔜 Commit message 🝷 🚍 Commit templates 🝷 🧏 Create branch |
|------------------------|---------------------------------------------------------|
| 1 Commit & push        | Fixes 5880: Reorder nodes correct                       |
| Amend Commit           |                                                         |
| Reset all changes      |                                                         |
| Reset unstaged changes |                                                         |

## 13.4 Modify an older commit

It normally makes sense just to change the history for the current branch. To change the parents of the current branch you will have to make a rebase. Git Extensions has functionality that wraps the Git rebase commands and simplifies usage in some situations.

#### 13.4.1 Interactive rebase

First, you should create a commit containing the changes you want to add to a previous commit (or know an existing commit that contains this changes).

Then use the *rebase* feature in interactive mode on a base commit older than the one that you want to modify. See *Branches* for how to start a rebase, start an interactive rebase from the context menu or by selecting the checkbox in the rebase dialog.

| 🗙 Rebase                                         |                                                                                    | – 🗆 X            |
|--------------------------------------------------|------------------------------------------------------------------------------------|------------------|
| Hide help                                        | Rebase current branch on top of another branch<br>Current branch: feature/refactor |                  |
|                                                  | Rebase on 7/b342f925f740a74957a5570afc58a20d ~                                     | Rebase           |
| f other d current                                | 🗌 Interactive Rebase 📄 Preserve Merges 🗹 Autosquash 🗹 Auto stash                   |                  |
| 4.LOCAL                                          | Specific range From (exc.)                                                         | Solve conflicts  |
|                                                  | Commits to re-apply:                                                               |                  |
| d current<br>5.REMOTE                            | Name Subject Author Date Status                                                    | Add files        |
|                                                  |                                                                                    | Commit           |
| b +.BASE b                                       |                                                                                    | Continue rebase  |
|                                                  |                                                                                    | Skip this commit |
| • •                                              |                                                                                    | Abort            |
| square = green = new commit                      |                                                                                    |                  |
| 5.AAA postfix for files if merge conflicts occur |                                                                                    |                  |
|                                                  |                                                                                    |                  |
|                                                  |                                                                                    |                  |
|                                                  |                                                                                    |                  |

You will be prompted by a text editor displaying all the commits that will be rebased

```
🗙 F:/dev/gc/gitextensions/.git/rebase-merge/git-rebase-todo
                                                                                               \times
pick 9d7a081f5 dummy change 1
1
    pick 4feed7716 dummy change 2
2
З
    # Rebase 3c2ac977b..4feed7716 onto 3c2ac977b (2 commands)
4
    #
5
    # Commands:
6
    # p, pick <commit> = use commit
8
    # r, reword <commit> = use commit, but edit the commit message
    # e, edit <commit> = use commit, but stop for amending
    # s, squash <commit> = use commit, but meld into previous commit
10
    # f, fixup <commit> = like "squash", but discard this commit's log message
11
    # x, exec <command> = run command (the rest of the line) using shell
12
    # b, break = stop here (continue rebase later with 'git rebase --continue')
13
    # d, drop <commit> = remove commit
14
    # 1, label <label> = label current HEAD with a name
15
    # t, reset <label> = reset HEAD to a label
16
17
    # m, merge [-C <commit> | -c <commit>] <label> [# <oneline>]
              create a merge commit using the original merge commit's
   # .
18
              message (or the oneline, if no original merge commit was
    # .
19
    #.
              specified). Use -c <commit> to reword the commit message.
20
    #
21
    # These lines can be re-ordered; they are executed from top to bottom.
22
    #
23
    # If you remove a line here THAT COMMIT WILL BE LOST.
24
25
    #
    # However, if you remove everything, the rebase will be aborted.
26
27
    # Note that empty commits are commented out
28
29
```

You could have a look to this \_documentation: https://git-scm.com/book/en/v2/Git-Tools-Rewriting-History to better understand all the possibilities offered.

The options offered are :

- reorder the lines to reorder the commits,
- delete a line to throw away a commit and the changes introduced by the commit,
- write r or reword in front of a commit to rewrite the commit message,
- write *f* or *fixup* in front of a commit to meld the commit with the previous commit and with keeping the commit message of the first commit,
- write *s* or *squash* in front of a commit to meld the commit with the previous commit and with rewriting the commit message.

Often, we will use interactive rebase to move the line and squash or fixup commits to modify the history.

Once we did the changes, save and close the editor to let git do the rebase.

#### 13.4.2 Using autosquash rebase feature

There is an option to facilitate the use of the interactive rebase when you know, at the moment of doing a commit that the changes introduced by this commit should have been made in an older commit (the case of a *fixup* or *squash*).

In this case, you should create a commit containing the changes you want to add to a previous commit and use the *Advanced* menu to:

- create a *fixup* commit
- create a squash commit

Right click on the commit in the history, you know that you want to "modify".

And choose the suitable option...

| Worl               | ing directory       |            |         |       |                     |            |
|--------------------|---------------------|------------|---------|-------|---------------------|------------|
| Com                | mit index           |            |         |       |                     |            |
| 🕨 🕨 fe             | ature/refactor dumm | y change 2 |         | 1     | Gerhard Olsson      | 2018-12-15 |
| dı 🕞               | Copy to clipboard   | •          |         |       | Gerhard Olsson      | 2018-12-15 |
| n m                |                     | ranch •    | u       | 澎     | Gerhard Olsson      | 2018-12-15 |
|                    | -                   |            |         | 澎     | Gerhard Olsson      | 2018-12-13 |
| 📕 🖣 🗲              |                     | to here 99 | 9.90 -> | 1     | Gerhard Olsson      | 2018-12-10 |
| s 🖁                | Create new branch   |            |         |       | Henk Westhuis       | 2018-12-13 |
| M                  | Compare             | ▶ 85       | 59      | t. d  | RussKie             | 2018-12-1  |
|                    |                     |            |         |       | Henk Westhuis       | 2018-12-1  |
| • R                | Checkout revision   | ау         | y witho |       | Henk Westhuis       | 2018-12-12 |
| , s 🖉              | Revert commit       | tE         | xa •••  | 鐂     | Henk Westhuis       | 2018-12-1  |
| - C - C - C        | Cherry pick commit  | nd         | luct    | 1     | Drew Noakes         | 2018-12-12 |
|                    | Archive revision    |            |         |       |                     |            |
| 🗟 Diff 🛛 🔁 💼       | Advanced            | •          | Edit    | com   | mit                 |            |
|                    | Navigate            | •          | Rew     | ord o | commit              |            |
| - inuget Bin       | View                | •          |         |       | fixup commit        | Ctrl+X     |
| - Build 🞧          | Open on GitHub      |            |         |       | squash commit       | (          |
| External<br>GitCom | supdate             |            | Get     | nelp  | on how to use these | features   |

If you have not the changes prior to open the dialog, do them now.

GitExtensions will open the commit window with an already filled commit message containing the needed information to find the commit to "modify". Do not change the commit message and commit all the changes needed.

Then process to the interactive rebase, like describe in the previous paragraph but with enabling the option Autosquash.

| X Rebase                                         |                                                                                    | – 🗆 X            |
|--------------------------------------------------|------------------------------------------------------------------------------------|------------------|
| Hide help                                        | Rebase current branch on top of another branch<br>Current branch: feature/refactor |                  |
|                                                  | Rebase on 3a40a20abd8be37865635468ff965a9f1 ~                                      | Rebase           |
| f other d current                                | 🗹 Interactive Rebase 🔲 Preserve Merges 🗹 Autosquash 🗹 Auto stash                   |                  |
| 4.LOCAL                                          | Specific range From (exc.) To feature/refactor                                     | Solve conflicts  |
|                                                  | Commits to re-apply:                                                               | Add files        |
| f other                                          | Name Subject Author Date Status                                                    |                  |
| <b>9</b>                                         |                                                                                    | Commit           |
| b +.BASE b                                       |                                                                                    | Continue rebase  |
|                                                  |                                                                                    | Skip this commit |
| • •                                              |                                                                                    | Abort            |
| square = green = new commit                      |                                                                                    |                  |
| +.AAA postfix for files if merge conflicts occur |                                                                                    |                  |
|                                                  |                                                                                    |                  |
|                                                  |                                                                                    |                  |

Launch the rebase by clicking on Rebase.

The interactive rebase will process the same way but with a major difference! When enabling the *Autosquash* option, git will automatically reorder the commits lines and write the good actions in front of the commits when it will open the text editor. You normally have just to close the editor (except if you want to do additional changes). And let git do the rebase.

#### 13.4.3 Edit/reword commit

These options are the same as starting an interactive rebase on the parent to the selected commit and doing an edit (allow to amend to the commit) or reword (editing the commit message) and then run an interactive rebase in the background.

Note especially that this functionality will fail if you try to edit/reword a commit that is not a parent to the current checkout.

#### Notes

Notes can be added to a commit. Notes will be stored separately and will not be pushed. To add a new note choose add notes in the context menu of the commit information box.

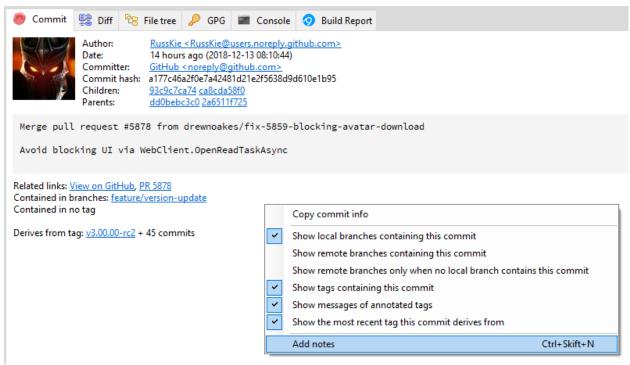

The editor that has been configured in the settings dialog will be used to enter or edit the notes. The Git Extensions editor is advised.

```
Х
K F:/dev/gc/gitextensions/.git/worktrees/gitextensions_4/NOTES_EDITMSG
                                                                             _
I
    #
   # Write/edit the notes for the following object:
   # commit a177c46a2f0e7a42481d21e2f5638d9d610e1b95
   # gpg: Signature made Thu Dec 13 08:10:44 2018
                      using RSA key 4AEE18F83AFDEB23
   # gpg:
   # gpg: Can't check signature: No public key
   # Merge: dd0bebc3c 2a6511f72
   # Author: RussKie <RussKie@users.noreply.github.com>
   # Date: Thu Dec 13 18:10:44 2018 +1100
   #
   #
         Merge pull request #5878 from drewnoakes/fix-5859-blocking-avatar-download
   #
14
15 #
         Avoid blocking UI via WebClient.OpenReadTaskAsync
  #
  18 # GitUI/UserControls/AvatarControl.cs | 2 ++
19 # Plugins/Gource/GourceStart.cs
                                      3 +++
   # 3 files changed, 24 insertions(+)
```

### Submodules

Large projects can be split into smaller parts using submodules. A submodule contains the name, url and revision of another repository. To create a submodule in an existing git repository you need to add a link to another repository containing the files of the submodule.

X gitextensions\_4 (feature/version-update) - Git Extensions

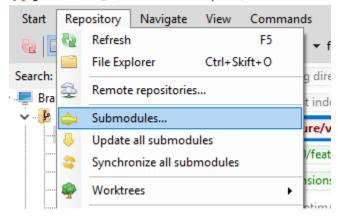

#### 15.1 Manage submodules

The current state of the submodules can be viewed with the Manage submodules function. All submodules are shown in the list on the left.

| 🗙 Submodules       |            |             |              |                     | _          |        | × |  |
|--------------------|------------|-------------|--------------|---------------------|------------|--------|---|--|
| Name               | Status     | Details     |              |                     |            |        |   |  |
| Externals/Git.hub  | Up-to-date | Name        | Externals/G  | it.hub              |            |        |   |  |
| Externals/ICSharpC | Up-to-date | Remote path | https://gith | ub.com/gitextensic  | ons/Git.hu | b.git  |   |  |
| Externals/NBug     | Up-to-date |             | Externals/G  | -                   |            |        | _ |  |
| Externals/conemu-i | Up-to-date | Local path  |              |                     |            |        |   |  |
| GitExtensionsDoc   | Modified   | Commit      | 7df924a6a2   | 0fb608ff38ffbf95d41 | b2c9e665   | alc    |   |  |
|                    |            | Branch      | remotes/or   | igin/HEAD           |            |        | - |  |
|                    |            | Status      | Up-to-date   |                     |            |        |   |  |
|                    |            |             |              |                     |            |        |   |  |
| Add submodul       | e          | 😂 Sync      | hronize      | 😓 Update            |            | Remove | 2 |  |

| Add sub-   | Add a new submodule to the repository                                                              |
|------------|----------------------------------------------------------------------------------------------------|
| module     |                                                                                                    |
| Synchro-   | Synchronizes the remote URL configuration setting to the value specified in .gitmodules for the    |
| nize       | selected submodule.                                                                                |
| Initialize | Initialize the selected submodules, i.e. register each submodule name and url found in .gitmodules |
|            | into .git/config. The submodule will also be updated.                                              |
| Update     | Update the registered submodules, i.e. clone missing submodules and checkout the commit specified  |
|            | in the index of the containing repository.                                                         |
| Remove     | Remove the submodule from the repository                                                           |

## 15.2 Add submodule

To add a new submodule choose Add submodule in the Manage submodules dialog.

| Add submodule     |                                         | x      |
|-------------------|-----------------------------------------|--------|
| Path to submodule | ittps://github.com/gerhardol/NBug.git 🗸 | Browse |
| Local path        |                                         |        |
| Branch            | ~                                       |        |
| Force             |                                         | Add    |

| Path to submodule | Path to the remote repository to use as submodule.                            |
|-------------------|-------------------------------------------------------------------------------|
| Local path        | Local path to this submodule, relative to the root of the current repository. |
| Branch            | Branch to track.                                                              |

### Worktrees

Git Extensions support Git worktrees: Multiple checked out working directories can share local branches. For more information see the Git documentation: https://git-scm.com/docs/git-worktree

X gitextensions\_4 (feature/version-update) - Git Extensions

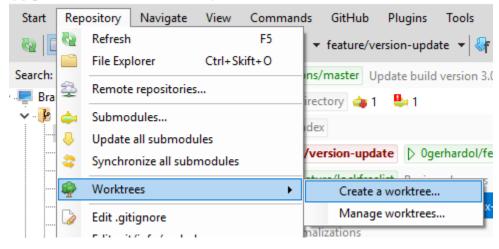

### Maintenance

In this chapter some of the functions to maintain a repository are discussed.

## 17.1 Compress Git database

Git will create a lot of files. You can run the Compress git database to pack all small files building up a repository into one big file. Git will also garbage collect all unused objects that are older then 15 days. When a database is fragmented into a many small files compressing the database can increase performance.

| 🗙 gitex      | tension  | ıs_4 (fea             | ture/version               | -update) | - Git Exte  | nsions     |                       |                      |                                       |
|--------------|----------|-----------------------|----------------------------|----------|-------------|------------|-----------------------|----------------------|---------------------------------------|
| Start        | Repos    | sitory                | Navigate                   | View     | Comma       | nds        | GitHub                | Plugi                | ns Tools H                            |
| <u>ک</u> ا 🔊 |          | Refresh<br>File Expl  | orer                       | Ctrl+Sk  | F5<br>ift+0 | <b>▼</b> f | eature/v              | ersion-u             | update 👻 😽 🕶                          |
| Search:      | -        |                       | repositories               |          |             | g dire     | ectory d              | <b>1</b>             | <b>1</b>                              |
| · · B        |          | Submoo<br>Update      | dules<br>all submodu       | les      |             |            |                       | pdate                | > 0gerhardol/f                        |
|              | -        | -                     | nize all subr              | nodules  |             |            |                       |                      | Review changes<br>e pull request #58  |
|              | - T      | Worktre<br>Edit .git  |                            |          | •           |            | alizations            |                      |                                       |
|              |          | -                     | /info/exclud<br>attributes | e        |             |            |                       |                      | on with cheaper                       |
|              | E        | Edit .ma              | iilmap                     |          |             |            |                       |                      | ct Add code of                        |
|              |          | Edit .git<br>Sparse \ | review<br>Vorking Cop      | У        |             |            |                       |                      | ng-avatar-downlo<br>pull request #589 |
|              | <i>6</i> | Git maiı              | ntenance                   |          | +           | 2          |                       |                      | latabase                              |
|              | @ F      | Reposit               | ory settings               |          |             |            | Recove                | -                    |                                       |
|              | _        | Close (g<br>9-refre   | jo to Dashbo<br>sh         | ard) C   | trl+W       | <br>⊛      | Delete i<br>Edit .ait | index.lo<br>t/config |                                       |
|              | 1. 1529  | 86-throt              | +14                        |          | Cot Set     | w ( 0000   | ant ign               | No Pos               | df laby to true                       |

## 17.2 Recover lost objects

Normally Git will not delete files right away when you remove something from your repository. The reason for this is that you can restore deleted items if you need to. Git will delete removed items when they are older then 15 days and you run Compress git database.

Commits without branches or tags can be shown with Git reflog https://git-scm.com/docs/git-reflog The easiest way to view the commits is to show Git reflog in the revision graph:

| X | gitextensions_4 (feature/version-update) - Git Extensions |
|---|-----------------------------------------------------------|
|---|-----------------------------------------------------------|

| Start Repository Navigate | Vie | w Commands GitHub        | Plugins | Tools | Help    |       |
|---------------------------|-----|--------------------------|---------|-------|---------|-------|
| 🍓 🔲 🖃 🖛 🔂 🔻 F:\de         | ~   | Show all branches        |         | Ctrl+ | Skift+A | te    |
|                           |     | Show current branch only |         | Ctrl+ | Skift+U | - 81  |
| Search:                   |     | Show filtered branches   |         | Ctrl+ | Skift+T | 0.0   |
| 📲 Branches (112) 👘 👘      |     |                          |         |       |         |       |
| 🗸 🥑 feature               | ~   | Show remote branches     |         | Ctrl+ | Skift+R |       |
| 🔤 🖗 version-updi          | ~   | Show reflog references   |         |       |         |       |
| ル 3.00-version            |     |                          |         |       |         | - lur |

The reflog commits are listed as gray:

| X gitex | tensions_4 (master) - Git Extensions                                                                                        |
|---------|----------------------------------------------------------------------------------------------------|
| Start   | Repository Navigate View Commands GitHub Plu                                                                                |
| 2       | 🗆 🚍 🕶   🔂 🕶 F:\dev\gc\gitextensions_4 💌 master 💌 😽                                                                          |
| •       | Working directory 😋 1 😓 1                                                                                                   |
| •       | Commit index                                                                                                    |
|         |                                                                                                    |
|         | master  > gitextensions/master Update build version                                                                         |
|         | master     j gitextensions/master     Update build version     feature/version-update     Ogerhardol/feature/version-update |
|         |                                                                                                    |
|         | feature/version-update 0gerhardol/feature/version-updat                                                                     |
|         | feature/version-update 0gerhardol/feature/version-updat                                                                     |

GE also supports the previous way to show you all dangling objects and will allow you to review and recover them. If you accidentally deleted a commit you can try to recover it using the Recover lost objects function.

| 🗙 gitex      | tensi                      | ons_4 (m     | naster) - Git | Extension | s         |          |                                              |               |            |       |  |
|--------------|----------------------------|--------------|---------------|-----------|-----------|----------|----------------------------------------------|---------------|------------|-------|--|
| Start        | Rep                        | ository      | Navigate      | View      | Comma     | ands     | GitHub                                       | Plugins       | Tools      | Hel   |  |
| <u>କ</u> ା ଜ | 62                         | Refresł      | ı             |           | F5        | -        | master 👻                                     | - 😽 - 🏠       | 🕝 Con      | nmit  |  |
|              |                            | File Exp     | olorer        | Ctrl+S    | kift+0    |          |                                              |               |            |       |  |
| I.           | Remot                      | e repositori | es            |           |           |          |                                              |               |            |       |  |
| Ċ.           | Submodules                 |              |               |           |           |          | e build ver                                  | rsion 3.00.0  | 0 -> 3.01  | 1.00. |  |
|              | ₽                          | Update       | e all submo   | dules     |           |          |                                              |               |            |       |  |
|              | Synchronize all submodules |              |               |           |           |          | /version-u                                   | pdate Upo     | late build | vers  |  |
| 2            | 🖉 🌳 Worktrees              |              |               |           |           | •        |                                              |               |            |       |  |
|              |                            | Edit .gi     | tignore       |           |           |          |                                              |               |            |       |  |
|              |                            | Edit .gi     | t/info/exclu  | ıde       |           | nges     | nges<br>es/fix-5859-blocking-avatar-download |               |            |       |  |
|              |                            | Edit .gi     | tattributes   |           |           | es/fi    |                                              |               |            |       |  |
|              |                            | Edit .m      | ailmap        |           |           |          |                                              |               |            |       |  |
|              |                            | Edit .gi     | treview       |           |           | aper     | array with                                   | out locking   |            |       |  |
|              |                            | Sparse       | Working Co    | ору       |           | e Try    | /GetExactP                                   | ath, to rem   | ove perfo  | rmai  |  |
|              | ø?                         | Git ma       | intenance     |           |           | 2        | Compre                                       | ess git datal | oase       | 1     |  |
|              | <b>6</b> 39                | Reposi       | tory setting  | s         |           |          | Recover                                      | r lost object | S          | llie  |  |
| 1            |                            | Close (      | go to Dashl   | board) (  | Ctrl+W    | <b>A</b> | Delete i                                     | ndex.lock     |            |       |  |
|              | _                          | aitexter     | nsions/relea  | se/3.00 F | ives 5880 | Reord    | Edit .git                                    | · 2           |            |       |  |

| 🗙 Verify datab                                                                            | ase                                                                                                    |                                                                |                                                                                                    | $ \Box$ $\times$                                                                                                  |
|-------------------------------------------------------------------------------------------|----------------------------------------------------------------------------------------------------|----------------------------------------------------------------|----------------------------------------------------------------------------------------------------|----------------------------------------------------------------------------------------------------|
| 2 weeks are rem<br>other object are<br>dangling object<br>Check commits<br>Context menu f | unreferenced objects th<br>noved when cleaning up<br>only deleted when you<br>is"<br>you want to recover an<br>ior additional operations<br>n a row for quick view | the database. All<br>run "Remove all<br>d press Recover button | <ul> <li>Show commits and tags Show</li> <li>Do not consider commits that are refressing to be reachable.</li> <li>Print out objects that exist but that a nodes.</li> <li>Check not just objects in GIT_OBJEC but also the ones found in alternate</li> </ul> | eferenced only by an entry in a<br>aren't readable from any of the reference<br>CT_DIRECTORY (\$GIT_DIR/objects), |
| Date                                                                                      | Туре                                                                                                    | Author                                                         | Hash                                                                                                    | Parent(s) hashs                                                                                                   |
| 2018-12-13 2                                                                              | 1:58 dangling commit                                                                                                    | Gerhard Olsson                                                 | cc75167da4417ba3a1cf2bfcc6eaf0de45bd03cc                                                                                                    | a177c46a2f0e7a42481d21e2f5638d9                                                                                   |
| 2018-12-13 2                                                                              | 1:49 dangling commit                                                                                                    | Gerhard Olsson                                                 | 661b2fb7e5f2f93cf88354a11246dfb287a5ae1b                                                                                                    | a177c46a2f0e7a42481d21e2f5638d9                                                                                   |
| 2018-12-11 1                                                                              | 6:27 dangling commit                                                                                                    | Henk Westhuis                                                  | 6b283c5999b802e56c05c8d6c88255da588e18df                                                                                                    | 022e8e1643316e535b9de32b6a62e9                                                                                    |
| 2018-12-11 0                                                                              | 0:09 dangling commit                                                                                                    | Gerhard Olsson                                                 | 47377b365317afbbfa907adc19a3f154f0b23fba                                                                                                    | 034fc2528ac8d1e18be476dafe74117                                                                                   |
| <                                                                                         | 1                                                                                                    |                                                                | i                                                                                                    | > V                                                                                                    |
| Remov                                                                                     | e all dangling objects                                                                                                    |                                                                | Recover selected objects                                                                                                    | Save objects to .git/lost-found                                                                                   |
| Delete all I                                                                              | LOST_AND_FOUND tags                                                                                                    |                                                                | heever selected objects                                                                                                    | Cancel                                                                                                    |

Git Extensions also is able to tag all lost objects. Doing this will make all lost objects visible again making it very easy to locate the commit(s) you would like to recover.

### 17.3 Fix user names

When someone accidentally committed using a wrong username this can be fixed using the Edit .mailmap function. Git will use the username for an email address when it is set in the .mailmap file.

|   | 🗙 Edit .mailmap                                                                                           | - 🗆 ×                                                                                                    |
|---|----------------------------------------------------------------------------------------------------|----------------------------------------------------------------------------------------------------|
| 1 | Proper Name <proper <proper@email.xx="" name=""> Commit Name <commit@email.xx></commit@email.xx></proper> | Edit the mailmap.<br>This file is meant to correct usernames.<br>Example:<br>Henk Westhuis <henk@.(none)><br/>Henk Westhuis <henk_westhuis@hotmail.com><br/>For more information run<br/>command "git help shortlog"</henk_westhuis@hotmail.com></henk@.(none)> |
|   |                                                                                                    | Save                                                                                                    |

For more information, see https://git-scm.com/docs/git-check-mailmap.

## 17.4 Ignore files

Git will track all files that are in the working directory. Normally you do not want to exclude all files that are created by the compiler. You can add files that should be ignored to the .gitignore file. You can use wildcards and regular expressions. All entries are case sensitive. The button Add default ignores will add files that should be ignored when using Visual Studio.

| 🗙 Edit .gitignore                                                                                                    | - 🗆 ×                                                                                             |
|----------------------------------------------------------------------------------------------------|---------------------------------------------------------------------------------------------------|
| <pre>1 build<br/>2 *.orig<br/>3 tx.exe<br/>4 GitExtensions.settings.backup<br/>5 source/locale/.doctrees/<br/>6 /source/_pycache/<br/>7 /source/extensions/_pycache/<br/>8 *.pyc<br/>9</pre> | *.suo*.bak*.cache*.ilk*.log[Bb]in[Dd]ebug*/*.sbrobj/[Rr]elease*/_ReSharper*/                      |
| Add default ignores Add pattern                                                                                                    | Example ignore patterns     Generate a custom ignore file for git       Cancel               Save |

A short overview of the syntax:

| #    | Lines started with # are handled as comments                                                                                                    |
|------|----------------------------------------------------------------------------------------------------|
| !    | Lines started with ! are exclude patterns                                                                                                    |
| [Dd] | Characters inside [] means that 1 of the characters must match                                                                                                    |
| *    | Wildcard                                                                                                    |
| /    | A leading slash matches the beginning of the pathname; for example, /*.c matches cat-file.c but not                                                                                                    |
|      | mozilla-sha1/sha1.c                                                                                                    |
| /    | If the pattern ends with a slash, it is removed for the purpose of the following description, but it would only find a match with a directory. In other words, foo/ will match a directory foo and paths underneath it, but will not match a regular file or a symbolic link foo (this is consistent with the way how pathspec works in |
|      | general in git).                                                                                                    |

For more detailed information.

## Translations

## 18.1 Change language

Choose language
You can change the language at any time in the settings dialog
French
French
German
Polish
Russian
Nuch
Russian

In the settings dialog the language can be chosen.

## **18.2 Translate Git Extensions**

More information in the Git Extensions wiki: https://github.com/gitextensions/gitextensions/wiki/Translations Translations are done on Transifex: https://www.transifex.com/git-extensions/git-extensions/

## Windows Explorer

The common commands can be started from Windows Explorer using the shell extensions. This option is only available when Shell Extensions are installed.

| GitEx Commit<br>Git Extensions | ۰  |           |                    |
|--------------------------------|----|-----------|--------------------|
| Bit Extensions                 | ۱. |           |                    |
|                                |    | ₽.        | Pull               |
|                                |    | €         | Push               |
|                                |    | Į,        | View stash         |
|                                |    | +++       | View changes       |
|                                |    | •         | Checkout branch    |
|                                |    | 8         | Checkout revision  |
|                                |    | <b>\$</b> | Create branch      |
|                                |    | +++       | Open with difftool |
|                                |    | 6         | File history       |
|                                |    | 9         | Reset file changes |
|                                |    | +         | Add files          |
|                                |    |           | Apply patch        |
|                                |    | Ô         | Settings           |

If the folder do not have a Git repository, you can clone.

|          | GitEx Clone                 |   |          |
|----------|-----------------------------|---|----------|
| <b>B</b> | GitEx Create new repository |   |          |
| 志        | Git Extensions              | Ô | Settings |

Visual Studio

### 20.1 Menu

Almost all function can be started from the GitExt menu in Visual Studio.

| GitExtensions - Microsoft Visual Studio |          |                    |            |                      |       |  |
|-----------------------------------------|----------|--------------------|------------|----------------------|-------|--|
| File                                    | Edit     | View               | GitE       | Project Build        | Debug |  |
| G - O 🏠 -                               |          |                    | X          | Browse               |       |  |
| 허                                       | Calution | <b>F</b> 1         | 8          | Clone repository     |       |  |
| Toolbox                                 |          | Explore            | ★          | Create new repositor | ry 🛛  |  |
| ×                                       |          | â 🛱                | $\bigcirc$ | Commit               |       |  |
| Data                                    | Search S | Solution           | ₽          | Pull                 |       |  |
| Sol                                     |          | lution 'G          | ᢙ          | Push                 |       |  |
| Data Sources                            |          | .nuget<br>External |            | Stash                |       |  |
|                                         | 6        | Plugins            | ÷.         | Reset File Changes   |       |  |
|                                         | ۵ 🕯      | -                  | 2          | Manage remotes       |       |  |
|                                         | ۵ 📔      | UnitTes            | 0          | Edit .gitignore      |       |  |
|                                         |          | VS<br>GitCom       |            | Apply patch          |       |  |
|                                         |          | GitExte            |            | Format patch         |       |  |
|                                         | ▶        | > Prop             | A          | File history         |       |  |
|                                         | Þ        | ∎∎ Refe            | L.P        | View changes         |       |  |
|                                         |          | မှာ app.<br>-re    | -          | Blame                |       |  |
|                                         |          | 💣 app.<br>🖹 Auto   | 0          | Find file            |       |  |
|                                         | ⊳        | C# Proc            | à          | Checkout branch      |       |  |
|                                         | ⊿ C#     | GitExtU            | 2e         | Create branch        |       |  |
|                                         | Þ        | Prop               | n,         | Merge                |       |  |
|                                         |          | Refe               |            | Rebase               |       |  |
|                                         | •        | Ling               |            | Solve merge conflict |       |  |
|                                         |          | 🖓 app.             | 6          | Cherry pick          |       |  |
|                                         | Þ        | C# Argu            |            |                      |       |  |
|                                         |          | C# Argı<br>C# Arra |            | Git bash<br>Sattiana |       |  |
|                                         |          | C# Arra<br>C# Bina |            | Settings             |       |  |
|                                         | Þ        |                    |            | About Git Extensions |       |  |

## 20.2 Toolbar

A Git Extensions toolbar allows you to perform the most common actions. The buttons can be customized, same functions as in the menu.

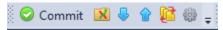

The current branch name can be shown in the commit button.

### 🗙 Settings - Appearance

| Type to find              | Settings source: <ul> <li>Global for all repositories</li> </ul>                                                |  |  |
|---------------------------|----------------------------------------------------------------------------------------------------|--|--|
| ✓ ✓ ✓ Git Extensions      |                                                                                                    |  |  |
|                           |                                                                                                    |  |  |
| ✓ <sup>∞</sup> Appearance | General                                                                                                    |  |  |
| Colors                    | Show relative date instead of full date                                                                         |  |  |
| Aa Fonts                  |                                                                                                    |  |  |
|                           | Show current branch in Visual Studio                                                                            |  |  |
| Build server integration  | Auto scale user interface when high DPI is used                                                                 |  |  |
| Scripts                   | True esta la confilma esta la confilma esta la confilma esta la confilma esta la confilma esta la confilma esta |  |  |
| 🖾 Hotkeys                 | Truncate long filenames None ~                                                                                  |  |  |
| Shall automation          |                                                                                                    |  |  |

# 20.3 Context menu

Options in the context menu on files and in Solution Explorer:

- Diff changes to the commit index
- View the file history by choosing the 'File history' option.
- Reset the file changes to the last committed revision.

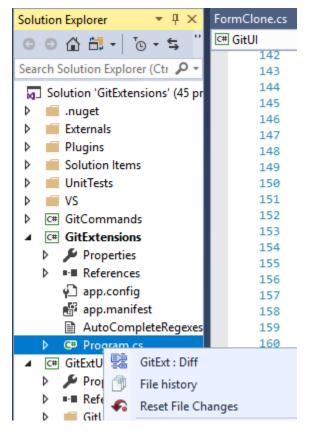

# CHAPTER 21

# Command line

# 21.1 Git Extensions command line

Most features can be started from the command line. It is recommended to add gitex.cmd to the path when using from the command line. It is typically stored in the C:\Program Files (x86)\GitExtensions folder.

| 🗙 Commandline usage                                                                                                    | _          |           | ×    |
|----------------------------------------------------------------------------------------------------|------------|-----------|------|
| Supported commandline arguments for gitex.cmd / gitex (located in the same folder                                                                                                    | as GitExte | nsions.ex | :e): |
| gitex.cmd / gitex (located in the same folder<br>browse [path] [-filter=] [-commit=]<br>about<br>add [filename]<br>addfiles [filename]<br>apply [filename]<br>applypatch [filename]<br>blame filename<br>branch<br>checkout<br>checkoutbranch<br>checkoutbranch<br>checkoutrevision<br>cherry<br>cleanup<br>clone [path]<br>commit [quiet]<br>difftool filename<br>filehistory filename<br>fileditor filename<br>fileditor filename<br>formatpatch<br>gitbash<br>gitignore<br>help (shows this dialog)<br>init [path]<br>merge [branch name]<br>mergeconflicts [quiet]<br>mergetool [quiet]<br>openrepo [path] [-filter=]<br>pull [rebase] [merge] [fetch] [quiet] [<br>push [quiet]<br>rebase [branch name] |            |           |      |
| remotes<br>reset                                                                                                    |            |           |      |
| revert filename<br>searchfile<br>settings                                                                                                    |            |           |      |
| settings<br>stash<br>synchronize [rebase] [merge] [fetch] [-                                                                                                    | -quiet]    |           |      |
| tag<br>viewdiff<br>viewnatch (filonamo)                                                                                                    |            |           |      |
| viewpatch [filename]                                                                                                    |            |           |      |

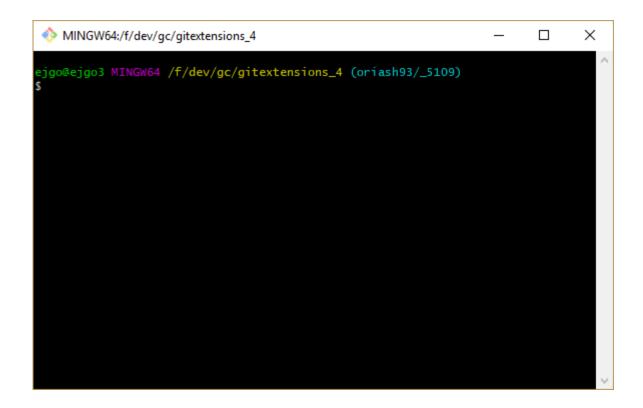

# CHAPTER 22

# Appendix

# 22.1 Git Cheat Sheet

| Action                                                                                                    | Command                                    |
|----------------------------------------------------------------------------------------------------|--------------------------------------------|
| Create new repository                                                                                       | \$ git init                                |
| Create shared repository                                                                                    | \$ git initbareshared=all                  |
| Clone repository                                                                                            | \$ git clone c:/demo1 c:/demo2             |
| Checkout branch                                                                                             | \$ git checkout <name></name>              |
| Create branch                                                                                               | \$ git branch <name></name>                |
| Delete branch                                                                                               | \$ git branch -d <name></name>             |
| Merge branch (from the branch to merge into):                                                               | \$ git merge PDC                           |
| Solve conflicts (add -tool=kdiff3 if no mergetool is specified)                                             | <i>\$ git mergetool \$ git commit</i>      |
| Create tag                                                                                                  | \$ git tag <name></name>                   |
| Add files/changes (. for all files)                                                                         | \$ git add .                               |
| Commit added files/changes (-amend to amend to last                                                         | \$ git commit –m "Enter commit message"    |
| commit)                                                                                                    | <u> </u>                                   |
| Discard changes                                                                                             | \$ git reset -hard                         |
| Create patch (-M = detect renames $-C$ = detect copies)                                                     | \$ git format-patch –M –C origin           |
| Apply patch without merging                                                                                 | \$ git apply c:/patch/01-emp.patch         |
| Merge patch                                                                                                 | \$ git am3waysignoff c:/patch/01-emp.patch |
| Solve conflicts (add -tool=kdiff3 if no mergetool is specified)                                             | \$ git mergetool<br>\$ git am3wayresolved  |
| Stash changes                                                                                               | \$ git stash                               |
| Apply stashed changes                                                                                       | \$ git stash apply                         |
| Pull changes (add –rebase to rebase instead of merge)                                                       | \$ git pull c:/demo1 master                |
| Solve conflicts (add -tool=kdiff3 if no mergetool is                                                        |                                            |
| specified)                                                                                                  | \$ git mergetool                           |
|                                                                                                    | \$ git commit                              |
| <b>22.1. Git Cheat Sheet</b><br>Push changes (in branch \$ git push c:/demo1 master<br>master: <new>)</new> | \$ git push c:/demo1                       |
| Blame                                                                                                    | \$ git blame –M –w <filename></filename>   |
| Help                                                                                                    | \$ ait < command>_help                     |

Here are some default names used by Git.

| Default names |                                     |  |
|---------------|-------------------------------------|--|
| master        | default branch                      |  |
| origin        | default upstream repository         |  |
| HEAD          | current branch                      |  |
| HEAD^         | parent of HEAD                      |  |
| HEAD~4        | the great-great grandparent of HEAD |  |

# CHAPTER 23

# Plugins

Git Extensions has a possibility to add functionality in external plugins. Some are distributed with the main program.

Most plugins has settings in *Settings*. Most plugins also have UI forms accessible from the main menu in *Browse Repository*.

This list is incomplete.

### 23.1 Auto compile SubModules

This plugin proposes (confirmation required) that you automatically build submodules after they are updated via the GitExtensions Update submodules command.

### Enabled

Enter true to enable the plugin, or false to disable.

#### Path to msbuild.exe

Enter the path to the msbuild.exe executable.

### msbuild.exe arguments

Enter any arguments to msbuild.

### 23.2 Bitbucket Server

For repositories is hosted on Atlassian Bitbucket Server, the plugin cannot be used for bitbucket.org. For more information see: https://www.atlassian.com/software/bitbucket/server

This plugin will enable you to view and create pull requests for Bitbucket.

### Bitbucket Username

The username required to access Bitbucket.

#### Bitbucket Password

The password required to access Bitbucket.

### Specify the base URL to Bitbucket

The URL from which you will access Bitbucket.

### Disable SSL verification

Check this option if you do not require SSL verification to access Bitbucket Server.

### 23.3 Create local tracking branches

This plugin will create local tracking branches for all branches on a remote repository. The remote repository is specified when the plugin is run.

## 23.4 Delete obsolete branches

This plugin allows you to delete obsolete branches i.e. those branches that are fully merged to another branch. It will display a list of obsolete branches for review before deletion.

```
Delete obsolete branches older than (days)
Select branches created greater than the specified number of days ago.
```

```
Branch where all branches should be merged
The name of the branch where a branch must have been merged into to be considered obsolete.
```

# 23.5 Find large files

Finds large files in the repository and allows you to delete them.

```
Find large files bigger than (Mb)
Specify what size is considered a 'large' file.
```

### 23.6 Gerrit Code Review

The Gerrit plugin provides integration with Gerrit for GitExtensions. This plugin has been based on the git-review tool.

For more information see: https://www.gerritcodereview.com/

### 23.7 GitHub

This plugin will create an OAuth token so that some common GitHub actions can be integrated with Git Extensions.

For more information see: https://github.com/

### OAuth Token

The token generated and retrieved from GitHub.

# 23.8 GitFlow

This plugin permit to manage your \_branching model: http://nvie.com/posts/a-successful-git-branching-model/ with \_GitFlow: https://github.com/nvie/gitflow in GitExtension

You should have GitFlow installed to use this plugin.

The GitFlow plugin permit to : - init gitflow in your git repository - create your feature, hotfix, release or support branch - manage (pull, publish or finish) your existing gitflow branches

# 23.9 Gource

Gource is a software version control visualization tool.

For more information see: http://gource.io/

Path to "gource"

Enter the path to the gource software.

Arguments

Enter any arguments to gource.

# 23.10 Impact Graph

This plugin shows in a graphical format the number of commits and counts of changed lines in the repository performed by each person who has committed a change.

| 🗙 Settings - Plugin: Jira Commit Hir                                                                                                    | nt                                                             | ×                                                                                                    |
|----------------------------------------------------------------------------------------------------|----------------------------------------------------------------|----------------------------------------------------------------------------------------------------|
| Type to find                                                                                                    | Settings source: <ul> <li>Effective &lt;&lt; &lt; L</li> </ul> | ocal for current repository << 🔿 Distributed with current repository << 🔿 Global for all repositories                                                                                                    |
| ✓ -> Git Extensions     ✓ -> Git Extensions     ✓ General     Appearance     ✓ Revision links     ✓ Build server integration     ✓ Build server integration     ✓ Shell extension     ✓ Off Advanced     ✓ Off Advanced     ✓ Detailed     ✓ SSH     ✓ Off Bitbucket Server     ✓ Delgins     ✓ Bitbucket Server     ✓ Delete obsolete branche     ✓ Bitbucket Server     ✓ Off Hub     ✓ GitHub     ✓ GitHub     ✓ GitHub     ✓ Find large files     ✓ ✓ Jira Commit Hint     ✓ Proxy Switcher     ✓ Statistics | Jira fields<br>Message Template                                | Inttps://jira.atlassian.com         Inttps://jira.atlassian.com         assignee = currentUser() and resolution is EMPTY ORDER BY updatedDate DESC         Open the query helper inside Jira         {AffectsVersions} {Assignee} {Components} {Created} {CustomFields} {Description} {DueDate} {Environment} {FixVersions} {HasUserVoted} {Item} {Jira} {Jiraldentifier} {Key} {Labels} {ParentIssueKey} {Proiect} {Reporter} {Resolution} {ResolutionDate} {SecurityLevel} {Status} {Summary} {Type} {Updated} {Votes}         [Key} {Summary}         Preview |
| < >>                                                                                                    |                                                                | OK Cancel Discard Apply                                                                                                    |

# 23.11 Jira Commit Hint

Provides hints for Atlassian Jira issues in the commit form. For example, you can configure Key - Summary message for all your in progress tasks.

### Jira hint plugin enabled

Whether plugin enabled or not.

#### Jira URL

Link to your Jira server.

### Jira user

Your username.

#### Jira password

Your password.

### JQL Query

Query to Jira, results of which you want to show in "Commit Templates" in Commit Form. For more information see: https://confluence.atlassian.com/jiracoreserver073/advanced-searching-861257209.html

### Jira fields

Key words that you can use in Message Template.

### Message Template

Result format to insert into message text box after some line from "Commit Templates" selected.

## 23.12 Periodic background fetch

This plugin keeps your remote tracking branches up-to-date automatically by fetching periodically.

#### Arguments of git command to run

Enter the git command and its arguments into the edit box. The default command is fetch --all, which will fetch all branches from all remotes. You can modify the command if you would prefer, for example, to fetch only a specific remote, e.g. fetch upstream.

### Fetch every (seconds)

Enter the number of seconds to wait between each fetch. Enter 0 to disable this plugin.

### Refresh view after fetch

If checked, the commit log and branch labels will be refreshed after the fetch. If you are browsing the commit log and comparing revisions you may wish to disable the refresh to avoid unexpected changes to the commit log.

### Fetch all submodules

If checked, also perform git fetch --all recursively on all configured submodules as part of the periodic background fetch.

### 23.13 Proxy Switcher

This plugin can set/unset the value for the http.proxy git config file key as per the settings entered here.

### Username

The user name needed to access the proxy.

#### Password

The password attached to the username.

HttpProxy

Proxy Server URL.

### HttpProxyPort

Proxy Server port number.

## 23.14 Release Notes Generator

This plugin will generate 'release notes'. This involves summarising all commits between the specified from and to commit expressions when the plugin is started. This output can be copied to the clipboard in various formats.

### 23.15 Statistics

This plugin provides various statistics (and a pie chart) about the current Git repository. For example, number of commits by author, lines of code per language.

### Code files

Specifies extensions of files that are considered code files.

### Directories to ignore (EndsWith)

Ignore these directories when calculating statistics.

### Ignore submodules

Ignore submodules when calculating statistics (true/false).